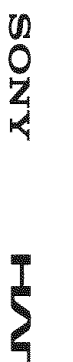

င္တ

SONY

**Operating Guide** 

**DVD808/DVD908** 

Digital Video Camera Recorder

DCR-DVD408/DVD508/

Additional information on this product and answers to frequently asked questions can be found at our Customer Support Website.

http://www.sony.net/

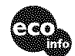

Printed on 70% or more recycled paper<br>using VOC (Volatile Organic Compound)<br>-free vegetable oil based ink.

Printed in Japan

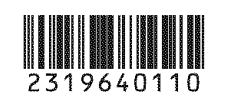

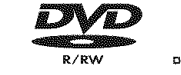

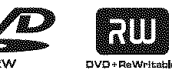

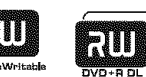

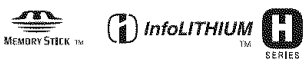

© 2007 Sony Corporation

## **WARNING**

To reduce fire or shock hazard, do not expose the unit to rain or moisture.

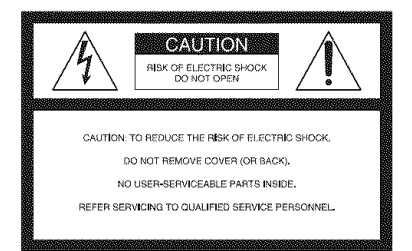

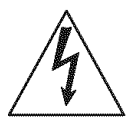

This symbol is intended to alert the user to the presence of uninsulated "dangerous voltage" within the product's enclosure that may be of sufficient magnitude to constitute a risk of electric shock to persons.

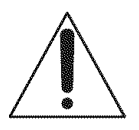

This symbol is intended to alert the user to the presence of important operating and maintenance (servicing) instructions in the literature accompanying the appliance.

# **IMPORTANT SAFEGUARDS**

For your protection, please read these safety instructions completely before operating the appliance, and keep this manual for future reference.

Carefully observe all warnings, precautions and instructions on the appliance, or the one described in the operating instructions and adhere to them.

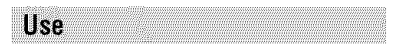

#### Power**Sources**

This set should be operated only from the type of power source indicated on the marking label. If you are not sure of the type of electrical power supplied to your home, consult your dealer or local power company. For those sets designed to operate from battery power, or other sources, refer to the operating instructions.

### **Polarization**

This set may be equipped with a polarized ac power cord plug (a plug having one blade wider than the other).

This plug will fit into the power outlet only one way. This is a safety feature. If you are unable to insert the plug fully into the outlet, try reversing the plug. If the plug should still tail to fit, contact your electrician to have a suitable outlet installed. Do not defeat the safety purpose of the polarized plug by forcing it in.

### Overloading

Do not overload wall outlets, extension cords or convenience receptacles beyond their capacity, since this can result in fire or electric shock.

## Object**andLiquidEntry**

Never push objects of any kind into the set through openings as they may touch dangerous voltage points or short out parts that could result in a fire or electric shock. Never spill liquid of any kind on the set.

### **Attachments**

Do not use attachments not recommended by the manufacturer, as they may cause hazards.

#### Cleaning

Unplug the set from the wall outlet before cleaning or polishing it. Do not use liquid cleaners or aerosol cleaners. Use a cloth lightly dampened with water for cleaning the exterior of the set.

## **Installation**

#### **Water andMoisture**

Do not use power-line operated sets near water for example, near a bathtub, washbowl, kitchen sink, or laundry tub, in a wet basement, or near a swimming pool, etc.

### Power-Cord Protection

Route the power cord so that it is not likely to be walked on or pinched by items placed upon or against them, paying particular attention to the plugs, receptacles, and the point where the cord exits from the appliance.

#### **Accessories**

Do not place the set on an unstable cart, stand, tripod, bracket, or table. The set may fall, causing serious injury to a child or an adult, and serious damage to the set. Use only a cart, stand, tripod, bracket, or table recommended by the manufacturer.

### **Ventilation**

The slots and openings in the cabinet are provided for necessary ventilation. To ensure reliable operation of the set, and to protect it from overheating, these slots and openings must never be blocked or covered.

- Never cover the slots and openings with a cloth or other materials.
- Never block the slots and openings by placing the set on a bed, sofa, rug, or other similar surface.
- Never place the set in a confined space, such as a bookcase, or built-in cabinet, unless proper ventilation is provided.
- Do not place the set near or over a radiator or heat register, or where it is exposed to direct sunlight.

## **IMPORTANT SAFEGUARDS (Continued)**

### **Lightning**

For added protection for this set during a lightning storm, or when it is left unattended and unused for long periods of time, unplug it from the wall outlet and disconnect the antenna or cable system. This will prevent damage to the set due to lightning and power-line surges.

#### **Service**

#### **Damage Requiring Service**

Unplug the set from the wall outlet and refer servicing to qualified service personnel under the following conditions:

- When the power cord or plug is damaged or frayed.
- $-$  If liquid has been spilled or objects have fallen into the sel.
- If the set has been exposed to rain or water.
- If the set has been subject to excessive shock by being dropped, or the cabinet has been damaged.
- If the set does not operate normally when following the operating instructions. Adjust only lhose controls thai are specified in the operating instructions. Improper adjustment of other controls may resuh in damage and will often require extensive work by a qualified technician to restore the set to normal operation.
- When the set exhibits a distinct change in performance - this indicates a need for service.

#### Servicing

Do not attempt to service the set yourself as opening or removing covers may expose you to dangerous voltage or olher hazards. Refer all servicing to qualified service personnel.

#### **Replacement**parts

When replacement parts are required, be sure the service technician has used replacement parts specified by the manufacturer that have the same characteristics as the original parts.

Unauthorized substitutions may result in fire. electric shock, or other hazards.

#### **SafetyCheck**

Upon completion of any service or repairs to the set, ask the service technician to perform routine safety checks (as specified by the manufacturer) to determine that the set is in safe operating condition.

# Read this before operating your camcorder

Before operating the unit, please read this manual thoroughly, and retain it for future reference.

#### **CAUTION**

The use of optical instruments with this product will increase eve hazard. Use of controls or adjustments or performance of procedures other than those specified herein may result in hazardous radiation exposure.

Replace the battery with the specified type only. Otherwise, fire or injury may result.

#### For customers in the U.S.A. and **CANADA**

#### **RECYCLING LITHIUM-ION BATTERIES**

Lithium-Ion batteries are recyclable. You can help preserve our environment by returning your used rechargeable batteries to the collection and recycling location nearest vou.

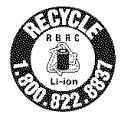

For more information regarding recycling of rechargeable batteries, call toll free 1-800-822-8837, or visit http://www.rbrc.org/

**Caution:** Do not handle damaged or leaking Lithium-Ion batteries.

#### **Owner's Record**

The model and serial numbers are located on the bottom. Record the serial number in the space provided below. Refer to these numbers whenever you call upon your Sony dealer regarding this product.

Model No. DCR-DVD

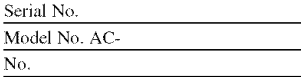

## For customers in the U.S.A.

If you have any questions about this product, you may call:

Sony Customer Information Center 1-800-222-SONY (7669).

The number below is for the FCC related matters only.

#### **Regulatory Information**

#### **Declaration of Conformity**

Trade Name: SONY Model No.: DCR-DVD408 Responsible Party:Sony Electronics Inc. Address: 16530 Via Esprillo, San Diego, CA 92127 U.S.A.

Telephone No.: 858-942-2230

This device complies with Part 15 of the FCC Rules. Operation is subject to the following two conditions: (1) This device may not cause harmful interference, and (2) this device must accept any interference received, including interference that may cause undesired operation.

## Read this before operating your camcorder (Continued)

#### **Declaration of Conformity**

Trade Name: SONY Model No.: DCR-DVD508

Responsible Party:Sony Electronics Inc. Address: 16530 Via Esprillo. San Diego. CA 92127 U.S.A.

Telephone No.: 858-942-2230

This device complies with Part 15 of the FCC Rules. Operation is subject to the following two conditions: (1) This device may not cause harmful interference, and (2) this device must accept any interference received, including interference that may cause undesired operation.

### CAUTION

You arc cautioned **that** any changes or modifications not expressly approved in this manual could void your authority to operate this equipment.

#### Note

This equipment has been tested and found to comply with the limits for a Class B digital device, pursuant to Part 15 of the FCC Rules.

These limits are designed to provide reasonable protection against harmful interference in a residential installation. This equipment generates. uses, and can radiate radio frequency energy and, if not installed and used in accordance with the instructions, may cause harmful interference to radio communications.

However, there is no guarantee that interference will not occur in a particular installation. If this equipment does cause harmful interference to radio or television reception, which can be determined by turning the equipment off and on, the user is encouraged to try to correct the interference by one or more of the following measures:

- Reorient or relocate the receiving antenna.
- Increase the separation between the equipment and receiver.
- Connect the equipment into an outlet on a circuit different from that to which the receiver is connected.
- Consult the dealer or an experienced radio/TV technician for help.

The supplied interface cable must be used with the equipment in order to comply with the limits for a digital device pursuant to Subpart B of Part 15 of *PCC* Rules.

#### **Forthe** State **of California, USAonly**

Prechlorate Material - special handling may apply. See

www.dtsc.ca.gov/h azardouswastc/per chlorate Perchlorate Material: Lithium battery contains perchlorate.

#### Notes on use

#### **Your camcorder is supplied with two kinds of operations guides.**

- $-$ "Operating Guide" (This manual)
- -"First Step Guide" for using your camcorder with the computer connected (stored on the supplied CD-ROM)

#### **Types of the disc you can use in your camcorder**

You can use the following discs only.

- $-8$ cm DVD-RW
- $-8cm$  DVD+RW
- -8cm DVD-R
- $-8$ cm DVD $+R$  DL

Use the discs with marks listed below. See page 14 for details.

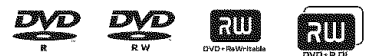

For reliability durahility of recording */* playback, we recommend that you use Sony discs or discs with an  $\bigotimes_{\mathsf{CAMERA}_{\infty}}^{\mathsf{torVIDEO}}$  \*(for VIDEO CAMERA) mark for your camcorder.

#### **0 Note**

- Using a disc other than above may cause the unsatisfactory recording/playback or you may not be able to remove the disc from your camcorder.
- \* Depending on the place you bought, the disc has  $\bigotimes_{\text{cor}}^{\text{ext}_{\text{COMSE}}}_{\text{conceation}}$  mark.

#### **Types of** "Memory Stick" **you can** use **in your camcorder**

You can use "Memory Stick Duo' marked with MEMORY**5IIEKDUO**or **MEMORY STICK PRO Duo** (p. 104).

"Memory Stick Duo" (This size can be used with your camcorder.)

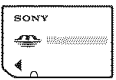

"Memory Stick"

(You cannot use it in your camcorder.)

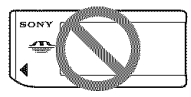

- You cannot use any type of memory card except "Memory Stick Duo."
- "Memory Stick PRO" and "Memory Stick PRO Duo" can be used only with "Memory Stick PRO" compatible equipment.
- Do not attach a label or the like on a "Memory Stick Duo" or a Memory Stick Duo Adaptor.

#### Whenusing**a** "MemoryStick**Duo" with**"MemoryStick" **compatible equipment**

Be sure to insert the "Memory Stick Duo" into the Memory Stick Duo Adaptor.

#### Memory Stick Duo Adaptor

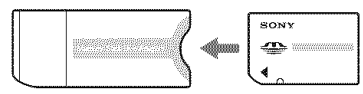

#### **Using the camcorder**

• Do not hold the camcorder by the following parts.

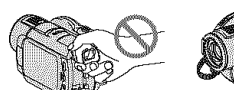

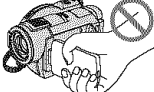

Viewfinder LCD screen

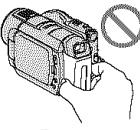

Battery

- The camcorder **is** not dustproofed. dripproofed or waterproofed. See "About handling of your camcorder" (p. 107).
- To prevent discs from being broken or recorded images from being lost. do not do the following when either of the respective lamps of the POWER switch  $(p. 25)$  or the access lamps  $(p. 28, 30)$  is on:
	- to remove the battery pack or AC Adaptor from the camcorder.
	- to apply mechanical shock or vibration to the camcorder.
- When connecting your camcorder to another device with a USB cable, be sure to insert the connector plug in **the** correct way. Pushing the plug forcibly into the terminal will damage the terminal and may result in a malfunction of your camcorder.

#### **About menu items,** LCD panel, **viewfinder,and lens**

- A menu item that is grayed out is not available under the current recording or playback conditions.
- The *LCD* screen and the viewfinder are manufactured using extremely highprecision technology, so over 99.99% of the pixels are operational for effective use. However. there may be some tiny black points and/or bright points (white, red, blue, or green in color) that appear constantly on the LCD screen and the

viewfinder. These points are normal results of the manufacturing process and do not affect the recording in any way.

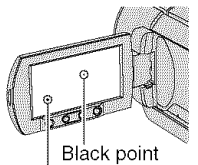

White, red, blue or green point

- Exposing the LCD screen, the viewfinder, or the lens to direct sunlight for long periods of time may cause malfunctions.
- Do not aim at the sun. Doing so might cause your camcorder to malfunction. Take images of the sun only in low light conditions, such as at dusk.

#### On**recording**

- Before starting to record, test the recording function to make sure the image and sound are recorded without any problems. You cannot delete images once you record them on a DVD-R/DVD+R DL. Use a DVD-RW/DVD+RW for trial recording (p. 14).
- Compensation for the contents of recordings cannot be provided, even if recording or playback is not possible due to a mallimction of the camcorder, storage media, etc.
- TV color systems differ depending on the countries/regions. To view your recordings on a TV, you need an NTSC system-based TV.
- Television programs, fihns, video tapes, and other materials may be copyrighted. Unauthorized recording of such materials may be contrary to the copyright laws.

### **About** language **setting**

The on-screen displays in each local language are used for illustrating the operating procedures. Change the screen language before using your camcorder if necessary (p. *26).*

### **About this manual**

- The LCD screens and the viewfinder images and indicators shown in this manual were taken with a digital still camera, and may look different from what you actually see.
- Design and specifications of recording media and other accessories are subject to change without notice.
- The illustration used in this manual are based on the model DCR-DVD508/ DVD908.
- Disc in this Operating Guide refers to 8cm DVD discs.

## **About the** Carl **Zeiss** lens

Your camcorder is equipped with a Carl Zeiss lens, which was developed jointly by Carl Zeiss, in Germany, and Sony Corporation, and produces superior images. It adopts the MTF measurement system for video cameras and offers a quality typical of a Carl Zeiss *Lens.* Also, the lens for your camcorder is T\*-coated to suppress unwanted reflections and faithfully reproduce colors.

MTF= Modulation Transfer Function. The number value indicates the amount of light from a subject coming into the lens.

#### About the marks used in this manual

• The operations available depend on the disc used. The following marks are used to indicate the type of disc you can use for a particular operation.

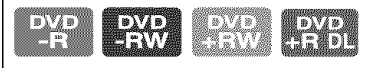

# **Table of Contents**

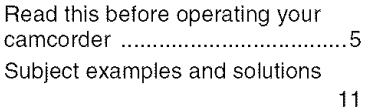

# **Enjoying with your camcorder**

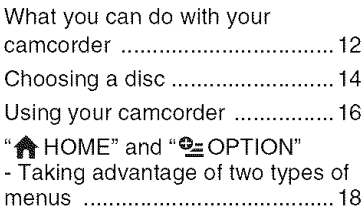

# **Getting Started**

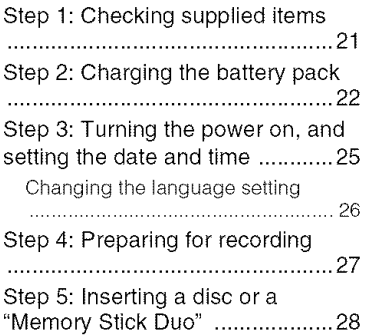

# Recording/Playback

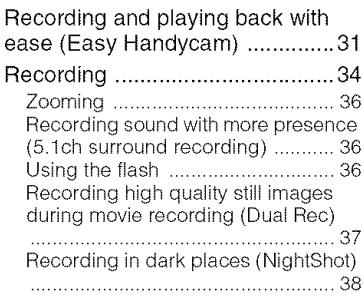

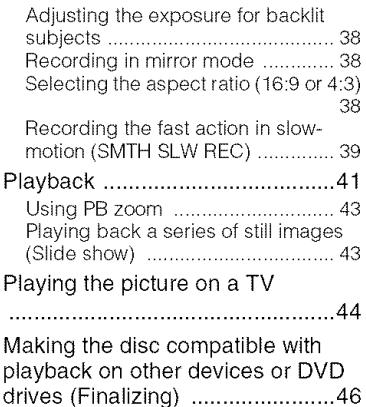

# **Editing**

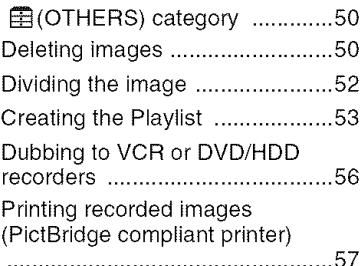

# **Utilizing recording media**

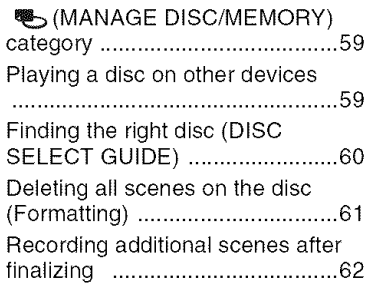

# **Customizing your camcorder**

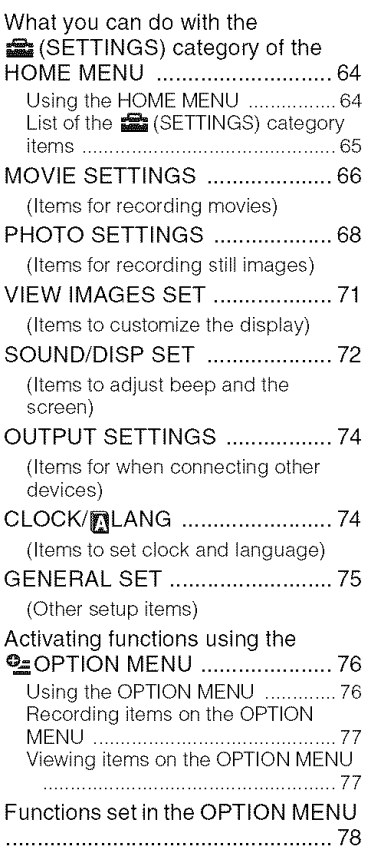

# **Using a Computer**

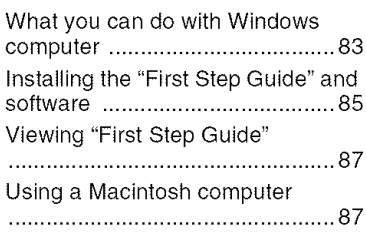

# Troubleshooting

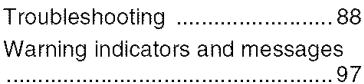

# **Additional Information**

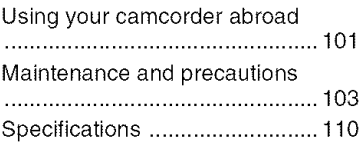

# **Outok Reference**

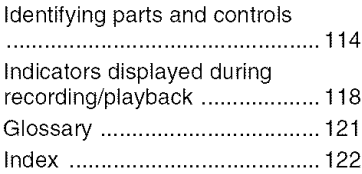

# 

# **Subject examples and solutions**

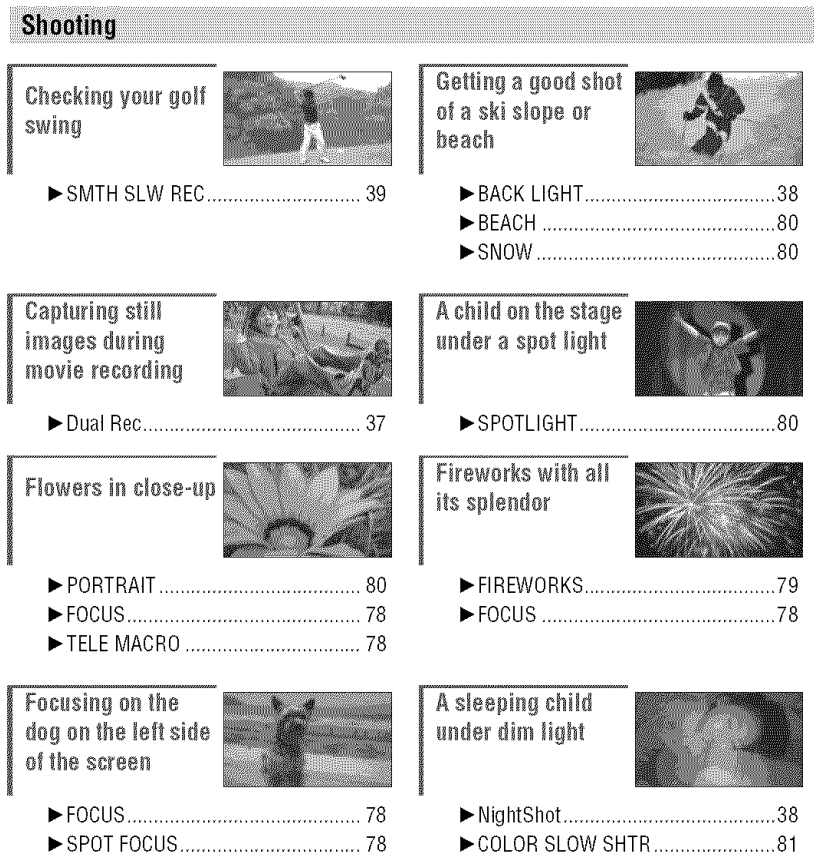

### Enjoying with your camcorder What you can do with your camcorder

Your camcorder records image data on 8cm DVD\*. It is more convenient than video tape and far more versatile.

## **Taking beautiful shots easily**

### No rewinding to start recording (p.31, 34)

Recorded images are stored in empty areas on the disc so there is no risk that valuable recordings are accidentally overwritten.

Since no rewinding is necessary prior to recording, you can start shooting any time you desire.

#### () Notes

• Still images can be recorded only on "Memory Stick  $Du\phi$ ."

#### You can find a scene quickly using a VISUAL INDEX screen (p.32, 41)

The VISUAL INDEX screen allows you to check recorded contents at a glance. All you have to do is touch the scene you want to view.

The disc does not wear out no matter how many times you play it back. The precious moments you have captured on disc last for a long time.

#### Records widescreen format and 5.1ch surround sound (p.36, 38)

You can record high quality widescreen images on a wide LCD screen that shows the same 16:9 angle of view as a wide TV. Realistic 5.1ch surround sound can also be directly recorded onto the disc.

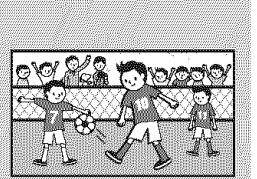

‰ାଢା∝?

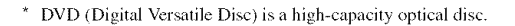

# A recorded disc can be played back on a varie

## **Playback on a DVD device or DVD drive [p.46)**

You can play back recorded and finalized<sup>\*\*</sup> discs on a home DVD device, DVD recorder or DVD drive of a computer that supports 8cm disc.

When finalizing the disc, you can create DVD menus to enable quick access to scenes you wanl 1o view.

#### **PlaybackonwidescreenTVandhometheater(p.36. 44)**

Images recorded in widescreen format can be played back on a wide TV with complete panoramic effect. Discs are also recorded with 5.1ch surround sound to provide full sound on a home theater.

# **Connecting camcorder to a computer**

#### High-speed image transfer (p.83)

Image data can be quickly transferred to a computer without requiring playback. Computers with Hi-Speed USB (USB 2.0) provide even faster image transfer.

### Using the supplied software to edit and copy (p.83)

Picture Motion Browser, the software supplied with your camcorder allows you to edit movies or still images stored in your computer to create your original DVD. Copying discs could not be easier enabling you to share your precious moments with family and friends.

\*\* Finalizing: a process to make it possible to play back recorded DVD on other DVD devices  $(p.46)$ .

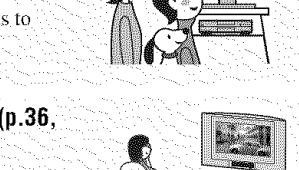

 $\mathbb{Z}[\mathcal{Q}]$ 3 a 2

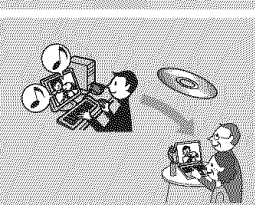

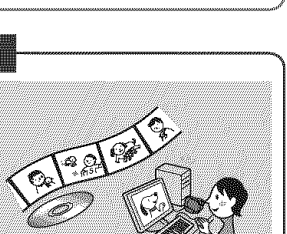

# **Choosinga disc**

Your camcorder is compatible with 8cm DVD-RW. DVD+RW. DVD-R and DVD+R DL. It does not support 12cm discs.

# **Recording time**

Expected recordable time on one side of the disc. The recordable time varies depending on type of discs or recording mode.

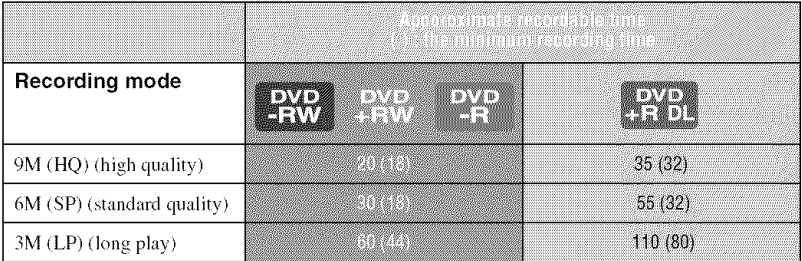

### "\_° **Tips**

- Figures such as 9M and 6M in the table show the average bit rate. M stands for Mbps.
- II you use a double-sidcd disc, you can record on both sides of the disc **(p.** 103).

Your camcorder uses the VBR (Variable Bit Rate) format to automatically adjust image quality to suit the recording scene. This technology causes fluctuations in the recording time of a disc. Movies conlaining quickly moving and complex images are recorded at a higher bit rate, and this reduces the overall recording time.

# **Recording format for DVD-RW**

When you use a DVD-RW, you can choose the recording format from VIDEO mode or VR mode. In this manual. VIDEO mode is indicated as  $\frac{1}{\sqrt{2}}$  and VR mode as  $\frac{1}{\sqrt{2}}$ .

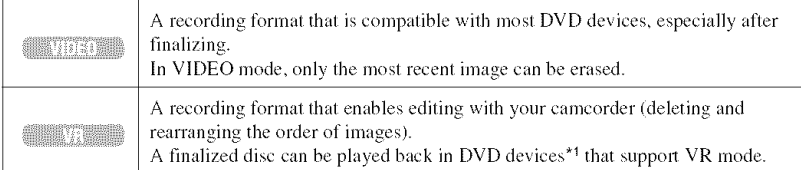

VIDEO mode and VR mode ( $\mathcal{F}$  Glossary (p.121)

# **Disc format features**

Figures in parentheses () indicate page numbers.

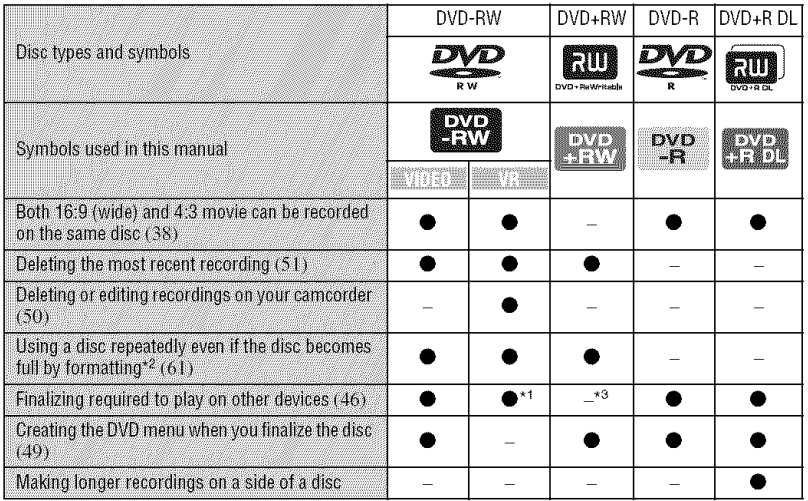

\*1 Refer to the instruction manual of your DVD device to see whether it supports the VR mode of DVD-RW.

\*2 Formatting deletes all recordings and returns the recording medium to its original empty state (p.61). Even when using a new disc, format it with your camcorder (p.28).

\*3 Finalizing is required to play the disc in a DVD drive on a computer. A DVD+RW that is not finalized may cause the computer to malfunction.

# **Using your camcorder**

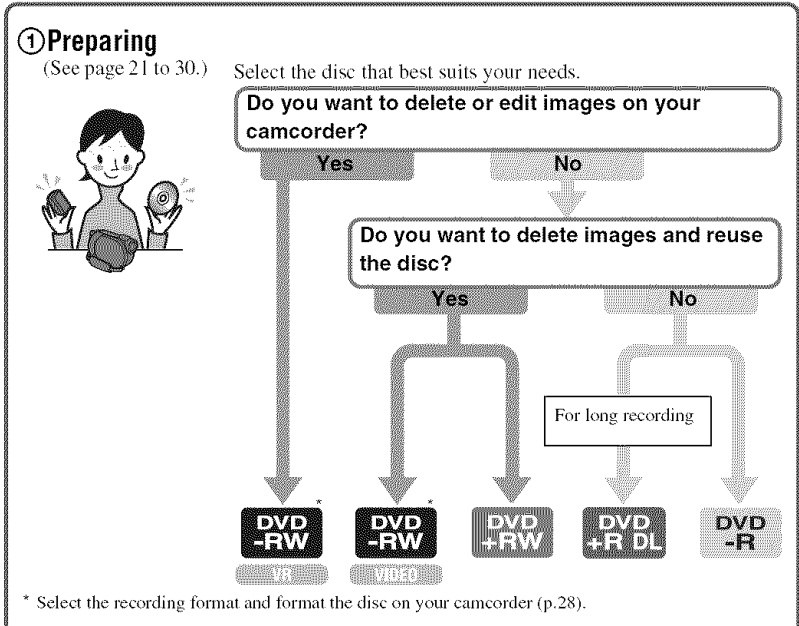

### "\_° **Tips**

• You can select the disc from [DISC SELECT GUIDE] (p.60).

# @Recording, playback, **editing** \_1

(See pages  $3\bar{1}$ ,  $3\bar{2}$ ,  $4\bar{1}$ , and 52.) What you can do with your camcorder depends on the type of disc  $(p.15)$ .

# **Wiewing on your camcorder**<br>(See pages 32 and 41)

You can also connect it to a TV for viewing  $(p.44)$ .

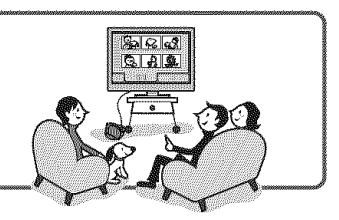

#### **Continued on the next page**

## @Viewing **on another DVD device**

(See pages 46, 59.)

To view a disc recorded on your camcorder on other DVD devices, you need to finalize it first.

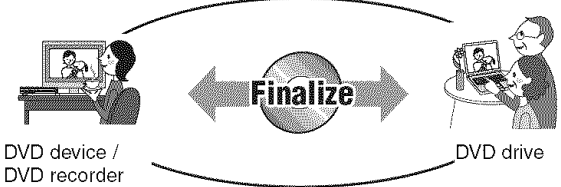

#### **0 Notes**

• The less the recording volume of the disc is, the more it takes time to finalize the disc.

The features of a finalized disc depend on disc type.

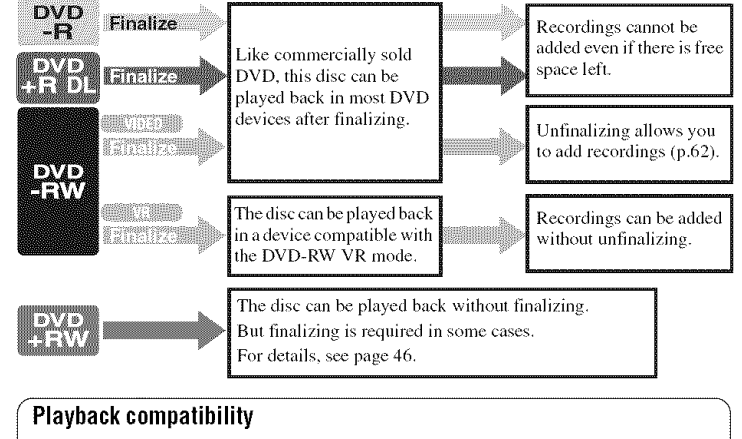

Playback compatibility with any DVD device is not guaranteed. Refer to the instruction manual supplied with your DVD device or consult your dealer.

# "**^HOME"** and "<sup>o</sup>=OPTION"

# **- Taking advantage of two types of menus**

#### " A HOME MENU" - the starting point for operations with your camcorder

 $[2]$ (HELP)

Displays a description of the item (p. 19)

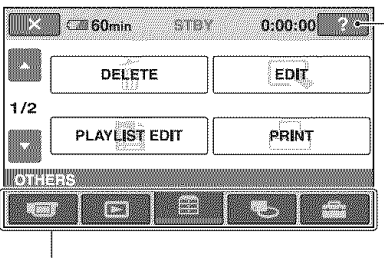

**Category** 

#### **Categoriesand itemsof the HONEMENU**

#### =I\_r(CANERA) **category**

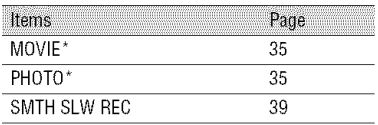

### **[\_ (VIEW IMAGES)category**

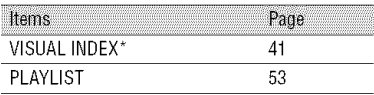

#### re(OTHERS) **category**

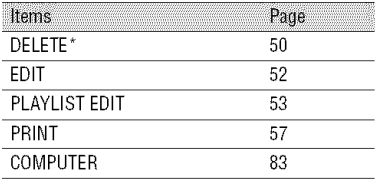

#### (MANAGE**DISC/MEMORY) category**

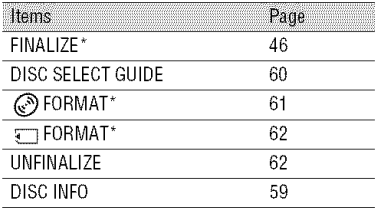

## **(SETTINGS}category**

To customize your camcerder (p. 64).

\* You can also set the\_ **items** during Easy **Handycam** operation (p. 3 ] ). For items available in the **EX** (SETTINGS) category, see page 64.

## **Using the HOME MENU**

**1 Turn the POWER switch to turn on your camcorder.**

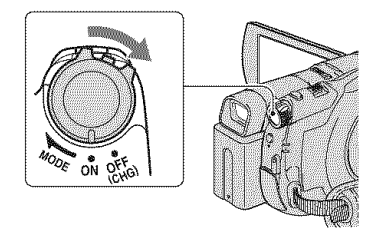

**2** Press  $\hat{\mathbf{A}}$  (HOME)  $\overline{A}$  (or  $\overline{B}$ ).

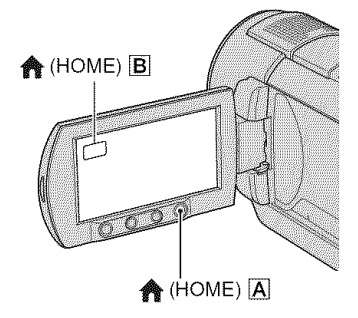

#### **3 Touch the** category **you want to use.**

Example:  $\blacksquare$  (OTHERS) category

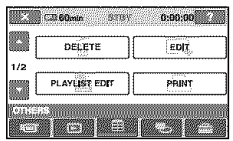

**4 Touch the item** you **want to** use. Example: [EDITI

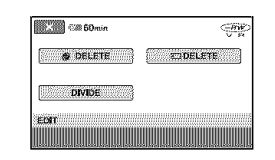

**5 Continue operation by following the guidance on the screen.**

#### **To hide the HONE MENU screen**

Touch  $\overline{X}$ .

#### **When you want to know something about the function of** each **item on the HONE MENU- HELP**

① Press 俞 (HOME). The HOME MENU appears.

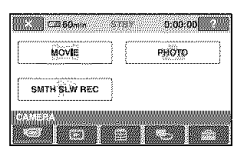

@ Touch ITI(HELP). The bottom of the  $[2]$  (HELP) button turns orange.

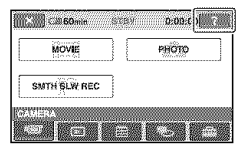

# "A HOME" and "Q-OPTION" (Continued)

**3** Touch the item you want to know the content.

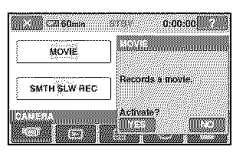

When you touch an item, its explanation appears on the screen. To apply the option, touch [YES], otherwise, touch [NO].

#### To deactivate the HELP

Touch  $\boxed{?}$  (HELP) again in step 2.

## **Using the OPTION MENU**

Just a touch on the screen during recording or playback displays the functions available at that moment. You will find it easy to make various settings. See page 76 for further details.

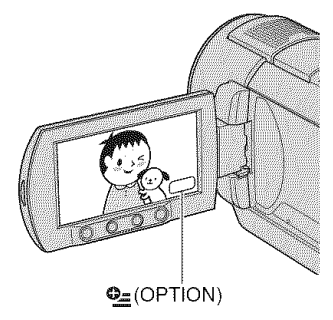

# **Getting Started Step 1: Checking supplied items**

Make sure that you have the following items supplied with your camcorder. The number in the **parentheses** indicates the number of that item supplied.

CD-ROM "Handycam Application Software" **(1) (p.** 83)

Operating Guide **(This** manual) **(1)**

AC Adaptor (1) (p. 22)

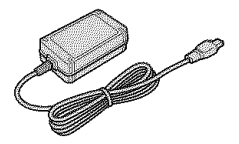

Power cord **(1) (p.** 22)

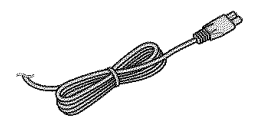

AN connecting cable (1) (p. 44, 56)

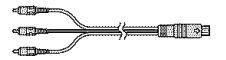

USB cable (1) (p. 57)

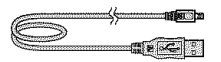

Wireless Remote Commander (1) (p. 117)

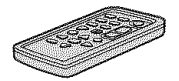

A button-type lithium battery is already installed.

Rechargeable battery pack NP-FH60 (1) (p. 22)

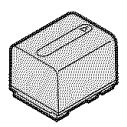

# **Step2: Chargingthe battery pack**

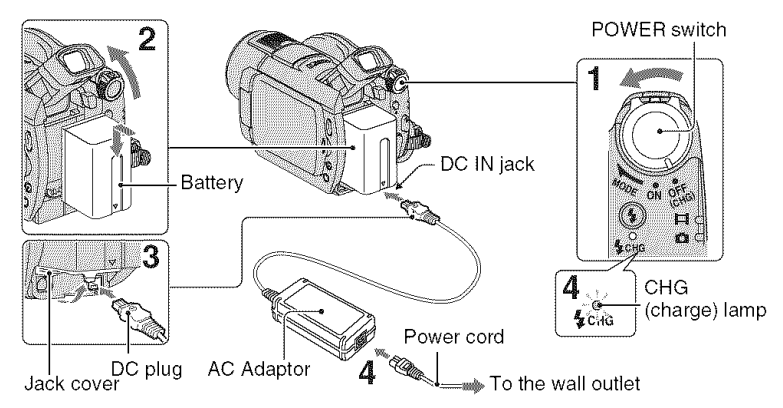

**You can** charge **the** "InfoLITHIUM" battery **pack (H series) (p. 106) after** attaching it to your camcorder.

#### **O Notes**

- You can use only "InfoLITHIUM" battery pack H series.
- **4 / Turn the POWER switch in the** direction **of the** arrow **to** OFF **(CHG) (The default setting).**
- **Attach the** battery **pack** by **sliding** it **in the direction of the** arrow **until it clicks. Lift up the viewfinder and attach**

**the** battery **pack by sliding it in the direction of the arrow until it clicks.**

#### **3 Connect the AC Adaptor to the DC IN jack of your camcorder.**

Open the jack cover, and connect the DC plug of the AC Adaptor.

Match the  $\triangle$  mark on the DC plug with the  $\blacktriangle$  mark on your camcorder.

#### **4 Connect the power cord to the AC Adaptor and the wall outlet.**

The CHG (charge) lamp lights up and charging starts. The CHG (charge) lamp turns off when the battery is fully charged.

#### **5 Disconnect the AC Adaptor** from **the DC IN** jack **on your camcorder.**

#### **O Notes**

• Disconnect the AC Adaptor from the DC IN jack holding both the camcorder and the DC plug.

m

#### **To remove the battery pack**

- (!) Turn the POWER s\_xitch to OFF (CHG).
- @ Raise the viewfinder.
- @ Press the BATT **(battery)** release button and remove the battery pack.

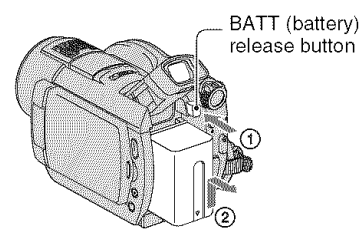

#### **0** Notes

• When you remove the battery pack or the AC Adaptor, make sure that the  $\Box$  (Movie) lamp/  $\left( \mathbf{S}^{\mathsf{T}}\right)$  (Still) lamp (p. 25) is turned off.

#### **When storing the battery pack**

*Fully* discharge the battery before storing it for an extended period.

#### **To use an outside power source**

Make the same connections as you do when charging the battery pack. The battery pack will not lose its charge in this case.

#### **To checkthe remaining** battery **(BatteryInfo)**

Set the POWER switch to OFF (CHG), then )ress DISP/BATT INFO.

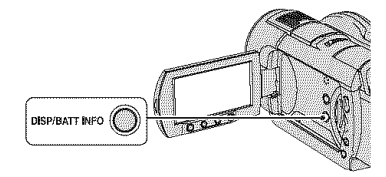

After a while, the approximate recordable time and battery information appear for about 7 seconds. You can view the battery information for up to 20 seconds by

pressing DISP/BATT INFO again while the information is displayed.

#### Remaining battery (approx.)

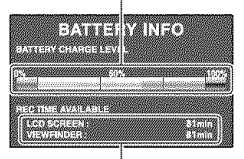

Recording capacity (approx.)

#### Charging **time**

Approximate time (min.) required when you fully charge a fully discharged battery pack.

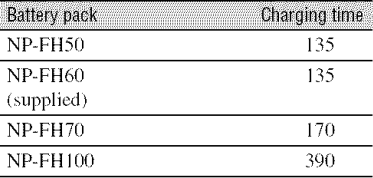

#### **Recording time**

Approximate time (min.) available when you use a fully charged battery pack. **DCR-DVD408/DVD808**

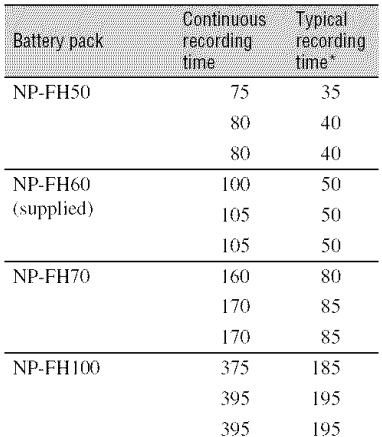

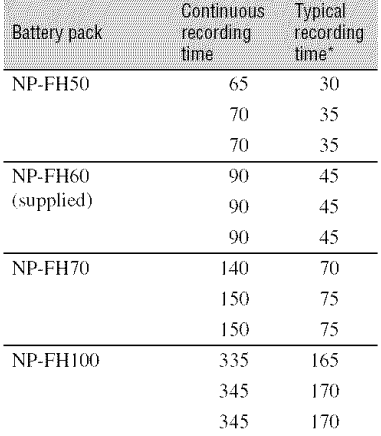

#### **DCR-DVD508/DVD908**

\* Typical recording time shows the time when you repeat recording start/stop, turning the power on/off and zooming.

#### **O Notes**

• All times measured with recording mode [SP] under the following conditions: Top: When the LCD backlighl turns on. Middle: When the LCD backlight turns off. Bottom: Recording time when recording with the viewfinder while the LCD panel is closed.

#### Playing**time**

Approximate time (min.) available when you use a fully charged battery pack. **DCR-DVD408/DVD808**

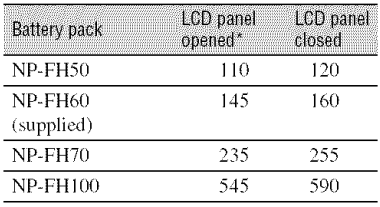

#### **DCR-DVD508/DVD908**

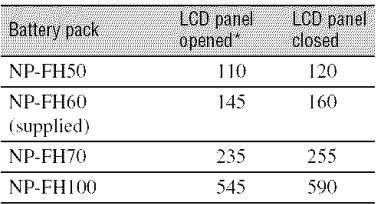

\* When the LCD backlight is on.

#### On **the battery pack**

- Before changing the battery pack, Turn the POWER switch to OFF (CHG) and turn off the (Movie)  $\lim_{x \to 0}$  (Still)  $\lim_{x \to 0}$  (p. 25).
- The CHG (charge) lamp flashes during charging, or Battery Info (p. 23) will not be correctly displayed under the following conditions:
	- $-$  The battery pack is not attached correctly.
	- The battery pack is damaged.
	- The battery pack is worn-out (For Battery Info only).
- The power will not be supplied from the battery as long as the AC Adaptor is connected to the DC IN jack of your camcorder, even when the power cord is disconnected from the wall outlet.
- When attaching an optional video light, it is recommended that you use an NP-FH70/NP-FH100 battery pack.
- We do not recommend using an NP-FH30, which only allows short recording and playback times, with your camcorder.

#### **On the charging/recording/playback time**

- Times measured when using the camcorder at 25 °C (77 °F) (10 °C to 30 °C (50 °F to 86 °F) is recommended).
- The recording and playback time will be shorter when you use your camcorder in low lemperatures.
- The recording and playback time will be shorter depending on the conditions under which you use your camcorder.

#### **On the AC Adaptor**

• Use the nearby wall outlet when using the AC Adaptor. Disconnect the AC Adaptor from the wall outlet immediately if any malfunction occurs while using your camcorder.

- Do not use the AC Adaptor placed in a narrow space, such as between a wall and furniture.
- Do not short-circuit the DC plug of the AC Adaptor or battery terminal with any metallic objects. This may cause a malfunction.
- Even if your camcorder is turned off, AC power (house current) is still supplied to it while connected to the wall outlet via the AC Adaptor.

# **Step 3: Turning the poweron, andsetting the date and time**

Set the date and time when using this camcorder for the first time. If you do not set the date and time, the [CLOCK SET] screen appears every time you turn on your camcorder or change the POWER switch position. sition.<br>POWER switch methods and the state of the state of the state of the state of the state of the state of the sta<br>State of the state of the state of the state of the state of the state of the state of the state of the

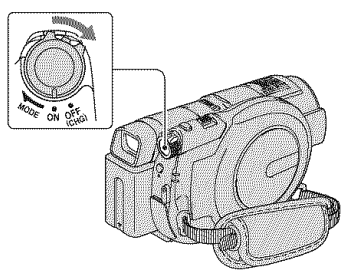

**I While pressing the green button, turn the POWER switch repeatedly in the direction of the arrow until the respective lamp lights up.**

**(Movie):** To record movies

(Still): To record still images

The [CLOCK SET] screen appears.

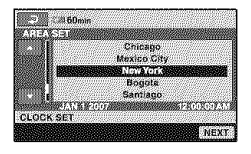

**2** Select **the desired geographical** area **with 4Jr, then touch [NEXT].**

**3** Set **[DST SET] or [SUMMERTIME], then touch [NEXT].**

# 4 Set [Y] (year) with  $\blacktriangle/\blacktriangledown$ .

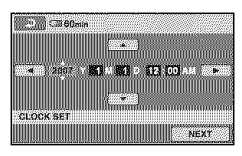

- 5 Select [M] with  $\blacktriangleleft/\blacktriangleright$  , then set the month with  $\triangle/\blacktriangledown$ .
- $\boldsymbol{6}$  Set [D] (day), hour and minute in the same way, then touch [NEXT].

#### 7 Make sure that the clock is correctly set, then touch [OK].

The clock starts.

You can set any year up to the year 2037.

For midnight, set it to 12:00 AM. For midday, set it to 12:00 PM.

- The lens cover opens automatically when the power is turned on. It closes when the playback screen is selected, or the power is turned off.
- In the setting at the time of purchase, the power turns off automatically if you leave your camcorder without any operation attempted for approximately 5 minutes, to save battery power ([A.SHUT OFF], p. 75).

#### Ϋ Tips

- The date and time does not appear during recording, but they are automatically recorded on the disc, and can be displayed during playback (see page 71 for [DATA CODE]).
- Refer to page 102 for information concerning "World time difference."
- If the buttons on the touch panel do not work correctly, adjust the LCD screen ([CALIBRATION], p. 108).

### **Changing the language setting**

You can change the on-screen displays to show messages in a specified language. Touch  $\bigcirc$  (HOME)  $\rightarrow$ SETTINGS)--- [CLOCK/ MLANGI→[MLANGUAGE SET], then select the desired language.

#### To turn off the power

Turn the POWER switch to OFF (CHG).

#### To reset the date and time

Select  $\bigcirc$  (HOME)  $\rightarrow \bigcirc$  (SETTINGS)  $\rightarrow$  [CLOCK/MLANG]  $\rightarrow$  [CLOCK SET]. and set the date and time.

#### **43** Notes

- If you do not use your came order for **about 3 months**, the built-in rechargeable battery gets discharged and the date and time settings may be cleared from the memory. In that case, charge the rechargeable battery and then set the date and time again (p. 109).
- It takes a few seconds for your camcorder to be ready to shoot after the power is turned on. You cannot operate your camcorder during this time.

# **Step 4: Preparing for recording**

## **LCD** panel

Open the LCD panel 90 degrees to the camcorder  $(0)$ , then rotate it to the best angle to record or play  $(Q)$ ).

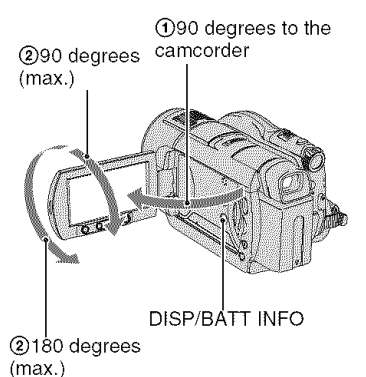

#### **To turn off the** LCDbacklight **to make the battery last longer**

Press and hold DISP/BATT INFO for a few seconds until  $\exists \Box_{\mathsf{FF}}$  appears.

This setting is practical when you use your camcorder in bright conditions or you want to save battery power. The recorded image will not be affected by the setting. To turn on the LCD backlight, press and hold DISP/ BATT INFO for a few seconds until  $\frac{1}{2} \overline{G_{\text{eff}}}$ disappears.

#### O **Notes**

• Do not press the buttons on the LCD frame when you open or adjust the LCD panel.

## "\_° **Tips**

- If you open the LCD panel 90 degrees to the camcorder, then rotate it 180 degrees to the lens side, you can close the LCD panel with the LCD screen facing out. This is convenient during playback operations.
- On the HOME MENU, touch **the set of the SETTINGS**)  $\rightarrow$  [SOUND/DISP SET]  $\rightarrow$  [LCD BRIGHT] (p. 72) to adjust the brightness of the LCD screen.

• The information is displayed or hidden (display no display) each time you press DISP BATT/INFO.

## **Viewfinder**

You can view images using the viewfinder to avoid wearing down the battery, or when the image seen on the LCD screen is poor.

Viewfinder

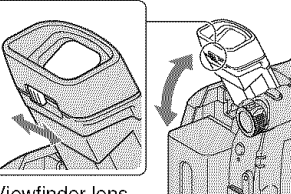

Viewfinder lens adiustment lever Move it until the image becomes clear.

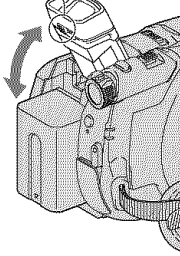

m

## "\_° **Tips**

• You can adjust the brighmess of the viewtindcr backlight by selecting  $\blacksquare$  (SETTINGS)  $\rightarrow$ [SOUND/DISP SET]  $\longrightarrow$  [VF B.LIGHT] on the HOME MENU (p. 73).

# **Step5: Insertinga discor a** "Memory **Stick DUO"**

#### **Disc**

A new 8 cm DVD-RW, DVD+RW, DVD-R, or DVD+R DL is required for recording  $(p. 14)$ .

#### **O Notes**

• Remove dust or fingerprints from the disc beforehand, using a soft cloth (p.104).

4 **/ Check that the power of your camcorder is on.**

#### **2 Turn the disc cover OPEN switch in the direction of the arrow (OPEN** \_.).

[PREPARING TO OPEN] appears on the LCD screen.

The disc cover slighlly opens automatically.

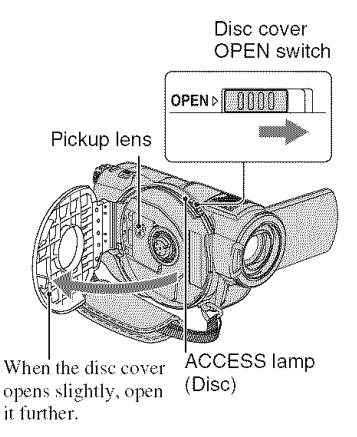

 $\bf{3}$  Set the disc with the recording **side facing your camcorder, then press the center of the disc until it clicks.**

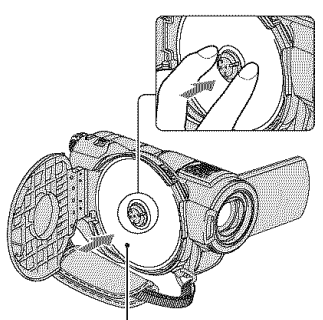

Set the disc with the label side facing out when using a single-sided disc.

## **4 Close the disc cover.**

[DISC ACCESS] appears on the LCD screen.

It may take some time for the camcorder to recognize the disc.

### • DVD-RW/DVD+RW

A window appears to ask whether you will use [DISC SELECT GUIDE]. Using [DISC SELECT GUIDE] lets you format the disc by following the guidance on the screen. If you do net want to use it, proceed to step 5.

#### • **DVD-R/DVD+R DL**

You can start recording immediately after [DISC ACCESS] disappears from the *LCD* screen. You do not need to proceed to steps after step 5.

**5 Touch the option that is right for you on the screen.**

#### • **DVD-RW**

Select the recording format, [VIDEO] or [VR] (p. 14), then touch  $\overline{OK}$ .

#### **• DVD+RW**

Select the aspect ratio of the movie,  $[16:9 \text{ WIDE}]$  or  $[4:3]$ , then touch  $[OK]$ .

# **6 Touch [YES].**

#### **7** Touch  $\overline{OR}$  when [Completed.] is **displayed.**

When the formatting is completed, you can start recording on **the** disc.

#### "\_° **Tips**

• When you use a DVD-RW while the Easy Handycam operation (p. 31) is set, the recording format is fixed to VIDEO mode.

#### **To remove the disc**

- @ Perform steps **1** and **2** to open the disc cover.
- (\_) Press the disc holder in the center of the disc compartment, and remove the disc by holding the edge.

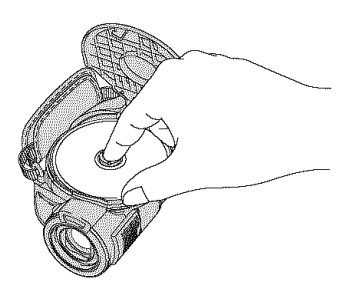

#### **(J Notes**

• Be careful not to obstruct the operation with your hand or other ohjects, etc., when opening or closing the disc cover. Move the belt to the bottom of the camcorder, then open or close the disc cover.

- If you catch the belt when closing the disc cover, it may cause your camcorder to malfunction.
- Do not touch the disc with the recording side or pickup lens (p. 109). When using a double-sided disc, take care not to smudge the surface with fingerprints.
- If you close the disc cover with the disc sel incorrectly, it may cause your camcorder to malfunction.
- Do not disconnect the power sources during formatting.
- Do not apply shock or vibration to your camcorder:
	- while the ACCESS lamp is on
	- while the ACCESS lamp is flashing
	- while [DISC ACCESSI or [PREPARING TO OPEN] is displayed on the LCD screen
- It may take some time to remove the disc depending on the disc condition or recorded materials.
- It may take up to 10 minutes to remove a disc if it is damaged or is dirty with fingerprints, etc. In that case, the disc might be damaged.

## "\_° **Tips**

- You can remove the disc when a power source is connected to your camcorder even when your camcorder is turned off. However, the disc recognition process (slep **4)** does not slart.
- To delete all of the previously recorded images from a DVD-RW/DVD+RW, then to use it again to record new images, see "Deleting all scenes on the disc (Formatting)" on page 61.
- You can check the right disc using [DISC SELECT GUIDE] on the HOME MENU (page 60).

## "Memory Stick Duo"

You can use only a "Memory Stick Duo" marked wilh MEMORY**STICKDUll** or **MEMORY**5TICK **PRO Du0 (p.** 104).

### "\_i° **Tips**

• The number of recordable images vary, depending on the image quality or the image size. For details, see page 68.

Step 5: Inserting a disc or a "Memory Stick Duo" (Continued)

1 Open the LCD panel.

2 Insert the "Memory Stick Duo" into the "Memory Stick Duo" slot in the right direction until it clicks.

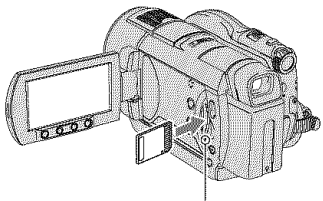

Access lamp ("Memory Stick Duo")

#### To eject a "Memory Stick Duo"

Lightly push the "Memory Stick Duo" in once.

#### (3 Notes

- When the access lamp is lit or flashing, your camcorder is reading/writing data. Do not shake or knock your camcorder, turn the power off, eject the "Memory Stick Duo," or remove the battery pack. Otherwise, image data may be damaged.
- If you insert the "Memory Stick Duo" into the slot in the wrong direction, the "Memory Stick Duo," the "Memory Stick Duo" slot, or image data may be damaged.
- When inserting or ejecting the "Memory Stick Duo," be careful with the "Memory Stick Duo" from popping out and dropping.

# Recording/Playback **Recording and playing back with ease (Easy Handycam)**

Easy Handycam operation makes nearly all settings automatic so that you can perform recording or playing back operation without detailed settings. It also makes screen font size larger for easy viewing.

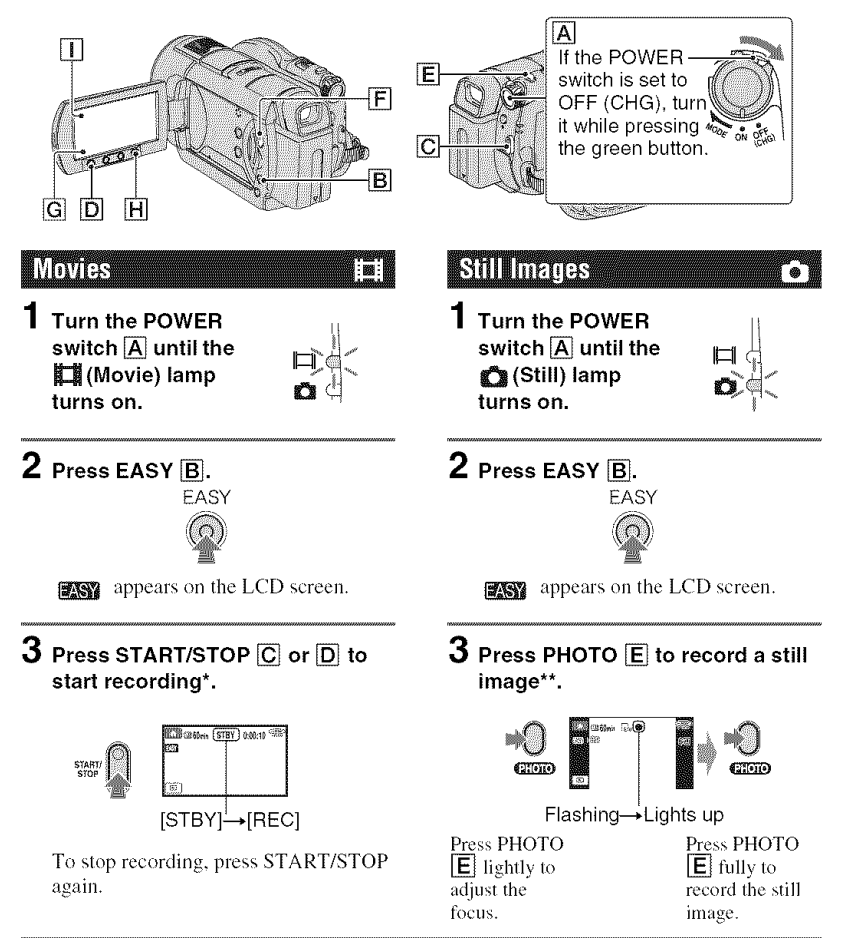

\_: Movies are recorded in lhe [SP] recording mode.

\*\* Still images are recorded with the [FINE] quality on the "Memory Stick Duo."

### **Viewing recorded movies/still images**

**1** Turn the POWER switch  $\boxed{A}$  to turn on your camcorder.

## **2** Press  $\mathbb{E}$  (VIEW IMAGES)  $\mathbb{F}$  (or  $\mathbb{G}$ ).

The VISUAL INDEX screen appears on the LCD screen. (It may take some time to display the VISUAL INDEX screen.)

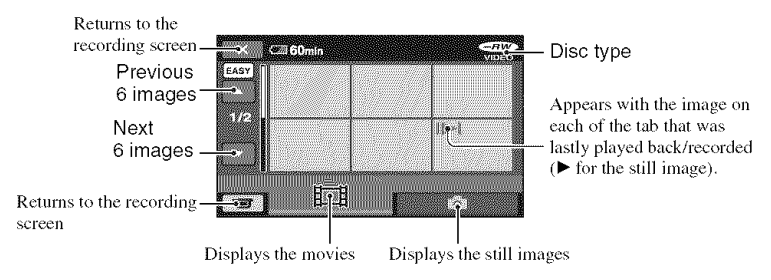

## $3$  Start playing back.

#### Movies:

Touch  $\Box$ , then touch the movie you want to view.

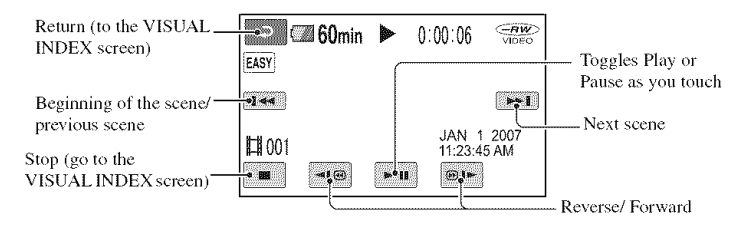

#### Still **images:**

Touch **Is**, then touch the still image you want to view.

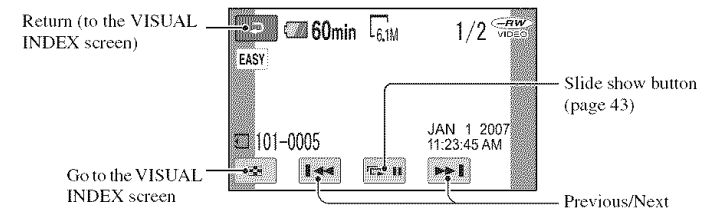

\* [DATA CODE] is fixed *to* [DATE/TIME]/p. 71 ).

#### "\_° **Tips**

- The screen returns to the VISUAL INDEX screen when the movies from the one you selected through the one at the end of the list are all played back.
- You can slow down the playback speed by touching  $\boxed{\bullet}$   $\boxed{\odot}$   $\boxed{\odot}$   $\boxed{\bullet}$  during pause.
- You can adjust volume by selecting  $\bullet$  $(HOME) \rightarrow$   $\bullet$  (SETTINGS)  $\rightarrow$  [SOUND SETTINGS] → [VOLUME], then with  $\boxed{-}$ / $\boxed{+}$ ].

#### **To cancelEasyHandycamoperation**

Press EASY  $\boxed{\mathbf{B}}$  again.  $\boxed{\mathbf{X}}$  disappears from the screen.

#### **Menu settings during Easy Handycam operation**

Press  $\bigoplus$  (HOME)  $\boxed{H}$  (or  $\boxed{I}$ ) to display the menu items available for setup changes (p. 18, 64).

#### **O** Notes

- You can neither delete nor edit movies on the disc during Easy Handycam operation.
- Most of the menu items automatically return to the default settings. The settings of some menu items are fixed. For more details, see page 88.
- DVD-RW are formatted in VIDEO mode /P. 14).
- $\bullet$   $\bullet$  (OPTION) will not appear.
- Cancel Easy Handycam operation if you want to add effects to images or change settings.

#### **Invalid buttons during Easy Handycam operation**

You cannot use some buttons/functions during Easy Handycam operation since they are automatically set (p. 88). [Invalid during Easy Handycam operation.] may appear if operations not available during Easy Handycam operation are attempted.

#### **To view movies** on **a discon other devices**(Finalize)

To view movies stored on a disc on a DVD device **or** a computer, you need to "finalize" the disc. For details on finalize operation, see **page** 46.

#### **0 Notes**

- For DVD-R, DVD+R DL, you cannot reuse the disc or record additional movies onlo the disc once you finalize the disc even if the disc has fice space.
- During Easy Handycam operation, the DVD menu is fixed to [STYLE1].
- You cannot record addilional scenes on a finalized disc during Easy Handycam operation (p. 62).

# **Recording**

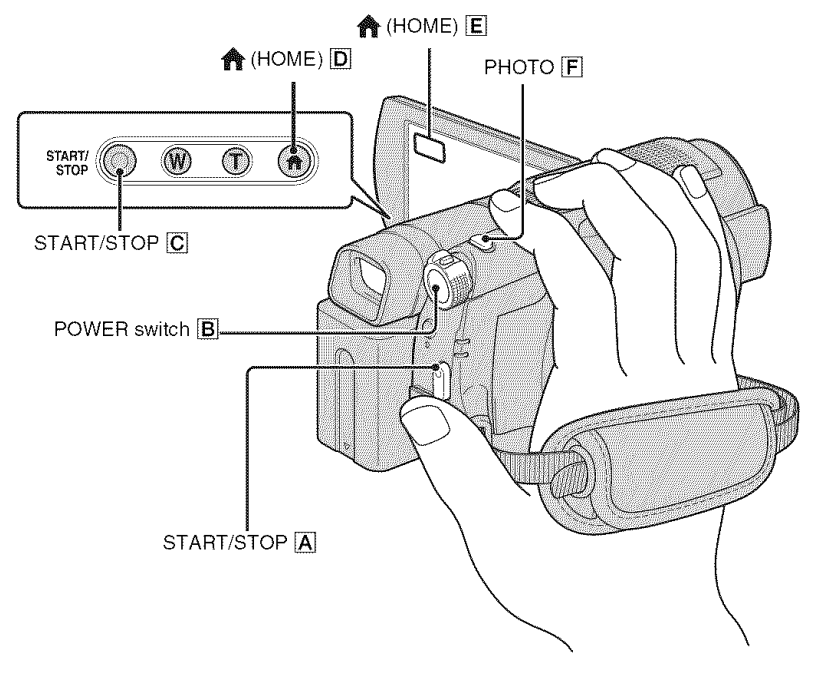

## Adjusting the grip belt

Adjusl and fasten the grip belt as illustrated, and hold your camcorder properly.

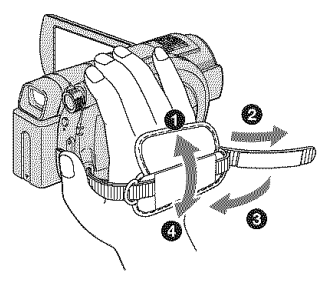

#### 0 **Notes**

• If the access lamps (page 28, 30) is on after recording is finished, it means data is still being written onto the disc or "Memory Stick Duo." Do not apply shock or vibration to your camcorder, and do not disconnect the battery or AC Adaptor.

#### **Movies Still Images** ້ Movies are recorded on the disc. For Still images are recorded on the "Memory recordable time, see page 14. Stick Duo." For the number of recordable still images, see page 68. **1 Turn the POWER 1 Turn the POWER switch** [] **until switch** [] **until the the** \_ **(Movie)** O **(Still) lamp lamp turns on. turns on. 2** Press START/STOP  $\overline{A}$  (or  $\overline{C}$ ). **2 Press PHOTO** [\_. **We can the company**  $III$   $2060$ min STBY 00:00:10 SE<br>AS.1ch START/ STOP  $\overline{1}$  $\overline{\mathbb{R}}$ Flashing→Lights up Click Beep  $[STBY]$ - $[REC]$ Press slightly Press full to to focus record To stop recording, press START/STOP **IIIII** appears next to  $\Box$  . When **IIIII** again. disappears, Ihe image has been recorded.

#### **To switch to the movie recording mode using the <a>>** (HOME) button <a></a>  $($ or $[**E**)]$

Touch **ET** (CAMERA) of HOME MENU  $\rightarrow$  [MOVIE] or [PHOTO].

#### **Torecordhighresolutionstill images onthe**"MemoryStick **Duo"during** movie recording (Dual Rec)

See page 37 for details.

Recording/Playback

## Recording (Continued)

## Zooming

You can magnify images up to 10 times the original size with the power zoom lever or the zoom buttons below the LCD screen. You can magnify images with the power zoom lever or the zoom buttons.

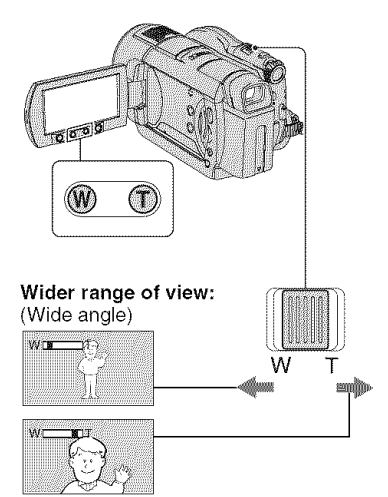

Close view: (Telephoto)

Move the power zoom lever slightly for a slower zoom. Move it further for a faster zoom.

#### 0 Notes

- Be sure to keep your finger on the power zoom lever. If you move your finger off the power zoom lever, the operation sound of the power zoom lever may also be recorded.
- You cannot change the zomn speed **wilh** lhe zoom buttons on the LCD frame.
- The **n/inimmn possible** distance betwecn camcorder and subject **while** maintaining sharp focus is about 1 cm (about 13/32 in.) for wide angle and about 80 cm (about 2 5/8 feet) for telephoto.

### "\_° Tips

• Using [DIGITAL ZOOM] (p. 66) let you zoon\_ **in** further than 10x.

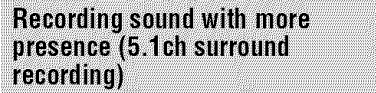

Sound picked up by the built-in microphone is converted to 5. l ch surround sound and recorded.

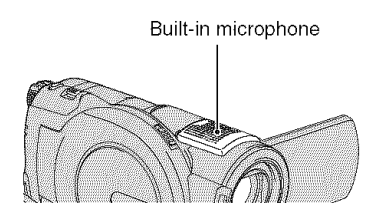

## **DE DE CEN**

Your camcorder has Dolby Digital 5.1 Creator installed for recording 5.lch surround sound. Enjoy realistic sound when playing the disc on devices that support  $5.1$ ch surround sound.

Dolby Digital 5.1 Creator, 5.1ch surround sound  $G$  Glossary (p.121)

#### 0 Notes

- 5.1 ch sound is converted to 2ch when played back on your camcorder.
- \$5.1ch is displayed on the screen during 5.1ch recording/playback.

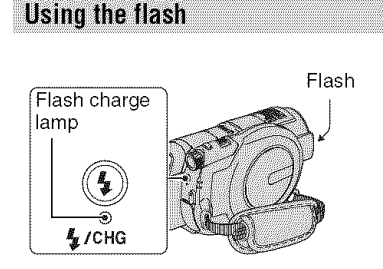
Press  $\frac{1}{2}$  (flash) repeatedly to select an appropriate setting.

> No indication (Auto flash): Automatically flashes when there is insufficient ambient light.

**4** (Forced flash): Always uses the flash regardless of the surrounding brightness.

(§) (No flash): Records without flash.

#### 63 Notes

- The recommended distance to the subject when using the built-in flash is approximately  $0.3$  to  $2.5 \text{ m}$  (1 to 8 feet).
- Remove any dust from the surface of the flash lamp before using it. Flash effect may be impaired if heat discoloration or dust obscures the lamp.
- The flash charge lamp flickers while charging the flash, and remains lit when the battery charge is complete.
- If you use the flash in bright places such as when shooting a backlit subject, the flash may not be effective.
- When attaching a conversion lens (optional) or a filter (optional) to your camcorder, the flash light does not emit light.

#### ΰ Tips

• You can change the brightness of the flash by setting [FLASH LEVEL] (p. 67), or you can prevent the redeye by setting [REDEYE REDUC] (p. 68).

#### **Recording high quality still** images during movie recording (Dual Rec)

You can record high quality still images on the "Memory Stick Duo" while recording a movie on the disc.

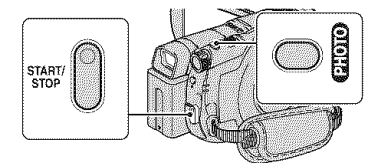

- ① Set the POWER switch to **II** (Movie), and press START/STOP to start movie recording.
- 2 Press PHOTO fully.

After you start recording, and before you finish, you can capture up to 3 frames of still images from your movie.

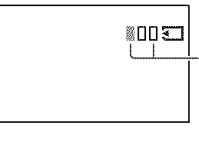

Orange color boxes indicate the number of recorded images. When recording is finished, the color changes to orange.

**3** Press START/STOP to stop movie recording.

Stored still images appear one by one, and the images are stored onto the "Memory Stick Duo." When **IIII** disappears, the image has been recorded.

#### **3** Notes

- Do not eject the "Memory Stick Duo" before recording is finished and the still images are stored on the "Memory Stick Duo."
- You cannot use the flash during Dual Rec.

#### ΰ Tips

- When the POWER switch is set to **the state** (Movie), the size of still images becomes  $\Box$ 4.6M (16:9 wide) or 3.4M (4:3) (DCR-DVD508/DVD908).
- When the POWER switch is set to T (Movie), the size of still images becomes  $\Box$ 2.3M (16:9 wide) or 1.7M (4:3) (DCR-DVD408/DVD808).
- You can record still images during recording standby in the same way as when the POWER switch is set to **of** (Still). You can also record with the flash.

## Recording (Continued)

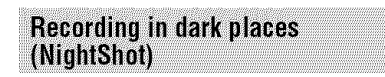

Infrared port

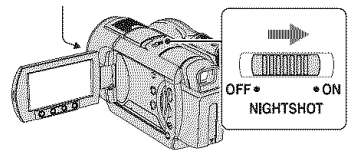

Set the NIGHTSHOT switch to ON.  $(1)$ appears.)

#### **O Notes**

- The NightShot and Super NightShot functions use infrared light. Therefore, do not cover the infrared port with your fingers or other objects, and remove the conversion lens (optional).
- Adjust the focus manually ([FOCUS], p. 78) when it is hard to focus automatically.
- Do not use the NightShot and Super NightShot functions in bright places. This may cause a malfunction.

## "\_° **Tips**

• To record an image brighter, use [SUPER NIGHTSHOT] function (p. 81). To record an image more faithfully to the original colors, use [COLOR SLOW SHTR] function (p. 81).

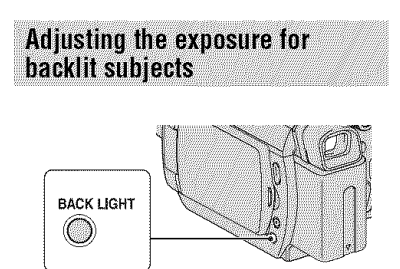

To adjust the exposure for backlit subjects. press BACK LIGHT to display **I\_.** To cancel the back light function, press BACK LIGHT again.

## **Recording in mirror mode**

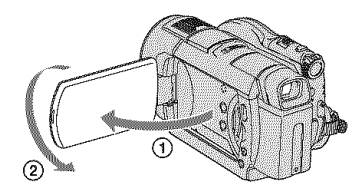

Open the LCD panel 90 degrees to the camcorder  $(①)$ , then rotate it 180 degrees to the lens side  $(Q)$ ).

#### "\_° **Tips**

• A mirror-image of the subject appears on the *LCD* screcn, but the image will be normal when recorded.

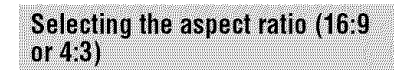

POWER switch

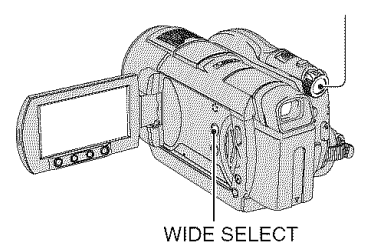

#### **To select the aspect ratio of the movies**

Turn the POWER switch until the (Movie) lamp turns on. and press WIDE SELECT repeatedly to select the desired screen aspect ratio.

#### "{" **Tips**

• Differences in the angle of view between 16:9 (wide) and 4:3 vary depending on the zoom position.

- When you view the movie on a TV, set [TV TYPE] to [16:9] or [4:3] according to your TV (16:9/4:3) (p. 44),
- When viewing 16:9 (wide) pictures wilh [TV TYPE] set to [4:3], pictures may appear rough depending on subjects.

#### **To selectthe aspectratio of the still images**

- (1) Turn the POWER switch until the O (Still)lampturnson.
- 2 Press WIDE SELECT repeatedly to select the desired screen aspect ratio.

#### **O Notes**

- The size of still images is  $\left[\Box \right] 3.0 \text{M}\left[ (16:9) \right]$ wide) or  $[4.0M]$  (4:3) at the maximum (DCR-DVD408/DVD808).
- The size of still images is  $\Xi$  4.6M] (16:9 wide) or  $[6.1M]$  (4:3) at the maximum (DCR-DVDSO8/DVD908).

#### "\_° **Tips**

• See page 69 for the number of recordable still images.

**Recording the fast action in** slow-motion (SMTH SLW REC)

Fast moving subjects and actions, which cannot be captured under the ordinary shooting conditions, can be shot in smooth moving slow-motion for about 3 seconds. This is useful to shoot fast actions such as a golf or tennis swing.

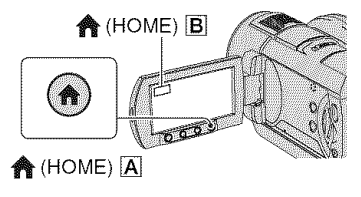

**(\_** Turn the POWER switch to turn on the camcorder.

- $\circled{2}$  Press  $\bullet$  (HOME)  $\overline{A}$  (or  $\overline{B}$ ) to display the HOME MENU.
- **(3) Touch**  $\bullet$  **ICAMERA).**
- (!) Touch [SMTH SLW REC].

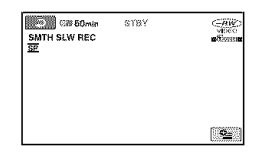

(g) Press START/STOP.

An about 3 second-movie is recorded as a 12 second-slow-motion-movie.

When [Recording...] disappears, recording is finished. 12 second-slow-motion-movie.<br>
When [Recording...] disappears, recording<br>
is finished.<br>
Touch  $\boxed{\ge}$  to cancel the smooth slow<br>
recording.<br> **To change the setting** 

recording.

#### **To change the setting**

Touch  $\mathbf{Q} \equiv (\text{OPTION}) \rightarrow \mathbf{Q}$ , then select the setting you want to change.

• [TIMING]

Select the recording start point after START/STOP is pressed. The default setting is [3sec AFTER].

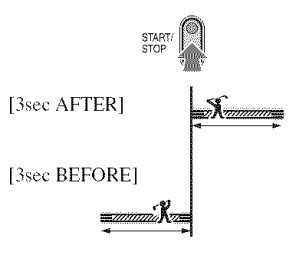

• IRECORD SOUND]

Select ION] **(\_a,)** to superimpose sounds such as conversation on the slow motion pictures. (The default setting is [OFF].) Your camcorder records sounds for about 12 seconds while [Recording...] is displayed in step  $\circled{6}$ .

## **Recording (Continued)**

#### **0** Notes

- Sounds are not recorded during the about 3 second-movie shooting.
- Image quality of [SMTH SLW REC] is not as good as that of normal recording.

## **Playback**

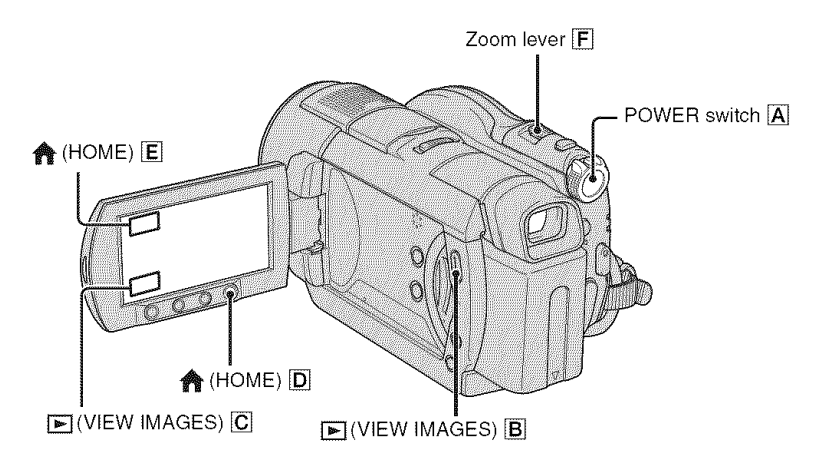

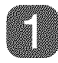

#### Turn the POWER switch A to turn on your camcorder.

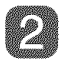

## Press  $\mathbb{E}$  (VIEW IMAGES)  $\mathbb{B}$  (or  $\mathbb{C}$ ).

The VISUAL INDEX screen appears on the LCD screen. (It may take some time to display the VISUAL INDEX screen.)

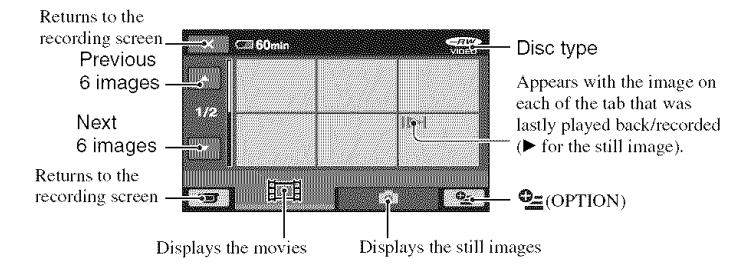

#### Ö Tips

• Moving the zoom lever  $\boxed{\text{F}}$  let you select whether to display 6 or 12 images on the VISUAL INDEX screen. To fix this number, touch  $\sum$  (SETTINGS) in the HOME MENU  $\rightarrow$  [VIEW IMAGES SET]  $\rightarrow$  [ $\frac{m}{m}$  DISPLAY] (p. 71).

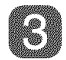

#### **Start playing back**

#### Movies

#### **Touch**  $\Box$  **tab** and the movie to be played back.

The VISUAL INDEX screen reappears when playback from the selected movie until the last movie is completed.

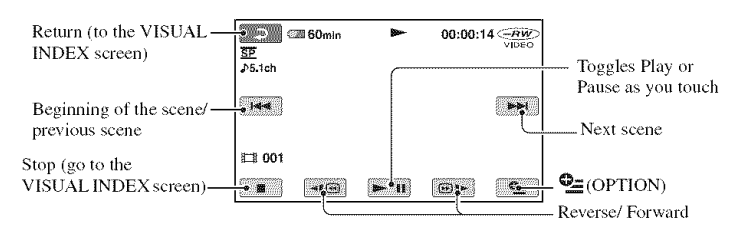

#### **SHI Infaues**

#### **Touch** \_ tab and **the still image to be played back.**

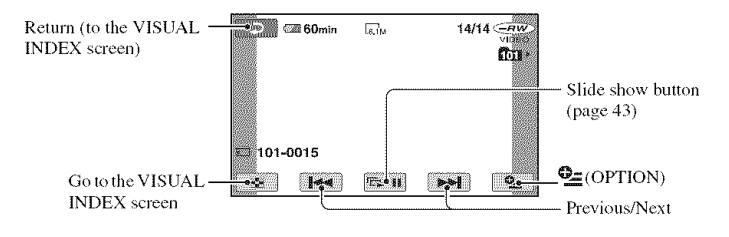

#### To switch to the **playback** mode using the  $\bigcirc$  (HOME) button  $\overline{D}$  (or  $E$

Touch  $\blacktriangleright$  (VIEW IMAGES)  $\rightarrow$  [VISUAL INDEX]

#### **To adjust the movie volume**

Touch  $Q_{\equiv}(\text{OPTION}) \rightarrow \Box$  tab  $\rightarrow$ [VOLUME], then adjust it with  $\boxed{-}$ / $\boxed{+}$ .

#### **"\_°Tips**

• Touch  $\boxed{\blacktriangleleft \{ \textcircled{B} \}$  during pause to play back movie slowly.

• One touch makes the reverse/fast forward approximately 5 times faster, two touches makes it approximately 10 times\* faster.

l ⊠i

ີຄັ

Approximately 8 times faster using a DVD+RW

### **Using PB zoom**

You can magnify still images from about  $1.1$  to 5 times the original size. Magnification can be adjusted with the power zoom lever or the zoom buttons on the LCD frame.

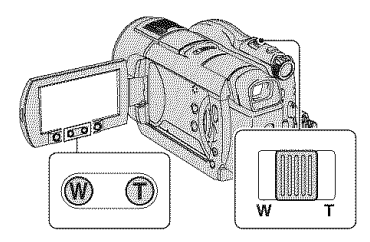

- (i) Play back tile still images you want to magnify.
- (\_) Magnify the still **image** with T (Telephoto). The screen is framed.
- @ Touch the screen at the point you want to display in the center of the displayed frame.
- (\_) Acliust tile magnification with W (Wide angle)/T (Telephoto).

To cancel, touch  $\boxed{\overline{2}}$ .

#### **Playing back a series of still** images (Slide show)

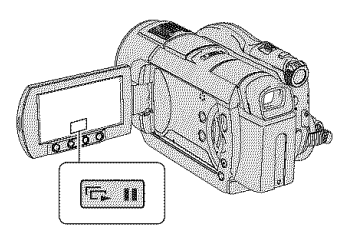

Touch  $\equiv$  on the still image playback screen.

The slide show begins from the selected image.

Touch  $\equiv$  **to** stop the slide show. To restart, touch  $\equiv$  again.

#### 0 **Notes**

• You cannot operate playback zoom during slide show.

#### "\_° **Tips**

- You can set continuous slide show playback using [SLIDE SHOW SET] on  $Q$  (OPTION)  $\rightarrow \rightarrow \rightarrow$  tab. The default setting is [ON]
	- (continuous playback).

## **Playing the picture on a TV**

Connect your came order to the input jack of TV or VCR using A/V connecting cable  $\boxed{\mathbf{1}}$  or A/V connecting cable with S VIDEO  $\boxed{2}$ . Connect your came order to the wall outlet using the supplied AC Adaptor for this operation  $(p.22)$ . Refer also to the instruction manuals supplied with the devices to be connected.

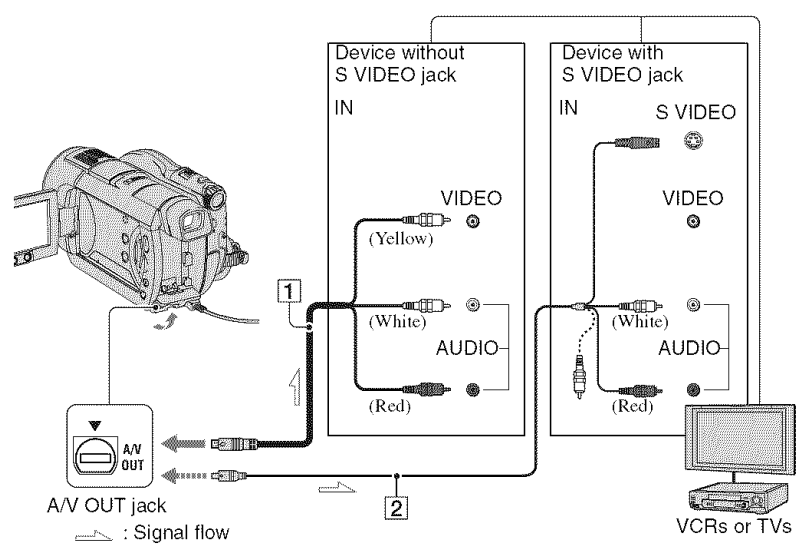

#### **1** A/V connecting cable (supplied)

Connect to the input jack of the other device.

#### 2 A/V connecting cable with S VIDEO (optional)

When connecting to another device via the S VIDEO jack, by using an A/V connecting cable with an S VIDEO cable (optional), higher quality pictures can be produced than with an A/V connecting cable. Connect the white and red plug (left/right audio) and the S VIDEO plug (S VIDEO channel) of the A/V connecting cable with an S VIDEO cable (optional). The yellow plug connection is not necessary. S VIDEO connection only will not output audio.

## When your TV is connected to a VCR

Connect your camcorder to the LINE IN input on the VCR. Set the input selector on the VCR to LINE (VIDEO 1, VIDEO 2, etc.), if the VCR has an input selector.

#### To set the aspect ratio according to the connected TV  $(16:9/4:3)$

Change the setting according to the screen aspect ratio of the TV you will view pictures on.

- ① Turn the POWER switch to turn on your camcorder.
- ② Touch A (HOME) →  $\mathbf{R}$  (SETTINGS)  $\rightarrow$  [OUTPUT  $\overline{\text{SET}}$ TINGS]  $\rightarrow$  [TV TYPE]  $\rightarrow$  [16:9] or  $[4:3] \rightarrow [OR]$ .

#### 63 Notes

- When you connect your camcorder to a TV compatible with the ID-1/ID-2 system and play back the disc, set [TV TYPE] to [16:9]. The TV switches to full mode automatically. Refer also to the instruction manuals supplied with your TV.
- When you set [TV TYPE] to [4:3], the image quality may deteriorate. Also, when the recorded

picture's aspect ratio switches between 16:9  $(wide)$  and  $4:3$ , the image may jitter.

• When you play back a picture recorded in 16:9 (wide) aspecl ratio on a 4:3 TV not compatible with the 16:9 (wide) signal, set [TV TYPE] to [4:3].

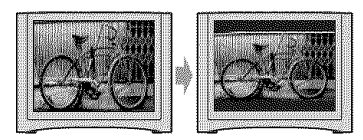

#### **When your TV is monaural (When your IV has**only **oneaudioinput**jack)

Connect the yellow plug of the A/V connecting cable to the *video* input jack and connect the white *(left* channel) or the red (right channel) plug to the audio input jack of your TV or VCR.

## **"\_° Tips**

• You can display the counter on the TV screen by setting [DISP OUTPUT] to [V-OUT/PANEL] (p. 74),

## **Making the disc compatible with playback on other devices or DVD drives (Finalizing)**

Finalizing makes the recorded disc compatible for playback with other devices and DVD drives of computers.

Before finalizing, you can select the style of the DVD menu which displays the image list (p. 49).

### **Whether finalizing is required depends on the type of disc.**

DVD-RW/DVD-R/DVD+R DL require finalizing.

DVD+RW do not require finalizing except in the following cases:

- (\_) To create a DVD menu
- @ To play back on a computer DVD drive
- @ If the disc has a short total recording time *(less* than 5 rain ill HQ mode, 8 rain in SP mode, or 15 min in LP mode)

#### **(J Notes**

- Playback compatibility with all device is not guaranteed.
- No DVD menu is created for DVD-RW (VR mode).

## **Operation flow**

### \_.,\_To play **backa disc in a DVDdeviceforthe firsttime (p.48)**

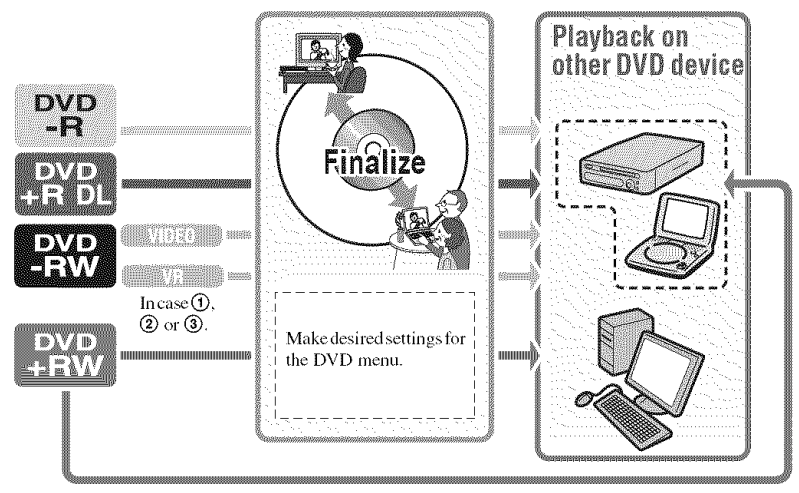

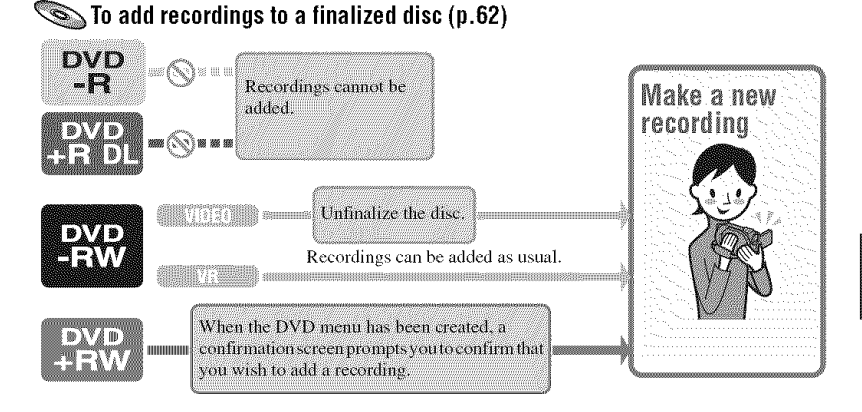

#### **O Notes**

• Even when you are using a DVD-RW or DVD+RW, you cannot record additional movies onto the disc after finalizing the disc during Easy Handycam operation. To do so, cancel Easy Handycam operation (p. 33).

## \_To play **backa discina DVDdeviceafteraddinga recording(p.48)**

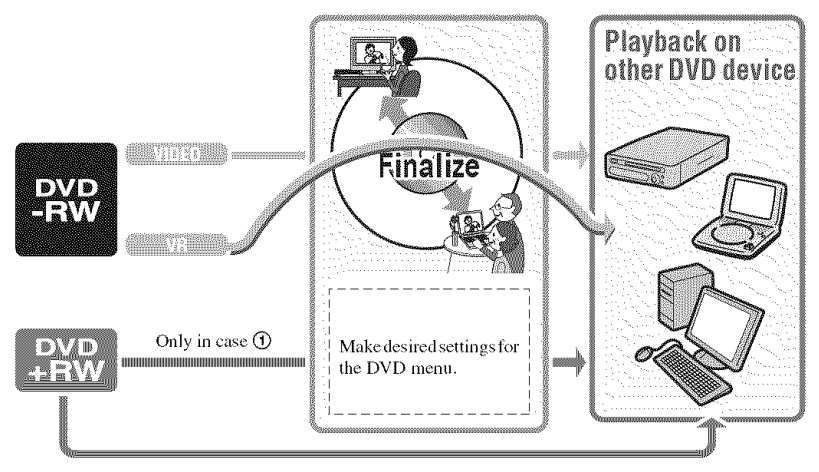

## Making the disc compatible with playback on other devices or DVD drives (Finalizing) (Continued)

## **Finalizing a disc**

#### 6 Notes

- It takes from a minute to a maximum of several hours to finalize a disc. The shorter the amount of material recorded on the disc, the longer it takes for finalizing.
- Use the AC Adaptor as the power source to prevent your camcorder from running out of power during finalizing.
- When you finalize a double-sided disc, you must finalize each side of the disc individually.
- 1 Place your camcorder in a stable position, and connect the AC Adaptor to the DC IN jack on your camcorder.
- 2 Turn on the power by turning the POWER switch.
- ${\bf 3}$  Insert the disc that you want to finalize.
- $4$  Touch  $\mathcal{L}_{\text{D}}$  (MANAGE DISC/ MEMORY) of the 俞 (HOME) menu  $\rightarrow$  [FINALIZE].

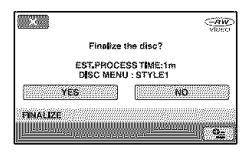

To select a DVD menu style, touch  $\Phi$  (OPTION)  $\rightarrow$  [DVD MENU]  $(p. 49)$ .

Go to step 5 if you want to finalize the disc using [STYLE1] (default setting).

## $\bar{\mathbf{5}}$  Touch [YES]  $\rightarrow$  [YES].

Finalizing starts.

 $6$  When [Completed.] appears, touch  $\overline{OR}$ .

#### (3 Notes

- Do not apply shock or vibration to your camcorder, and do not disconnect the AC Adaptor during finalizing. When you need to disconnect the AC Adaptor, make sure that the power of your cameorder is set to off and disconnect the AC Adaptor after the  $\Box$  (Movie) or  $\Box$  (Still) lamp goes off. Finalizing restarts when you connect the AC Adaptor and turn on your camcorder again. You cannot remove the disc until the finalizing operation is completed.
- When using the discs other than DVD-RW (VR mode).  $\otimes$   $\triangle$  flashes after finalizing is completed on the recording standby screen of your camcorder. Remove the disc from your camcorder.

#### ΰ Tips

- When you set to create a DVD menu and finalize the disc, the DVD menu appears for a few seconds while finalizing the disc.
- After the disc is finalized, the disc type/ recording format indicator changes as shown below:

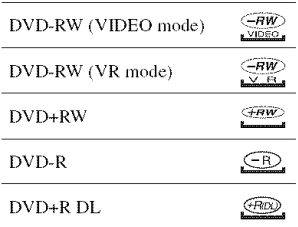

### **To select a DVD menu style**

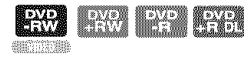

- $\textcircled{1}$  In step 4, touch  $\textcircled{2}$  (OPTION)  $\rightarrow$ [DVD MENU].
- (\_) Select the desired style from 4 types of pattern with  $[-1/[-+1]$ .

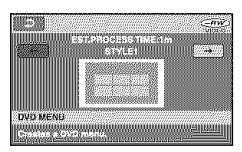

Select [NO MENU] if you do not create a DVD menu.

**3** Touch  $\overline{OK}$ .

#### **O Notes**

• The DVD menu style is fixed to [STYLE1] during the Easy Handycam operation.

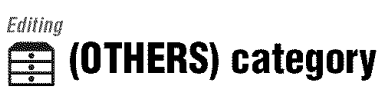

This category enables you to edit or print images on a disc or "Memory Stick Duo," or copy them onto your computer for viewing, editing or creating an original DVD.

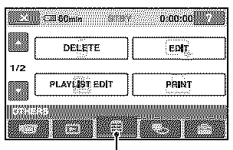

(OTHERS) category

## **Item list**

## **DELETE**

You can delete images on a disc or a "Memory *Stick* **Duo"** (p. 50).

## **EDIT**

You can edit the images on a disc or a "Memory Stick Duo" **(p.** 52).

## PLAYLIST **EDIT**

You can create and edit a Playlist (p. 53).

## **PRINT**

You can print still images on a connected PictBridge printer (p. 57).

## **COMPUTER**

You can connect your camcorder to a computer (p. 83).

# **Deleting images**

You can delete the images recorded on a disc or a "Memory Stick Duo" using your camcorder.

Insert a recorded disc or "Memory Stick Duo" into your camcorder.

#### **0 Notes**

- You cannot retrieve the deleted images.
- You cannot delete movies during Easy Handycam operation. Cancel the Easy Handycam operation first.

#### "\_° **Tips**

- You can select up to 100 images at once.
- You can delete images on the playback screen from [DELETE] under  $\mathbb{Q}_{\pm}$  (OPTION)  $\rightarrow \widehat{\mathbb{m}}$ tab.

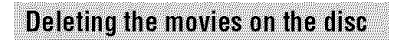

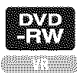

- **1** Touch  $\bigoplus$  (OTHERS) of the  $\bigoplus$ (HOME) **menu --\* [DELETE].**
- **2 Touch** [@ **DELETE].**

## $3$  Touch **[CODELETE].**

**4 Touch the image that you want to delete.**

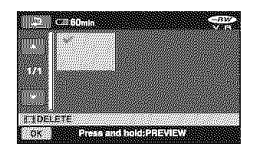

The selected image is marked with  $\mathcal{J}$ . Press and hold the image on **the** LCD screen to confirm the image.

Touch  $\boxed{\rightleftarrows}$  to return to the previous screen.

5 Touch  $\overline{OR} \rightarrow \overline{[YES]} \rightarrow \overline{[OK]}$ .

#### To delete all movies on the disc at one time

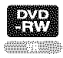

In step 3, touch [ $\Box$ ] DELETE ALL]  $\rightarrow$  $[YES] \rightarrow [YES] \rightarrow [OK].$ 

#### To delete the most recently recorded movie

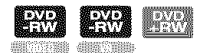

In step 3, touch [EMLAST SCENE DEL]  $\rightarrow$  [OK]  $\rightarrow$  [YES]  $\rightarrow$  [OK].

#### **Ø** Notes

- Do not remove the battery pack or the AC Adaptor from your camcorder while editing images. It may damage the disc.
- If the deleted movie is included in the Playlist (p. 53), the movie is deleted also from the Playlist.
- Even if you delete unnecessary images from the disc, the remaining disc capacity may not increase as much as you can make additional recording.
- To delete all images recorded in the disc and restore the original capacity of the disc, format the disc (page 61).

#### Ö Tips

• The images recorded by this cameorder and stored onto a disc are called "original."

Deleting the still images in the "Memory Stick Duo"

- 1 Touch  $\textcolor{red}{\widehat{\mathsf{m}}}$  (OTHERS) of the  $\textcolor{blue}{\spadesuit}$ (HOME) menu → [DELETE].
- **2** Touch  $\lceil \bigcirc$  DELETE].
- $3$  Touch [ $\blacksquare$ DELETE].
- $\boldsymbol{4}$  Touch the still image that you want to delete.

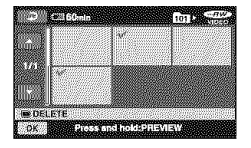

The selected still image is marked with J.

Press and hold the still image on the LCD screen to confirm the still image. Touch  $\boxed{\rightleftarrows}$  to return to the previous screen.

5 Touch  $\overline{\text{OK}}$   $\rightarrow$  [YES]  $\rightarrow$  [OK].

#### To delete all still images on the "Memory Stick Duo"

In step 3, touch [ $\blacksquare$ DELETE ALL]  $\rightarrow$  $[YES] \rightarrow [YES] \rightarrow [OK].$ 

#### (3 Notes

- You cannot delete still images in the following cases:
	- "Memory Stick Duo" is write-protected.

## **Deleting images (Continued)**

write-protection is set to the still images by the other device.

## "\_" **Tips**

• To delete all images recorded on the "Memory Stick Duo," format the "Memory Stick Duo"  $(p. 62)$ .

## **Dividing the image**

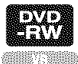

#### O **Notes**

• You cannot divide movies during Easy Handycam operation. Cancel **the** Easy Handycam operation first.

**1** Touch 电 (OTHERS) of the  $\bigoplus$  (HOME) menu  $\rightarrow$  [EDIT].

## **2 Touch [DIVIDE].**

#### **3 Touch the movie that you want to divide.**

The selected movie starts playing.

#### $4$  **Touch**  $\blacktriangleright$  **ii** at the point where **you want to divide the movie into the scenes.**

The movie pauses.

Adjusts the dividing point more precisely after the dividing point has been selected with  $\boxed{\blacktriangleright$  **n**].

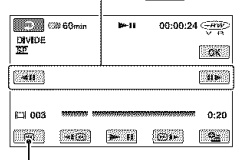

Returns to the beginning ot the selected movie.

Play and pause toggles as you press  $\blacktriangleright$   $\blacksquare$ .

 $5$  **Touch**  $\overline{OR}$   $\rightarrow$   $\overline{YES}$   $\rightarrow$   $\overline{OR}$ .

#### \_iii{iiiiiii/!ii;!\_Siiiiiiiii\_,i)iiii/\_ ¸ A Playlist is a list showing thumbnails of

the movies that you have selected. The original scenes are not changed even though you edit or delete the scenes in the Playlist.

Make sure to insert the recorded disc into your camcorder.

#### **O Notes**

• You cannot add or edit movies during Easy Handycam operation. Cancel the Easy Handycam operation first.

#### **1** Touch  $\bigoplus$  (OTHERS) of the  $\bigoplus$ (HOME) **menu --\* [PLAYLIST** EDIT].

## **2 Touch[ ADD].**

**3 Touch the scene that you want to add to the Playlist.**

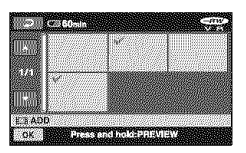

The selected scene is marked with *4.* Press and hold the image on the LCD screen to confirm the image. Touch  $\boxed{\rightleftarrows}$  to return to the previous screen.

## **4 Touch**  $\overline{OR}$   $\rightarrow$  **[YES]**  $\rightarrow$   $\overline{OR}$ .

## **O Notes**

- Movies cannot be restored once they are divided.
- Do not remove the battery pack or the AC Adaptor from your camcorder while editing images. It may damage the disc.
- Even if the divided movie is included in the Playlist, the movie is not divided in the Playlist.
- A slight difference may occur from the point where you touch  $\overline{\bullet}$  **II** and the actual dividing point, as your camcorder selects the dividing point based on about half-second increments.

**Creating the Playlist** 

#### To add all the movies on the disc in the Plavlist

In step 2, touch  $|\mathbf{H}|\$ ADD ALL $|\rightarrow$  [YES]  $\rightarrow$  [YES]  $\rightarrow$  [OK].

#### 63 Notes

• Do not remove the battery pack or the AC Adaptor from your camcorder while editing the Playlist. It may damage the disc.

#### ΰ Tips

- You can add a maximum of 999 movies to the Playlist.
- You can add a movie when viewing it using  $[\triangle ADD]$  on  $\mathbf{Q}_{\equiv}(\text{OPTION}) \rightarrow [\equiv]$  tab.

**Playing the Playlist** 

Make sure to insert the disc on which the Playlist is added into your camcorder.

1 Touch **ID** (VIEW IMAGES) of the A (HOME) menu → [PLAYLIST].

The images added to the Playlist are displayed on the screen.

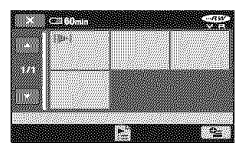

#### 2 Touch the scene from which you want to play back.

The Playlist is played back from the selected scene to the end, then the screen returns to the Playlist screen.

#### To erase added images from the Playlist at a time

 $\bigcirc$  Touch  $\bigcirc$  (OTHERS) of the  $\bigcirc$  $(HOME)$  menu  $\rightarrow$  [PLAYLIST EDIT].

- 2 Touch [ERASE]. To erase all images at a time, touch  $[ERASE ALL] \rightarrow [YES] \rightarrow [YES] \rightarrow$  $[OK]$ .
- 3 Touch the image that you want to erase from the Playlist.

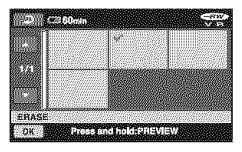

The selected image is marked with  $\checkmark$ .

Press and hold the image on the LCD screen to confirm the image.

Touch  $\boxed{\leftarrow}$  to return to the previous screen.

 $\textcircled{4}$  Touch  $\overline{\text{OK}}$   $\rightarrow$  [YES]  $\rightarrow$   $\overline{\text{OK}}$ .

## ΰ Tips

• The original images are not changed even if you erase the images from the Playlist.

## Changing the order within the Playlist

- $\bigcirc$  Touch  $\bigcirc$  (OTHERS) of the  $\bigcirc$  $(HOME)$  menu  $\rightarrow$  [PLAYLIST EDIT].
- 2 Touch [MOVE].
- 3 Select the image that you want to move.

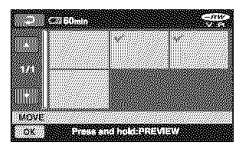

The selected scene is marked with  $\mathcal{J}$ .

Press and hold the image on the LCD screen to confirm the image.

Touch  $\boxed{\rightleftarrows}$  to return to the previous screen.

4) Touch [OK].

 $\circled{S}$  Select the destination with  $\left[\leftarrow\right]/\left[\rightarrow\right]$ .

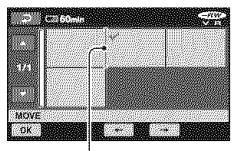

Destination bar

Press and hold the image on the LCD screen to confirm the image.

 $\circledcirc$  Touch  $\overline{OK}$   $\rightarrow$   $[YES] \rightarrow \overline{OK}$ .

#### "\_° **Tips**

• When you select multiple images, the images are moved following the order appeared in the Playlist.

## **Dividing a movie** within **the** Playlist

- $\bigcirc$  Touch  $\bigcirc$  (OTHERS) of the  $\bigcirc$  $(HOME)$  menu  $\rightarrow$  [PLAYLIST EDIT].
- @ Touch ]DIVIDE].
- @ Select the movie that you want to divide. The playback of the selected movie starts.
- $\circled{4}$  Touch  $\blacktriangleright$  **at** at the point where you want to divide the movie into scenes. The movie pauses.

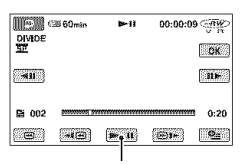

Play and pause toggles as you press  $\blacktriangleright$  II.

 $\textcircled{\tiny{\textbf{S}}}$  Touch  $\textcircled{\tiny{\textbf{OK}}} \rightarrow \text{[YES]} \rightarrow \textcircled{\tiny{\textbf{OK}}}$ .

#### 0 **Notes**

• A slight difference may occur from the point where you touch  $\overline{\bullet}$  **a** and the actual dividing point, as your camcorder selects the dividing point based on about half-second increments.

## "\_° **Tips**

• The original movies are not changed even if you divide the movie in the Playlist.

## **Dubbing to VCR or DVD/HDD recorders**

You can dub images played back on your camcorder to other recording devices, such as VCRs or DVD/HDD recorders. Connect the device in either of the following ways. Connect your camcorder to the wall outlet using the supplied AC Adaptor for this operation (p. 22). Refer also to the instruction manuals supplied with the devices to be connected.

#### **O Notes**

• Since dubbing is performed via analog data transfer, the image quality may deteriorate.

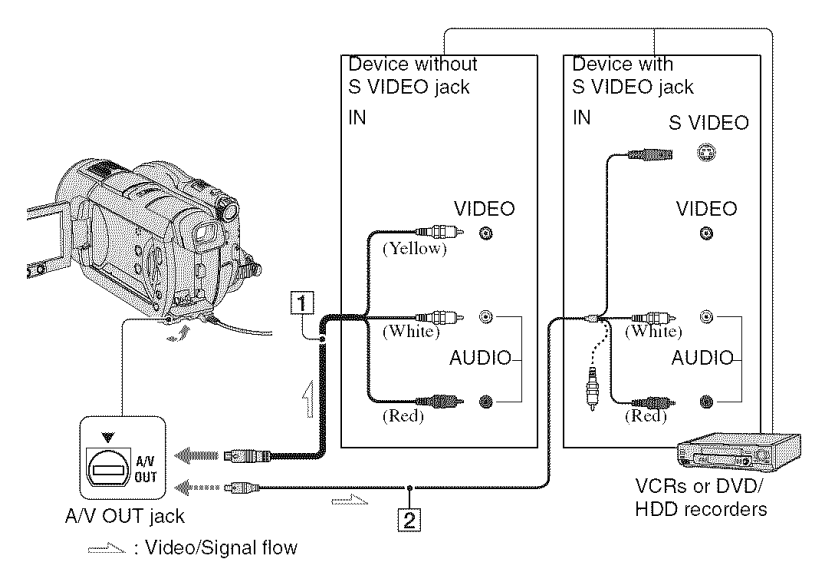

[] **A/V connecting cable (supplied)** Connect to the input jack of the other device.

#### [] **A/V connecting cable with S VIDEO (optional)**

When connecting to another device via the *S* VIDEO jack, by using an A/V connecting cable with an S VIDEO cable (optional), higher quality images can be produced than with an A/V connecting cable. Connect the white and red plug (left/right audio) and the S VIDEO plug (S VIDEO channel) of the A/V connecting cable with an S VIDEO cable (optional). The yellow plug connection is not necessary. S VIDEO connection only will not output audio.

#### **(J Notes**

- To hide the screen indicators (such as a counter, etc.) on the screen of the monitor device connected, set  $\mathbf{S}$  (SETTINGS)  $\rightarrow$  [OUTPUT  $SETTINGS] \rightarrow [DISP OUTPUT] \rightarrow [LCD]$ PANEL] (the default setting) on the HOME MENU (p. 74).
- To record the date/time and camera settings data, display them on the screen (p. 71).
- When you are connecting your camcorder to a monaural device, connect the yellow plug of the A/V connecting cable to the video input jack. and the red (right channel) or the white (left channel) plug to the audio input jack on the device.

#### **.4 / Insert the recorded disc into your camcorder.**

#### **Turn on your camcorder, and press ▶** (VIEW IMAGES).

Set [TV TYPE] according to the display device (p. 44).

#### **3 Insert the recording media in the recording device.**

If your recording device has an input selector, set it to the input mode.

**4 Connect your camcorder to the recording device** (VCR **or DVD/ HDD recorder) with the A/V connecting cable (supplied)** [] **or an A/V connecting cable with S VIDEO (optional) [\_.**

Connect your camcorder to the input jacks of the recording device.

#### **5 Start the playback on your camcorder, and record it on the recording device.**

Refer to the instruction manuals supplied with your recording device for details.

#### **6 When dubbing is** finished, **stop the recording device, and then your camcorder.**

## **Printing recorded images(PictBridge compliant printer)**

You can print out still images using a PictBridge compliant printer, without connecting the camcorder to a computer.

## **P**CPictBridge

Connect your camcorder to the AC Adaptor to obtain power from the wall outlet (p. 22). Insert the "Memory Stick Duo" containing still images into your camcorder and turn on the printer.

#### **Connecting your camcorder to** the printer

**Turn on your camcorder.**

 $2$  Connect the  $\frac{1}{4}$  (USB) jack of your **camcorder to the printer using the USB cable (p. 114).**

[USB SELECT] appears on the screen automatically.

## **3 Touch [\_ PRINT].**

When connection is complete. (PictBridge connecting) appears on the screen.

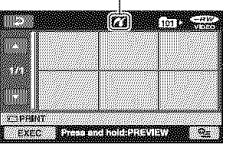

One of the still images stored on the "Memory Stick Duo" will be displayed.

#### **O Notes**

• We can guarantee the operation of only models that are PictBridge compatible.

m

## Printing recorded images (PictBridge compliant printer) (Continued)

### Printing

**1 Touch the still image to be printed.**

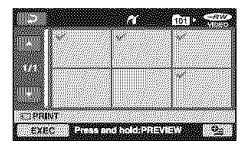

The selected image is marked with  $\mathcal{J}$ .

Press and hold the image on the LCD screen to confirm the image.

Touch  $\boxed{\rightleftarrows}$  to return to the previous screen.

#### $2$  Touch  $Q_{\equiv}$ (OPTION), set the following **options, then touch** lok].

[COPIES]: Set number of copies of a still image to be printed. You can set up to 20 copies.

[DATE/TIME]: Select [DATE], [DAY&TIME], or [OFF] (no date/time] printed).

[SIZE]: Select the paper size.

If you do not change the setting, go to step **3.**

## $3$  Touch [EXEC]  $\rightarrow$  [YES]  $\rightarrow$  *OK***].**

The image selection screen appears again.

#### O **Notes**

- Refer also to the instruction manual of the printer to be used.
- Do not attempt the following operations when is on the screen. The operations may not be performed properly.
	- $-$  To operate the POWER switch.
	- $-$  To press  $\triangleright$  (VIEW IMAGES)
	- $-$  To disconnect the USB cable from the printer.
	- $-$  To remove the "Memory Stick Duo" from your camcorder
- If the printer stops working, disconnect the USB cable, turn the printer offand on again, and restart the operation from the beginning.
- You can select only the paper sizes that the printer can print.
- On some printer models, the top, bottom, right, and left edges of **images** may be trimmed. If you print a still image recorded in a 16:9 (wide) ratio, the left and right ends of the image may be trimmed widely.
- Some printer models may not support the date printing function. Refer to your printer's instruction manual for details.
- You may not be able to print the following:
	- **images** edited by a computer
	- $-$  images recorded by other devices
	- images of 3MB or more
	- images with a pixel size larger than 2848x2136

#### "\_° **Tips**

- PictBridge **is** an **industry** standard established by the Camcra & Imaging Products Association /CIPA). You can print still images without using a computer by connecting a printer directly to a digital video camera or digital still camera, regardless of model or manufacturer.
- You can print a still image when viewing it using  $\blacktriangleright$  tab  $\rightarrow$  [PRINT] on  $\mathbb{Q}$  (OPTION).

## To finish printing

Touch  $\boxed{\fbox{=}}$  on the image selection screen.

## Utilizing recording media  $\mathbin{\rightarrow}$  (manage disc/ **MEMORY**) category

This category enables you to use a disc or a "Memory Stick Duo" for various purposes.

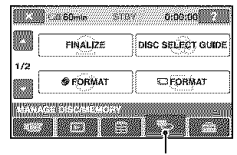

(MANAGE DISC/MEMORY) category

## **Item list**

## **FINALIZE**

You can enable discs to be played on other devices by finalizing them (p. 46).

## **DISCSELECTGUIDE**

Your camcorder advises you of the right disc for your purpose (p. 60).

## @ **FORMAT**

You can format and use the disc again (p. 61).

## **FORMAT**

You can format and use the "Memory Stick Duo" again (p. 62).

## **UNFINALIZE**

You can unfinalize a disc and record more images on it (p. 62).

#### **DISCINFO**

You can display the disc information.

## **Playinga discon other devices**

## Playing a disc on other devices

Finalizing a disc (p. 46) let you view movies recorded by your camcorder on **other DVD** devices. However, we do not guarantee proper playback on all devices. DVD+RW do not require finalization to be played back on other devices.

#### **(J Notes**

- Do not use an 8 cm CD adaptor with *ml* 8 cm DVD as it may cause a malfunction.
- Make sure that a vertically installed device is placed in a position such as that the disc can be placed horizontally.
- Some discs cannot be played back, may freeze for an instant between scenes. Some functions may be disabled on some devices.

## "\_° **Tips**

- Devices that support subtitles can display the recording date and time where the subtitles normally appear (p. 67). Refer to the instruction manual of your device.
- **II** you have created a DVD menu **(p,** 49), you can select the desired scene in the menu.

## Playing a disc on a computer

You can play a disc on a computer if a DVD playback application is installed on the computer.

Insert the finalized disc into the DVD drive on your computer, and play back the disc using a DVD playback application.

#### **(J Notes**

- Even when you use a DVD+RW, you must finalize the disc (p. 46). Otherwise, it may cause a malfunction.
- Make sure that the DVD drive of the computer can play an 8 cm DVD.
- Do not use an 8 cm CD adaplor with an 8 cm DVD as it may cause a malfunction.
- The disc may not be played back, or the movies may not be played smoolhly on some computers.

## Playing a disc on other devices (continued)

• Movies stored on a disc cannot be copied directly onto a computer to be played back or edited,

## "\_° **Tips**

• For details on operations and procedures, see the "First Step Guide" on the supplied CD-ROM  $(p, 83)$ .

## **The volume** label ol **the disc**

The date when the disc was first used is recorded (the default setting is 0:00AM January 1, 2007).

#### $$

When the disc was first used at  $0:00$  pm on January 1st 2007:

2007\_01 01 00H00M AM

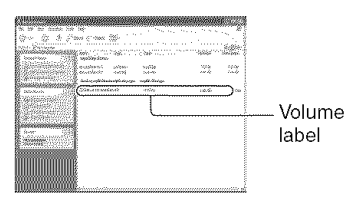

#### +\_°**Tips**

• Images on discs are stored in the *Ibllowing* folders:

- DVD-RW (VR **lnode)** DVD RTAV Iolder
- Other discs and modes VIDEO\_TS folder

## **Finding the right disc (DISCSELECTGUIDE)**

Select the option that is right for you on the screen, then you will be informed of the appropriate disc for your purposes.

#### **1** Touch  $\bullet$  (MANAGE DISC/ **MEMORY**) of the **A** (HOME).

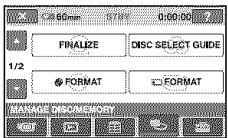

## **2 Touch [DISC SELECT GUIDE].**

#### O **Touch the option that is right** for **you on the screen.**

When you answer all the questions, you will be informed of the right disc for you.

If you insert the same type of disc as indicated in [DISC SELECT GUIDE], you can format it with your selected settings.

## **Deleting all scenes on the disc (Formatting)**

## **Formatting the disc**

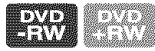

Formatting makes the recorded disc new and reusable by deleting all the data recorded on the disc. The recording capacity of the disc is recovered by formatting it.

#### **A DVD-R/DVD+R DL cannot be** formatted. **Replace it with a new disc.**

#### **If you format a finalized disc**

- A DVD-RW (in VIDEO mode) returns to the unfinalized state. The disc must be finalized again to view its contents on other devices.
- In the case of a DVD-RW (VR mode)/ DVD+RW, formatting deletes all images on a finalized disc. One of **the** following icons,  $\overline{\mathcal{L}_{\mathbf{B}}^{RW}}$  or  $\overline{\mathcal{L}_{\mathbf{B}}^{RW}}$ , appears on the screen, but there is no need to finalize the disc again before playing the disc on olher devices.\*
- \* To create the DVD menu on a DVD+RW, finalize the disc again  $(p. 46)$ .
- 4 **l Connect the AC Adaptor to the DC IN jack on your camcorder, then connect the power cord to the wall outlet.**

**Turn** on **your camcorder.**

**3 Insert the disc that you want to format into your camcorder.**

### **4** Touch **S** (MANAGE DISC/  $MEMORY$ ) of the  $\bigoplus$  (HOME)  $\rightarrow$ **[@ FORMAT].**

• Perform the following steps if your disc is DVD-RW or DVD+RW.

#### • **DVD-RW**

Select [VIDEO] or [VR] for the recording format  $(p. 14)$ , then touch  $\overline{OR}$ .

#### • **DVD+RW**

Select the aspect ratio of the movie, [16:9 WIDE] or [4:3], then touch  $\overline{OK}$ .

## **5 Touch [YES].**

#### **6** Touch  $\overline{OR}$  when [Completed.] is **displayed.**

 $\equiv$  $\bar{\mathbf{c}}$ ,\_=

i

#### O Notes

- Use the AC Adaptor as the power source to prevent your camcorder from running out of power during formatting.
- Do not apply shock or vibration to your camcorder, and do not disconnect the AC Adaptor during formatting.
- When you use a double-sided disc, formatting is required on each side. You can format each side in the different recording format.
- In the case of DVD+RW, you cannot change the movie aspect ratio midway. Format the disc again to change the aspect ratio.
- You cannot format a disc that has been protected on other devices. Cancel the protection with the original device, and then format it.

#### ن<sup>ہ</sup> Tips

• When you use a DVD-RW while the Easy Handycam operation (p. 31 ) is set, the recording format is fixed to the VIDEO mode.

### **Formatting the "Memory Stick**  $Dim$

Formatting deletes all images on a "Memory Stick Duo."

#### **Turn on your camcorder.**

**2 Insert the** "Memory **Stick Duo" that you want to** format **into your camcorder.**

**3 Touch** \_(MANAGE **DISC/ MEMORY) of the** \_(HOME) **-\_ [\_ FORMAT]**

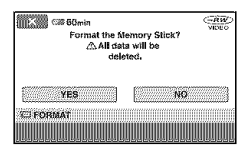

- $4$  **Touch** [YES]  $\rightarrow$  [YES].
- **5 When [Completed.] appears, touch**  $|OK|$ .

#### **O Notes**

- Even the still images protected with another device against accidental deletion are also deleted.
- Do not attempt the following operations when [Executing...] is on the screen:
	- To operate the POWER switch or buttons
	-

## Deleting all scenes on the disc<br>(Formatting) (continued)<br>**Records of the finalities scenesafterfinalizing**

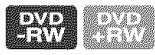

You can record additional movies on the finalized DVD-RWs/DVD+RWs after the following steps, if the disc has free space. **When using the finalized DVD-RW (VR mode), you can record additional movies on the disc without an additional steps.**

### When using a DVD-RW (VIDEO mode)(Unfinalizing)

- 4 **| Connect the AC Adaptor to the DC IN jack on your camcorder, then connect the power cord to the wall outlet.**
- **Turn on your camcorder.**
- **3 Insert the** finalized **disc into your camcorder.**
- **4** Touch **s** (MANAGE DISC/ **MEMORY**) of the  $\bigoplus$  (HOME)-+ **[UNFINALIZE].**
- $5$  Touch  $[YES] \rightarrow [YES]$ , then  $touch$ **when [Completed.] appears.**

### **When using DVD+RW**

- To remove the "Memory Stick Duo" If you have created a DVD menu (p. 49) during finalizing, you must perform the following steps prior to recording additional movies.

- 1 Connect the AC Adaptor to the DC IN jack on your camcorder. then connect the power cord to the wall outlet.
- 2 Turn the POWER switch to turn on the **[1]** (Movie) lamp.

#### ${\bf 3}$  Insert the finalized disc into your camcorder.

A confirmation screen appears to prompt you to confirm that you wish to record additional scenes.

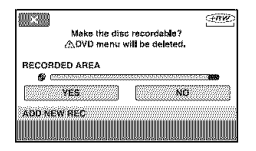

## 4 Touch [YES]  $\rightarrow$  [YES].

 $5$  When [Completed.] appears, touch [OK].

#### 63 Notes

- Use the AC Adaptor as power source to prevent your camcorder from running out of power during the operation.
- Do not apply shock or vibration to your camcorder, and do not disconnect the AC Adaptor during the operation.
- A DVD menu created during finalizing are deleted.
- For a double-sided disc, perform these steps for each side of the disc.
- You cannot record additional scenes on the DVD-R/DVD+R DL.

• You cannot record additional material on the disc during the Easy Handycam operation. Cancel the Easy Handycam operation.

## Customizing your camcorder **Whatyoucan dowith the** \_(SETTINGS) **categoryof the HOMEMENU**

You can change the recording functions and the operating settings for your convenience.

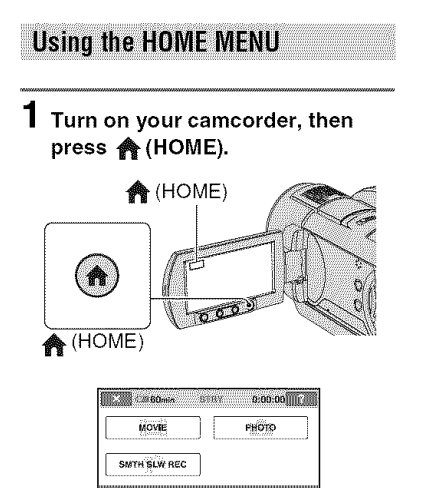

## $\bf 3$  Touch the desired setup item

If the item is not on the screen, touch  $\triangle$ /  $\blacktriangledown$  to change the page.

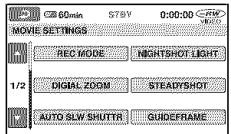

## A \_1, **Touch the desired item.**

If the item is not on the screen, touch  $\triangle$ /  $\blacktriangledown$  to change the page.

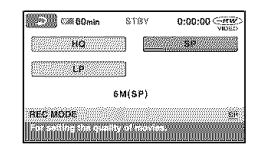

**5 Change the setting, then touch IOK**.

## **2 Touch** \_(SETTINGS).

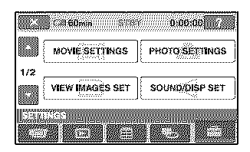

■ (SETTINGS) category

## List of the se (SETTINGS) category items

#### **MOVIESETTINGS(p. 66)**

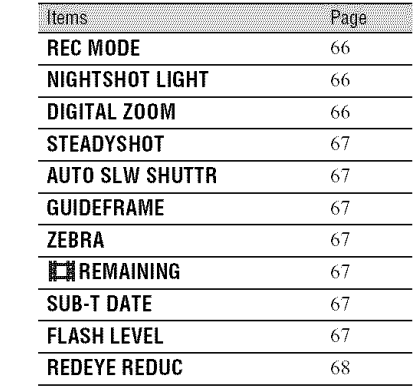

#### **PHOTO SETTINGS (p. 68)**

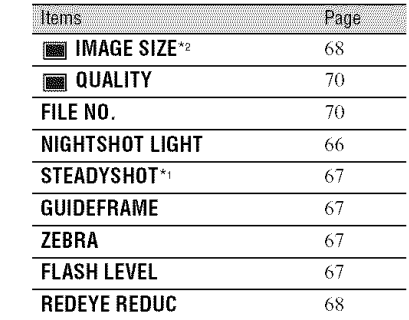

#### **VIEW IMAGESSET(p. 71J**

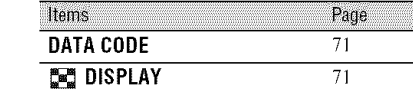

#### SOUND/DISPSET\*\_**(p. 72)**

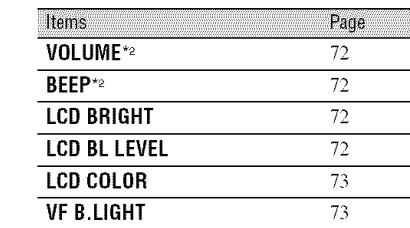

#### **OUTPUT SETTINGS (p. 74)**

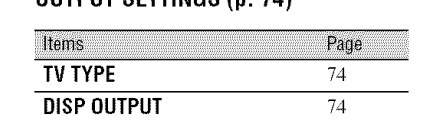

### **CLOCK/\_LANG (p. 74)**

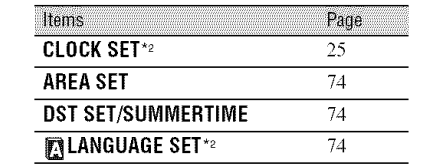

#### **GENERAL SET (p. 75)**

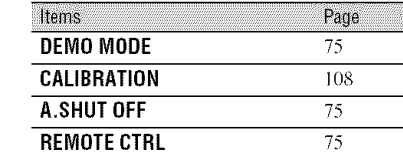

**\*\_**DCR-DVD50S/DVDg08 only

\*2Also available during Easy Handycam operation

\*s Only [SOUND SETTINGS] is available during Easy Handycam operation.

 $\overline{a}$ 

## **MOVIESETTINGS**

(Items for recording movies)

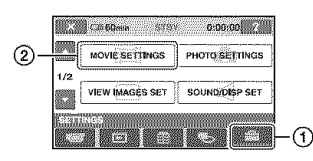

Touch  $\Omega$ , then  $\Omega$ .

If the item is not on the screen, touch  $\triangle/\blacktriangledown$ to change the page.

## **How to set**

 $\bigoplus$  (HOME MENU)  $\longrightarrow$  page 64  $Q_{\equiv}$ (OPTION MENU)  $\rightarrow$  page 76

The default settings are marked with  $\blacktriangleright$ .

## **HECAMODE (Reed dinu** mont)

You can select from three levels of image quality when recording a movie.

You can select an image quality of the movie from three levels.

#### **HQ**

Records in high quality mode. (9M (HQ))

#### $>$ sP

Records in standard quality mode. */6M* (SP))

#### **LP**

Increases the recording time (Long Play). */3M* (LP))

#### **0 Notes**

• If you record in the LP mode, the quality of scenes may be degraded, or scenes with quick movements may appear with a block noise when you play back lhe disc,

#### "\_° **Tips**

• See page 14 on the expected recording time of each recording mode.

## NIGHTSHOT LIGHT

When using either the NightShot (p. 38) or [SUPER NIGHTSHOT] (p. 81) function to record, you can record clearer images by setting [NIGHTSHOT LIGHT], which emits infrared light (invisible), to  $[ON]$  (the default setting).

#### **0 Notes**

- Do not cover the infrared port with your fingers or other objects (p. 115).
- Remove the conversion lens (optional).
- The maximum shooting dislance using [NIGHTSHOT LIGHT] is about 3 m (10 feet).

## **DIGITAL ZOOM**

You can select the maximum zoom level in case you want to zoom to a level greater than  $10 \times$  (the default setting) during recording. Note that the image quality decreases when you use the digital zoom.

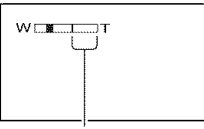

The right side of the bar shows the digital zooming factor. The zooming zone appears when you select the zooming level.

#### $\triangleright$  OFF

Up to  $10 \times$  zoom is performed optically.

#### 20×

Up to  $10 \times$  zoom is performed optically, and after that, up to  $20 \times z$  zoom is performed digitally.

#### 80x

#### **(DCR-DVD4OS/DVD808)**

Up to  $10 \times$  zoom is performed optically, and after that, up to  $80 \times$  zoom is performed digitally.

## **STEADYSHOT**

You can compensate for camera shake (the default setting is [ON]). *Set* [STEADYSHOTI to [OFFI ( '@") when using a tripud (optional). then the image becomes natural.

#### AUTO SEW SHITTER (Auto slow shutter)

When this is set to  $[ON]$  (the default setting), the shutter speed is automatically reduced to 1/30 second when recording in dark conditions.

i a

#### **AUDERAME**

You can display the frame and check that the subject is horizontal or vertical by setting [GUIDEFRAMEI to [ON]. The frame is not recorded. Press DISP/ BATT INFO to make the frame disappear.

#### "\_° **Tips**

• Positioning the subject at the cross point of the guide frame makes a balanced composition.

74967

Diagonal stripes appear in portions of the screen where brightness is at a preset level. This is useful as a guide when adjusting the brightness. When you change the default setting,  $\sum$  is displayed. The zebra pattern is not recorded.

#### $\triangleright$  OFF

The zebra pattern is not displayed.

#### 7O

The zebra pattern appears at a screen brightness level of about 70 IRE.

#### 100

The zebra pattern appears at a screen brightness level of about 100 IRE or higher.

#### 0 **Notes**

• Portions of the screen where brightness is about 100 IRE or above may appear overexposed.

### "\_° **Tips**

• IRE represents the screen brightness level.

## **EE REMAINING**

#### **AUTO**

Displays the remaining disc indicator for about 8 seconds in situations such as those described below.

- When your camcorder recognizes the remaining disc capacity with the POWER switch set to  $\Box$  (Movie).
- When you press DISP/BATT INFO to switch the indicator from off to on with the POWER switch set to  $\Box$  (Movie).
- When you select the movie recording mode on the HOME MENU.

#### ON

Always displays the remaining disc indicalor.

#### 0 **Notes**

• When the remaining recordable time for movies is less than 5 minutes, the indicator stays on the screen.

## **SUB-T DATE**

Select [ON] (the default setting) to display the recording date and time when you play back a disc on a device with a subtitle display function. Also refer to the instruction manual of the playback device.

## **FLASH LEVEL**

You can set this function when you use the built-in flash, or an external flash (optional) that is compatible with your camcorder.

 $HIGH(4+)$ Makes the flash level higher.

 $\blacktriangleright$  NORMAL ( $\frac{1}{2}$ )

## **MOVIE SETTINGS (continued)**

#### $LOW(4-)$

Makes the flash level lower.

#### **REDEYE REDUC** (Redeve reduction)

You can set this function when you use the built-in flash, or an external flash (optional) that is compatible with your camcorder. You can prevent redeye by activating the flash before recording.

.<br>اه کا

Set [REDEYE REDUC] to [ON], then press  $\frac{4}{3}$  (flash) (p. 36) repeatedly to select a setting.

(b) (Auto redeve reduction): Pre-flashes to reduce redeye before the flash automatically flashes when there is insufficient ambient light.

**ⓒ ₺** (Forced redeve reduction): Always uses the flash and the redeye reducing preflash.

(%) (No flash): Records without flash.

#### 63 Notes

• The redeye reduction may not produce the desired effect due to individual differences and other conditions.

## **PHOTO SETTINGS**

(Items for recording still images)

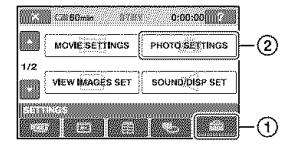

Touch  $\overline{0}$ , then  $\overline{2}$ .

If the item is not on the screen, touch  $\triangle/\blacktriangledown$ to change the page.

### How to set

 $\bigcirc$  (HOME MENU)  $\rightarrow$  page 64  $Q_{\equiv}$ (OPTION MENU)  $\rightarrow$  page 76

The default settings are marked with  $\blacktriangleright$ .

## **IMAGES ZE**

#### 6 Notes

• [**WEIMAGE SIZE**] can be set only during recording standby.

## DCR-DVD508/DVD908

 $\blacktriangleright$  6.1M  $\left(\begin{smallmatrix} 1 & 0 \\ 0 & 1 \end{smallmatrix}\right)$ 

Records still images clearly.

#### $3.1M$  ( $\Box$ )

Allows you to record more still images in relatively clear quality.

#### VGA  $(0.3M)$   $(\Box$ <sub>A</sub>)

Allows the maximum number of still images to be recorded.

#### (3 Notes

- When the picture ratio is changed to 16:9, the image size is changed to  $\left[\Box\right]$  4.6M] ( $\Box$ <sub>6M</sub>) (p. 39).
- You can only select the image size for still images.

## DCR-DVD408/DVD808

 $\blacktriangleright$  4.0M ( $\Box$ 

Records still images clearly.

#### 1.9M  $(\Box$ <sub>am</sub>)

Allows you to record more still images in relatively clear quality.

#### **VGA** (0.3M)  $(\overline{\text{VGA}})$

Allows the maximum number of still **images** to be recorded.

#### **(3 Notes**

- *•* When the picture ratio is changed to 16:9, the image size is changed to  $\boxed{[2]}\,$  3.0M]  $(\overline{\mathsf{L}_{3.0M}})$ (p. 39).
- You can only select the image size for still images.

#### **Capacityof the** "Memory **StickDuo"** (MB) **and the numberof recordable images**

#### **When the POWER switch is**  $\bullet$ **(Still) (DCR-DVD508/DVDg08)**

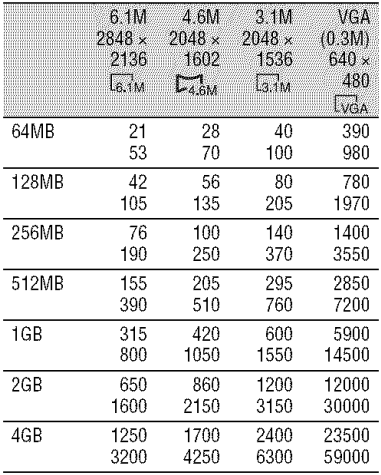

#### **When the POWER switch** is\_ **(Movie)\* (DCR-DVD508/DVDg08)**

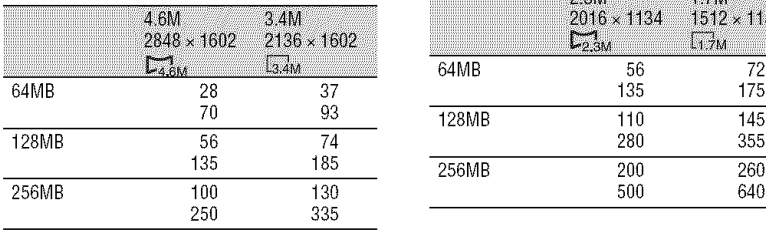

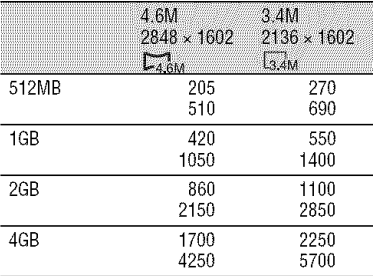

#### **When the POWER switch is (Still) (DCR-DVD408/DVD808)**

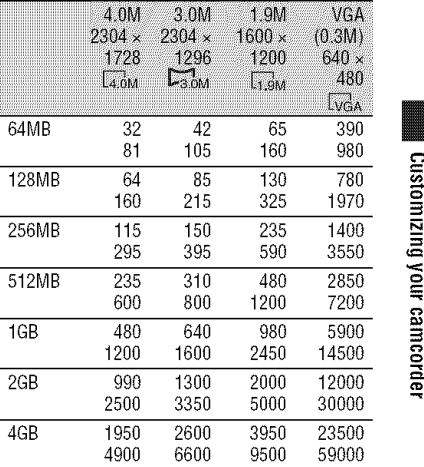

#### **When** the **POWER switch is** (Movie)\* (DCR-DVD408/DVD808)

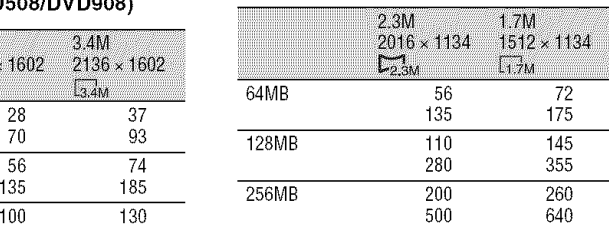

## **PHOTO SETTINGS (Continued)**

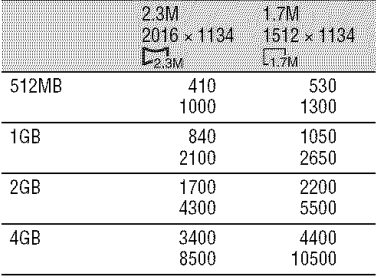

\* The image size is fixed depending on the aspect ratio of the image recorded: DCR-DVD508/DVD908

- $-$  [ $\Box$ ] 4.6M] in the aspect ratio 16:9
- $-$  [3.4M] in the aspect ratio 4:3

DCR-DVD408/DVD808

- $-$  [ $\Box$ ] 2.3M] in the aspect ratio 16:9
- $-$  [1.7M] in the aspect ratio 4:3

#### **Ø** Notes

- All numbers measured at the following setting: Top: [FINE] is selected for image quality. Bottom: [STANDARD] is selected for image quality.
- All numbers measured when using a "Memory Stick Duo" made by Sony Corporation. The number of recordable images varies depending on the recording environment.
- Still image resolution is obtained by the unique pixel array of Sony's ClearVid CMOS Sensor and image processing system (new Enhanced Imaging Processor).

## OUATIN

#### $\blacktriangleright$  FINE (FINE)

Records still images at the fine image quality level.

#### STANDARD (STD)

Records still images at the standard image quality level.

## FILE NO. (File number)

#### $\triangleright$  SERIES

Assigns file numbers in sequence even if the "Memory Stick Duo" is replaced with another one.

#### **RESET**

Assign file number for each "Memory Stick Duo."

## NIGHTSHOT LIGHT

See page 66.

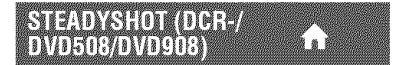

See page 67.

**GUIDEEMME** 

See page 67.

**MEHRA** 

See page 67.

**FLASH LEVEL** 

See page 67.

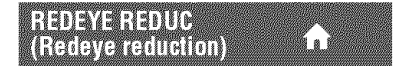

See page 68.

## **VIEW IMAGES SET**

#### (Items to customize the display)

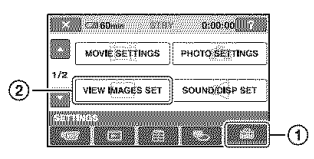

Touch  $(1)$ , then  $(2)$ .

If the item is not on the screen, touch  $\triangle/\blacktriangledown$ to change the page.

## How to set

 $\bigcirc$  (HOME MENU)  $\rightarrow$  page 64  $Q_{\equiv}$ (OPTION MENU)  $\rightarrow$  page 76

The default settings are marked with  $\blacktriangleright$ .

## **DATA CODE**

During playback, displays the information (data code) recorded automatically at the time of recording.

#### $\triangleright$  OFF

Data code is not displayed.

#### **DATE/TIME**

Displays the date and time.

#### **CAMERADATA (below)**

Displays camera setting data.

#### **DATE/TIME**

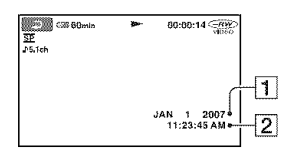

**T**Date  $|2|$  Time

## CAMFRADATA

Movie

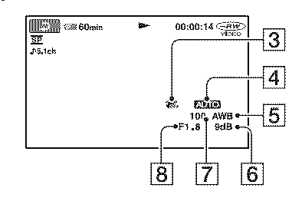

#### Still image

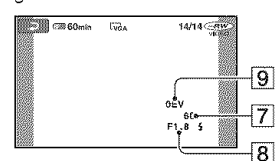

- 3 SteadyShot off
- 4 Brightness
- 5 White balance
- $\overline{6}$  Gain
- 7 Shutter speed
- $\overline{8}$  Aperture value
- $9$  Exposure

## ΰ Tips

- $\frac{1}{2}$  appears for an image recorded using a flash.
- The data code is displayed on the TV screen if you connect your camcorder to a TV.
- The indicator toggles through the following sequences as you press DATA CODE on the Remote Commander: [DATE/TIME] -→ [CAMERADATA] —> [OFF] (no indication)
- Depending on the disc condition, bars [--:--:-] appear.

DISPLAY

You can select the number of thumbnails that appear on the VISUAL INDEX screen.

#### > ZOOM LINK

Change the number of thumbnails (6 or 12) with the zoom lever on your camcorder.\*

#### **6IMAGES**

Displays thumbnails of 6 images.

## **VIEW IMAGES SET (continued)**

#### **12IMAGES**

Displays thumbnails of 12 images.

\* You can operate with the zoom buttons on the LCD frame or on the Remote Commander

## **SOUND/DISP SET**

(Items to adjust beep and the screen)

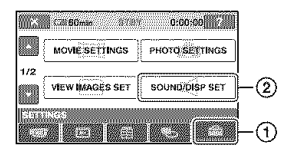

Touch  $\overline{0}$ , then  $\overline{2}$ . If the item is not on the screen, touch  $\triangle/\blacktriangledown$ to change the page.

#### How to set

 $\bigcirc$  (HOME MENU)  $\rightarrow$  page 64  $Q_{\equiv}$ (OPTION MENU)  $\rightarrow$  page 76

The default settings are marked with  $\blacktriangleright$ .

## WORUME

Touch  $\boxed{-}$  / $\boxed{+}$  to adjust the volume  $(p. 42).$ 

#### 

#### $\blacktriangleright$  ON

A melody sounds when you start/stop recording, or operate the touch panel.

#### 0FF

Cancels the melody and shutter sound.

## **LCD BRIGHT**

You can adjust the brightness of the LCD screen.

- $\bigcirc$  Adjust the brightness with  $\boxed{-}$  / $\boxed{+}$ .
- 2 Touch OK.

#### ΰ Tips

• This adjustment does not affect the recorded images in any way.

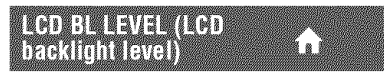

You can adjust the brightness of the LCD screen's backlight.
#### $\blacktriangleright$  NORMAL

Standard brightness.

#### **BRIGHT**

Brightens the LCD screen.

#### 63 Notes

- When you connect your camcorder to outside power sources, [BRIGHT] is automatically selected for the setting.
- When you select [BRIGHT], battery life is slightly reduced during recording.
- If you open the LCD panel 180 degrees to face the screen outside and close the LCD panel to the camcorder body, the setting becomes [NORMAL] automatically.

## ΰ Tips

• This adjustment does not affect the recorded images in any way.

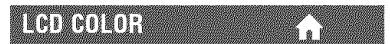

You can adjust the color of the LCD screen with  $\boxed{-}$  / $\boxed{+}$ .

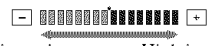

Low intensity High intensity

## ΰ Tips

• This adjustment does not affect the recorded images in any way.

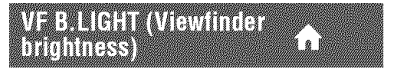

You can adjust the brightness of the viewfinder.

#### NORMAL

Standard brightness.

#### **BRIGHT**

Brightens the viewfinder screen.

#### 4 Notes

- When you connect your camcorder to outside power sources, [BRIGHT] is automatically selected for the setting.
- When you select [BRIGHT], battery life is slightly reduced during recording.

## ΰ Tips

• This adjustment does not affect the recorded images in any way.

# **OUTPUT SETTINGS**

**(itemsforwhenconnecting**other**devices)**

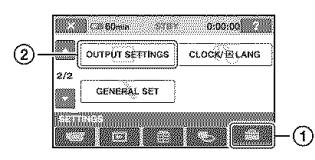

Touch  $(1)$ , then  $(2)$ ,

If the item is not on the screen, touch  $\triangle/\blacktriangledown$ to change the page.

## **How to set**

 $\bigoplus$  (HOME MENU)  $\longrightarrow$  page 64  $Q_{\equiv}$ (OPTION MENU)  $\rightarrow$  page 76

The default settings are marked with  $\blacktriangleright$ .

## **TIANE**

*See* page 44.

## **DISP OUTPUT**

## $\blacktriangleright$  **LCD** PANEL

Shows displays such as the time code on *the* LCD screen and in the viewfinder.

## V-0UT/PANEL

Shows displays such as the time code on *the* TV screen, LCD screen, and in Ihe viewfinder.

# **CLOCK/MLANG**

**(items to set clock and language)**

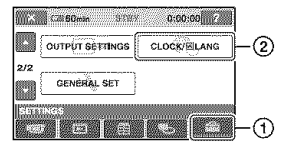

## Touch  $\overline{0}$ , then  $\overline{2}$ .

**If** the item is not on the screen, touch **A/V** to change the page.

## **How to set**

 $\bigoplus$  (HOME MENU)  $\rightarrow$  page 64  $Q_{\equiv}$ (OPTION MENU)  $\rightarrow$  page 76

## **GLOG SEI**

See page 25.

## **AREA SET**

You can adjust a time difference without stopping the clock.

Set your local area using  $\triangle/\blacktriangledown$  when using your camcorder overseas.

Refer to the world time difference on page 102.

## **DST SET/SUMMERTIME**

You can change this setting without stopping the clock. Set to [ON] to move the time forward 1 hour.

## **MLANGUAGE SET**

You can select the language to be used on the LCD screen.

## "\_° **Tips**

• Your camcorder offers **IENGISIMPII** (simplified English) for when you cannot find your native tongue among the options.

# **GENERALSET**

## **(Othersetupitems)**

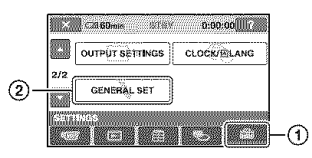

Touch  $\bigcirc$ , then  $\bigcirc$ .

If the item is not on the screen, touch  $\triangle/\blacktriangledown$ to change the page.

## **How to set**

 $\bigcirc$  (HOME MENU)  $\rightarrow$  page 64 **<u>©</u></u>(OPTION MENU) → page 76** 

The default settings are marked with  $\blacktriangleright$ .

## **DEMO MODE**

The default setting is [ON], allowing you to view the demonstration in about 10 minutes, after you turn the POWER switch to  $\Box$  (Movie).

## "\_° **Tips**

- The demonstration will be suspended in situations such as those described below.
	- When you press START/STOP or PHOTO.
	- When you touch the screen during the demonstration (The demonstration starts again after about 10 minutes).
	- When you slide the disc cover open switch.
	- When you remove or insert a "Memory Stick Duo."
	- $\sim$  When you set the POWER switch to  $\blacksquare$ **(Still).**
	- When you press  $\bigotimes$  (HOME)/ $\bigtriangledown$  (VIEW IMAGES).

**CALIBRATION** 

See page 108.

## A.SHUT OFF (Auto shut m

#### $\blacktriangleright$  5min

The camcorder is automatically turned off when you do not operate your camcorder for more than approximately 5 minutes.

### **NEVER**

The camcorder is not automatically turned off.

## O **Notes**

• When you connect your camcorder to a wall outlet, [A.SHUT OFF] is automatically set to **INEVERI,**

## **REMOTE CTRL (Remote** MINITO

The default setting is [ON], allowing you to use the supplied Remote *Conlmander* (p. 117).

## "\_° **Tips**

• Set to [OFF] to prevent your camcorder from responding to a command sent by another VCR remote control unit.

# Activating functions using the **LACTION MENU**

The OPTION MENU appears just like the pop-up window that appears when you right-click the mouse on a computer. Various functions are displayed in the context of the operation.

## **Using the OPTION MENU**

1 While using your camcorder, touch  $Q_{\text{m}}$ (OPTION) on the screen.

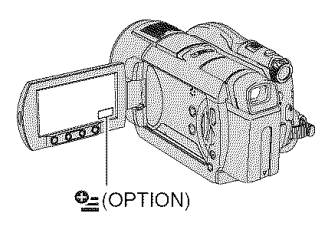

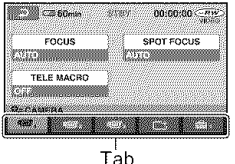

## 2 Touch the desired item.

If you cannot find the desired item, touch another tab to change the page.

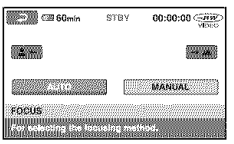

## $\bf3$  Change the setting, then touch  $|OK|$ .

## When the item you want is not on the screen

Touch another tab. If you cannot find the item anywhere, the function does not work under the situation.

#### 63 Notes

- The tabs and items that appear on the screen depend on the recording/playback status of your camcorder at the time.
- Some items appear without a tab.
- The OPTION MENU cannot be used during Easy Handycam operation.

## **Recording items on the OPTION MENU**

#### **See page 76 for setting operation.**

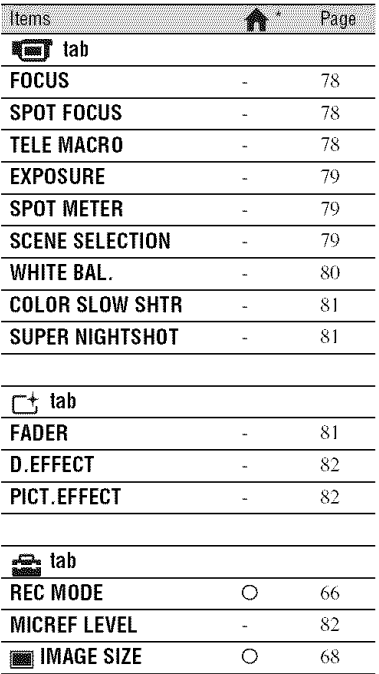

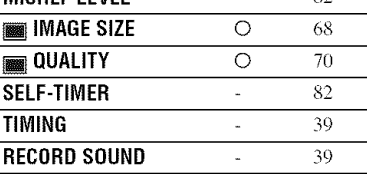

\* ltems that are included also in the HOME MENU.

## Viewing items on the OPTION **MENU**

**See page 76 for setting operation.**

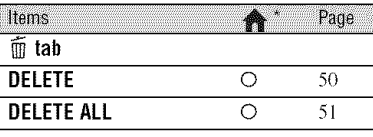

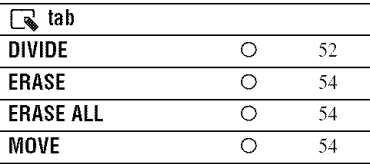

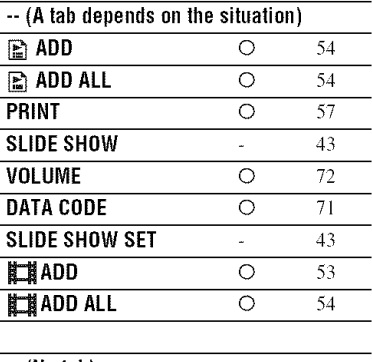

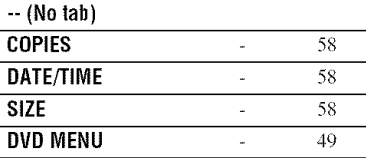

\* llems thai are included also in the HOME MENU.

## **Functions set in the OPTION MENU**

Items you can set only on the OPTION MENU will be described below.

How to set  $\bigcirc$  (HOME MENU)  $\rightarrow$  page 64  $Q_{\equiv}$ (OPTION MENU)  $\rightarrow$  page 76

The default settings are marked with  $\blacktriangleright$ .

## EORIS

You can adjust the focus manually. You can select this function also when you want to focus on a certain subject intentionally.

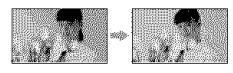

**① Touch [MANUAL].** 

to appears.

- $\circled{2}$  Touch  $\underbrace{\bullet}$  (focusing on close subjects)/  $\rightarrow$  (focusing on distant subjects) to sharpen the focus.  $\bullet$  appears when the focus cannot be adjusted any closer, and **A** appears when the focus cannot be adjusted farther away.
- 3 Touch [OK].

To adjust the focus automatically, touch  $[AUTO] \rightarrow [OK]$  in step ①.

## **(3 Notes**

• The minimum possible distance between camcorder and subject while maintaining sharp focus is about 1 cm (about 13/32 in.) for wide angle and about 80 cm (about 2 5/8 feet) for telephoto.

## ି Tips

- It is easier to focus on the subject by moving the power zoom lever towards T (telephoto) to adjust the focus, then towards W (wide angle) to adjust the zoom for recording. When you want to record a subject at close range, move the power zoom lever to W (wide angle), then adjust the focus.
- The focal distance information (the distance at which the subject is focused on, for when it is dark and hard to adjust focus) appears for a few seconds in the following cases. (It will not be

displayed correctly if you are using a conversion lens (optional).)

- $=$  When the focus mode is switched from automatic to manual.
- When you set focus manually

## STOLEOMIS

You can select and adjust the focal point to aim it at a subject not located at the center of the screen.

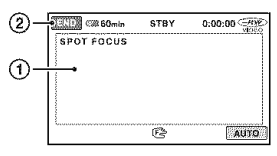

- ① Touch the subject on the screen. **C** appears.
- 2 Touch [END].

To adjust the focus automatically, touch  $[AUTO] \rightarrow [END]$  in step ①.

## 63 Notes

• If you set [SPOT FOCUS], [FOCUS] is automatically set to [MANUAL].

## **THE MACHO**

This is useful to shoot small subjects, such as flowers or insects. You can blur out backgrounds and the subject stands out clearer.

When you set [TELE MACRO] to [ON]  $(T_{\bullet}^{\mathcal{B}})$ , the zoom (p. 36) moves to the top of the T (telephoto) side automatically and allows recording subjects at a close distance, down to about 45 cm  $(17.3/4 \text{ in.})^*$ .

\* DCR-DVD408/DVD808: about 37 cm (14 5/  $8in.$ )

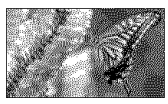

To cancel, touch [OFF], or zoom to wideangle (W side).

#### **0 Notes**

- When recording a distant subject, focusing may be difficult and can take some time.
- Adjust the focus manually ([FOCUS], p. 78) when it is hard to focus automatically.

#### BXPOSURE

#### **New Y**

You can fix the brightness of an image manually. Adjust [EXPOSURE] when the subject is too bright or too dark relative to the background.

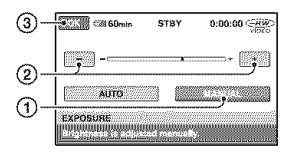

(\_) Touch [MANUAL].

-complexes appears.

- $\circled{2}$  Adjust the exposure by touching  $\sim$  1/  $\Box$
- 3) Touch [OK].

To return the setting to automatic exposure. touch [AUTO]  $\rightarrow$   $\overline{OK}$  in step  $\overline{O}$ .

#### **SPOT METER (Flexible** spot meter)

You can adjust and fix the exposure to the subject, so that it is recorded in suitable brightness even when there is strong contrast between the subject and the background, such as subjects in the spotlight on stage.

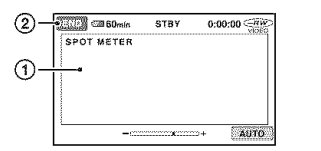

@ Touch the point where you want to fix and adjust the exposure on the screen.

 $\leftarrow$  appears. @ Touch [END[.

To return the setting to automatic exposure, touch  $[AUTO] \rightarrow [END]$  in step  $\textcircled{1}$ .

#### **0 Notes**

• If you set [SPOT METER], [EXPOSURE] is automatically set to [MANUAL].

## SNANASALAHION

You can record images effectively in various situations with the [SCENE *SELECTION]* fimction.

#### **AUTO**

Select this to automatically record images effectively without the [SCENE SELECTION] function.

#### **TWILIGHT\* (\_1**

Select this to take night view without losing the mood.

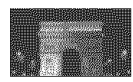

## **TWILIGHT PORT.** (2<sup>3</sup>)

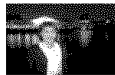

Select this to take subject in foreground against night view.

#### **CANDLE**(=\_)

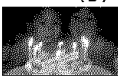

Select this to take scene without losing candle mood.

#### SUNRISE&SUNSET<sup>\*</sup> ( $\triangle$ )

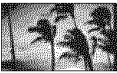

Select this to take the sunshine or sunset in vivid colors.

#### **FIREWORKS\*(---)**

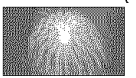

## Functions set in the OPTION MENU (Continued)

Select this to take spectacular shots of fireworks.

#### LANDSCAPE<sup>\*</sup>( $\blacksquare$ )

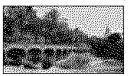

Select to shoot distant subjects clearly. This setting also prevents your camcorder from focusing on glass or metal mesh in windows that comes in between the camcorder and the subject.

#### **PORTRAIT**  $\binom{20}{200}$

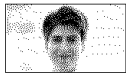

Select to bring out the subject such as people or flowers while creating a soft background.

#### **SPOTLIGHT\*\* (@)**

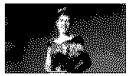

Select to prevent people's faces from appearing excessively white when suhjects are lit by strong light.

#### **BEACH\*\*(? 20)**

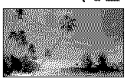

Select to take the vivid blue of the ocean or a lake.

#### **SNOW\*\* (@1**

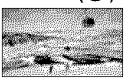

Select to take bright pictures of a white landscape.

- \*Your camcorder is set to focus only on distant subiects.
- \*\*Your camcorder is set not to focus on nearby subjects.

#### **Notes**

• The [WHITE BAL. ] setting is cleared when you set [SCENE SELECTION].

## **WHITE BAL. (White TELETTEE**

You can adjust the color balance to the brightness of the recording environment.

#### AUTO

The white balance is adjusted automatically.

## **OUTDOOR** ( ※)

The white balance is adjusted to be appropriate for the following recording conditions:

- Outdoors
- Night views, neon signs and fireworks
- Sunrise or sunset
- Under daylight fluorescent lamps

#### **INDOOR** (- $\Diamond$ -)

The white balance is adjusted to be appropriate for the following recording conditions:

- $-$ Indoors
- At party scenes or studios where the lighting conditions change quickly
- Under video lamps in a studio, or under sodium lamps or incandescent-like color lamps

## **ONE PUSH**  $(\sum_{n=1}^{\infty}$

The white balance will be adjusted according to the ambient light.

- @ Touch [ONE PUSH].
- @ Frame a white object such as a piece of paper, to fill the screen under the same lighting conditions as you will shoot the subject.
- $\circledS$  Touch  $[\triangle^{\boxplus}$ ].

flashes quickly. When the white balance has been adjusted and stored in the memory, the indicator stops flashing.

#### 0 **Notes**

• Set [WHITE BAL. ] to [AUTO] or adjust the color in [ONE PUSHI under white or cool white fluorescent lamps.

- While  $\mathbb{R}$  is flashing quickly during [ONE PUSH] setting, continue to frame a white object until wax stops flashing.
- **\***  $\mathbb{R}$  flashes slowly if [ONE PUSH] could not be set.
- When [ONE PUSH] was selected, if  $\sqrt{m}$  keeps flashing after touching  $[OK]$ , set [WHITE BAL. 1 to [AUTO].
- If you set [WHITE BAL. ], [SCENE SELECTION] is automatically set to [AUTO].

#### "\_° **Tips**

- If you change the battery pack with [AUTO] selected, or take your camcorder outdoors after inside use (or vice versa), select [AUTO] and aim your camcorder at a nearby white object for about 10 seconds for better color balance adjustment.
- If you change the [SCENE SELECTION] settings or move your camcorder outdoors during white balance setting with [ONE PUSHI, you need to repeat the [ONE PUSH] operation.

#### **COLOR SLOW SHTR** (Color Slow Shutter)

When you set [COLOR SLOW SHTR] to [ON], you can record an image brighter in color even in dark places.

 $\Box$  appears on the screen.

To cancel [COLOR SLOW SHTR], touch [OFF].

#### Notes

- Adjust the focus manually ([FOCUS], p. 78) when it is hard to focus automatically.
- The shutter speed of your camcorder changes depending on the brightness, which may result in a slowdown of the motion of the image.

## **SUPER NIGHTSHOT**

The image will be recorded at a maximum of 16 times the sensitivity of NightShot recording if you set [SUPER NIGHTSHOT] to [ON] while the NIGHTSHOT switch (p. 38) is also set to ON.

S{\_ appears on the screen.

#### To return to the normal setting, set [SUPER NIGHTSHOT] to [OFF].

#### **0 Notes**

- Do not use [SUPER NIGHTSHOT] in bright places. This may cause a malfunction.
- Do not cover the infrared port with your fingers or olher objects (p. 115).
- Remove the conversion lens (optional).
- Adjust the focus manually ([FOCUS], p. 78) when it is hard to focus automatically.
- The shutter speed of your camcorder changes depending on the brightness, which may result in a slowdown of the motion of the image.

## Finer

You can record a transition with the following effects adding to the interval between scenes.

 $\Omega$  Select the desired effect in [STBY] (during fading in) or [REC] (during fading out) mode, then touch **[OK]**.

The fader indicator stops flashing and disappears when the fade is complete.

Solect the scaling in or [REC] (during fading out)<br>
and fading in or [REC] (during fading out)<br>
mode, then touch [<u>OK]</u>.<br> **(2)** Press START/STOP.<br>
The fader indicator stops flashing and<br>
disappears when the fade is complet To cancel the fader before starting the operation, touch  $[OFF]$  in step  $\textcircled{1}$ . If you press START/STOP, the setting is canceled.

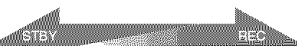

Fading oul

Fading in

#### **WHITE FADER**

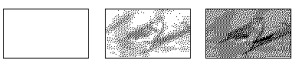

#### **BLACK FADER**

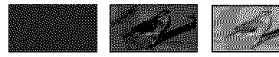

## **D. EFFECT (Digital effect)**

When [OLD MOVIE] is selected,  $\overline{D}$ <sup>+</sup>, appears on the screen and you can record with an old movie-type atmosphere to your movies.

To cancel [D.EFFECT], touch [OFF].

## PICT EFFECT (Picture GIGAN

You can add special effects to an image during recording or playback.  $\overline{p}^*$  appears.

## **I\_.OFF**

Does not use [PICT.EFFECT] setting.

#### SEPIA

Images appear in sepia.

#### B&W

Images appear in black and white.

#### **PASTEL**

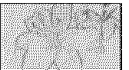

Images appear as a pale pastel drawing.

## **MICREF LEVEL**

You can select the microphone level for recording sound.

*Select* [LOW] when you want to record exciting and powerful sound in a concert hall. etc.

#### \_"**NORMAL**

Records various surround sounds. converting them into the certain level.

## **LOW 115)**

Records surround sound faithfully. This setting is not suitable for recording conversations.

## SELF-TIMER

The self-timer records a still image about 10 seconds after being set. Press PHOTO to record still images when [SELF-TIMER] is set to [ON] and  $\odot$ appears.

To cancel the count down. touch ]RESET]. To cancel the self-timer, select [OFF].

## "\_"**Tips**

• You can also operate by pressing PHOTO on the Remote Commander (p. 117).

## Using a Computer **What you can do with Windows computer**

When you install the "Picture Motion Browser" on a Windows computer from the supplied CD-ROM, you can enjoy the following operations.

## "\_" **Tips**

**•**See page 87 when you use a Macintosh computer.

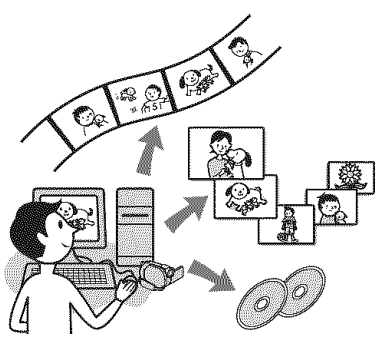

• **Importing movies taken with your camcorder** and **cameral**  $\sim$  **campions campions campions cameral cameral cameral cameral cameral cameral cameral cameral cameral cameral cameral cameral cameral cameral cameral cameral** 

#### • **Viewing movies imported to a computer**

You can manage movies and still images by date and time of shooting, and select movies or still images you want to view as thumbnails. These thumbnails can be enlarged and played in a slide show.

#### • **Editingimagesimportedto a computer**

 $\blacksquare$  Creating an original DVD

You can create an original DVD from image data imported from your camcorder.

## • **Copying a disc --\* Video Disc Copier**

You can copy all the images on a disc taken with your camcorder.

## **About "First Step Guide"**

The "First Step Guide" is an instruction manual you can refer to on your computer. This describes basic operations, from initial hookup of your camcorder and computer and making settings, to general operation the first time you use the software "Picture Motion Browser" stored on the CD-ROM (supplied).

Referring to "Installing the "First Step Guide"" (p. 85), start the "First Step Guide", then follow the instructions.

## About the help function of the software

The Help guide explains all the functions of all the software applications. Refer to the Help guide for further detailed operations after reading the "First Step Guide" thoroughly.

To display the Help guide, click the <sup>[2]</sup> **Main functions** To display the Help<br>mark on the screen.

## **When using**"Picture **MotionBrowser"**

OS: Microsoft Windows 2000 Professional, Windows XP Home Edition, Windows XP Professional or Windows XP Media Center Edition

Standard installation is required. Operation is not assured if the above OS has been upgraded or in a multi-boot environment.

CPU:lntel Pentium 111 1 GHz or faster.

Application: DirectX 9.0c or later *(This*) product is based on DirectX technology. It is necessary to have DircctX installed.)

Sound system: Direct Sound compatible sound card

**Memory:** 256 MB or more

#### **Hard disk:**

Disc volume required for instalhaion: Approximately 600 MB (5 GB or more may be necessary when creating DVD videos.)

- Display: DirectX 7 or later-compatible video card, Minimum 1024 × 768 dots, High Color (16 bit color)
- **Others:**  $\oint$  USB port (this must be provided as standard), Hi-Speed USB (USB 2.0 compatible) is recommended, Disc drive that can burn DVDs (CD-ROM drive required for software installation)

#### **When playing still images recorded ona** "MemoryStick **Duo"ona** computer

OS: Microsoft Windows 2000 Professional, Windows XP Home Edition, Windows XP Professional or Windows XP Media Center Edition

Standard installation is required.

Operation is not assured if the above OS has been upgraded.

CPU: MMX Pentium 200 MHz or faster

**Others:**  $\psi$  USB port (this must be provided as standard)

#### 0 **Note**

- Even in a computer environment where the operations are guaranteed, frames may be dropped from movies, resulting in uneven playback. However, imported images and images on discs created subsequendy will not be affected.
- Operations are not guaranteed, even on computers fulfilling the above system requirements.
- Picture Motion Browser does not support 5.1ch surround sound reproduction. The sound is reproduced in 2ch sound.
- Some computers do not support 8 cm discs (such as DVD+R DL(double-layercd)).
- If you use a Notebook PC, connect it to the AC Adaptor as the power source. Otherwise, the software will not work properly due to the power saving function of the PC.

## **"\_° Tips**

- If your computer has a Memory Stick slot, insert the "Memory Stick Duo" on which still images are recorded into the Memory Stick Duo Adaptor (opfional), then insert it into die Memory Stick slot on your computer to copy still images to the computer.
- When using a "Memory Stick PRO Duo" and your computer is not compatible with it, connect your camcorder with the USB cable instead of using the Memory Stick slot on the computer.

## **Installing the "First Step Guide" and software**

You need to install the "First Step Guide" and software to your Windows computer **before connecting your camcorder to the computer.** The installation is required only for the first time. Contents to be installed and procedures may differ depending on your OS.

## "\_° **Tips**

• See page 87 when you use a Macintosh computer.

**Installing the "First Step Guide"** 

**1 Confirm that your camcorder is not connected to the computer.**

## **e\_ ," Turn on the computer.**

#### **fO Notes**

- Log on as Administrators for installation.
- Close all applications running on the computer before installing the software.

## **3 Place the supplied CD-ROM in the disc drive of your computer.**

The installation screen appears.

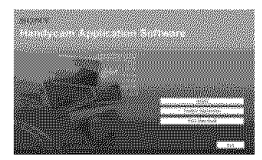

#### **If the screen does not appear**

- (\_)Click [Stan], then click [My Computer]. (For Windows 2000, double-click [My Computer].)
- @ Double-click [SONYPICTUTIL (E:)] *(CD-ROM)* (disc drivel.\*
	- $*$  Drive names (such as  $(E:$ )) may vary depending on the computer.

**4** Click **[FirstStepGuide].**

**5 Select the desired language and the model name of your camcorder** from **the pull-down menu.**

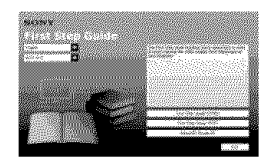

## **6 Click [FirstStepGuide(HTML)].**

**Installation** starts.

When [Save is complete] appears, click [OK] to finish the installation.

## **To installthe** "First **Step Guide" in PDF**

In step **6,** click [FirstStepGuidc/PDF)].

## **To installthe software**"Adobe **Reader" to displaythe** PDF**file**

In step **6,** click [Adobe(R) Reader(R)].

## **Installing the software**

**1 Perform steps <sup>1</sup> to <sup>3</sup> in** "Installing **the** "First **Step Guide"" (p. 85).**

## **2 Click [Install].**

**3 Select the language for the application to be installed, then click [Next].**

Installing the "First Step Guide" and software (Continued)

## $4$  Check your area and country/ region, then click [Next],

The software is set up for your selected country/region.

- ${\bf 5}$  Read [License Agreement], select [I accept the terms of the license agreement] when you agree, then click [Next].
- 6 Connect your camcorder to your computer via a USB cable, then click [Next] on the connection confirmation screen.

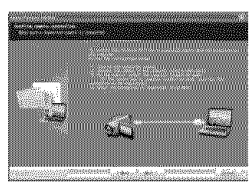

#### **(3 Notes**

• Even if a screen prompting you to restart your computer appears, you do not need to restart it at this time. Restart your computer after completing the installation.

## 7 Follow the on-screen instructions to install the software.

Depending on the computer, you may need to install third party software (shown below). If the installation screen appears, follow the instructions to install the required software.

## Sonic UDF Reader

Software required to recognize a DVD-RW (VR mode)

## **Windows Media Format 9 Series** Runtime (Windows 2000 only)

Software required to create a DVD

## **Nicrosoft DirectX 9.0c**

Software required to handle movies

Restart the computer if required to complete the installation.

The short-cut icons, such as  $\lceil \frac{3n}{2} \rceil$ (Picture Motion Browser), appear on the desktop.

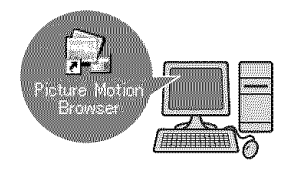

## 8 Remove the CD-ROM from the disc drive of your computer.

## ΰ Tips

• Refer to the "First Step Guide" for how to remove the USB cable.

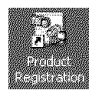

After you install the software, a shortcut icon for the customers registration website is created on the desktop.

• Once you register on the website, you can get secure and useful customer support.

http://www.sony.net/registration/di/

• For the information about Picture Motion Browser, visit the following URL:

http://www.sony.net/support-disoft/

## **Viewing "First Step** Guide"

## ΰ Tips

• See page 87 when you use a Macintosh computer.

To view "First Step Guide" on your computer, Microsoft Internet Explorer Ver.6.0 or later is recommended. Double-click the shortcut of "First Step" Guide" on the desktop.

## ΰ Tips

- You can also start this program by selecting  $[Start] \rightarrow [Programs] ([All Programs] for$ Windows  $XP$ )  $\rightarrow$  [Sony Picture Utility]  $\rightarrow$ [First Step Guide]  $\rightarrow$  folder with model name of your camcorder → HTML version of "First Step Guide."
- To view "First Step Guide" in HTML without installing, copy the desired language folder from the [FirstStepGuide] folder on the CD-ROM, and then double-click [Index.html].
- \* Refer to the PDF version of "First Step Guide" in the following cases:
	- When printing the desired topics of "First Step Guide"
	- When "First Step Guide" is not displayed correctly due to the browser setting even in recommended environment.
	- When the HTML version of "First Step Guide" cannot be installed.

## **Using a Macintosh** computer

You can copy the still images from the "Memory Stick Duo" to the Macintosh. Install "First Step Guide" in the supplied CD-ROM.

## **3** Notes

- The supplied software "Picture Motion Browser" does not operate on Mac OS.
- Refer to "First Step Guide" for the details on connecting your camcorder to the computer and copying the still images.

**System requirements** 

#### To copy still images from a "Memory Stick Duo"

**OS:** Mac OS 9.1/9.2 or Mac OS X (v10.1/  $v10.2/v10.3/v10.4$ ).

**Others:**  $\psi$  USB port (this must be provided as standard)

## **About "First Step Guide"**

The "First Step Guide" is an instruction manual you can refer to on your computer. This describes basic operations, from initial hookup of your camcorder and computer and making setting.

Referring to "Installing the "First Step Guide,"" start the "First Step Guide," then follow the instructions.

## Installing "First Step Guide"

Copy "FirstStepGuide(PDF)," stored in the desired language in the [FirstStepGuide] folder, to your computer.

## **Viewing "First Step Guide"**

Double-click "FirstStepGuide(PDF)."

If no software for viewing PDF files is installed on your computer, you can download Adobe Reader from the following website: http://www.adobe.com/

## **Troubleshooting Troubleshooting**

If you run into any problems using your camcorder, use the following table to troubleshoot the problem. If the problem persists, disconnect the power source and contact your Sony dealer.

- Overall operations/Easy Handycam operation/ Remote Commander 288
- Balteries/Powersources ................................ 89
- **LCD** screen/viewfinder ................................ 90
- Discs/"Memory Stick Duo" .......................... 90
- Recording ..................................................... 91
- Playing back on your camcorder .................. 93
- Playing back a disc on other devices ............ 94
- Editing movies on the disc ........................... 94 • Dubbing/Editing/Connecting to other devices
- ....................................................................... 95
- Connecling 1oa compuler ............................. 95
- Functions that cannot be used simultaneously ....................................................................... 96

#### **Overall operations/Easy Handveam operation/Remote Commander**

#### **The power does** not **turn on.**

- Attach a charged hattery pack to **Ihe** camcorder (p. 22).
- Connect the plug of the AC Adaptor to **Ihe** wall outlet (p. 22).

#### **The camcorder does** not **operate even when the power is set to on.**

- It takes a few seconds for your camcorder to be ready to shoot after the power is turned on. This is not a malfunction.
- Disconnect the AC Adaptor from the wall outlet or remove the battery pack, then reconnect it after about I minute. If the functions still do not work, press the RESET button (p. 116) using a sharp-pointed object. llf you press the RESET button, all settings, including the clock setting, are reset.)
- The temperature of your camcorder is extremely high. Turn off your camcorder and leave it for a while in a cool place.

#### **Buttons do** not **work.**

- During Easy Handycam operation, the following buttons/fimctions are not available.
	- BACK LIGHT button (p.38)
	- Playback zoom (p.43)
	- Turning the LCD backlight on and off (pressing and holding the DISP BATT/ INFO button for a few seconds)  $(p.27)$

#### **The**  $\Phi$  (OPTION) button is not **displayed.**

• The OPTION MENU cannot be used during Easy Handycam operation.

#### **The menu settings have** been **changed.**

- Most menu items automatically return to their default settings during Easy Handycam operation.
- The following menu items are fixed during Easy Handycam operation:
	- Movie recording mode: [SP]
	- $-[$   $\blacksquare$  QUALITY] for still images: [FINE]
	- $-$ [DATA CODE]: [DATE/TIME]
	- Recording format for DVD-RW: [VIDEO]
- The following menu items return to their default settings if the POWER switch is set to OFF (CHG) for more than 12 hours:
	- $-$ [FOCUS]
	- **[SPOT FOCUS]**
	- [EXPOSURE]
	- [SPOT METER]
	- [SCENE SELECTION]
	- $-$  [WHITE BAL. ]
	- [MICREF LEVEL]

#### **Even if you press EASY, menu settings** do **not switch to their defaults automatically.**

- **•** Following menu settings remain as they were set even during Easy Handycam operation.
	- $-[FILE NO.]$
	- $-$ [VOLUME]
	- $-[TV$  TYPE]
	- $-$ [ $\blacksquare$ ] DISPLAY]
	- $-$ [BEEP]
	- $-I$ SUB-T DATE]
	- $-[CLOCK SET]$
	- $-[AREA SET]$
	- $-[DST SET]/[SUMMENTME]$
	- [DEMO MODEl
	- $-$ [ $\blacksquare$  LANGUAGE SET]

#### **Your camcorder vibrates.**

• Vibration occurs depending on the condition of the disc. This is not a malfunction.

#### **A vibration is felt in your hand or a faint sound is heard during operation.**

• This is not a malfunction.

#### **A motor sound is heard in the camcorder when the disc cover is closed without a disc.**

• Your camcorder is trying to recognize the disc. This is not a malfunction.

#### **Your camcorder gets warm.**

• This is hecause the power has been turned on for a long time. This is not a malfimction. Turn off your camcorder and leave it for a while in a cool place.

#### **The supplied Remote Commander does not** function.

- Set [REMOTE CTRL] to [ON] (p. 75).
- Insert a battery into the battery holder with the  $+/-$  polarities correctly matching the  $+/$ marks (p. 117).
- Remove any obstructions between the Remote Commander and the remote sensor.
- Point the remote sensor away from strong light sources such as direct sunlight or overhead lighting. Otherwise, the Remote Commander may not function properly.

#### **Another DVD device malfunctions when you use the supplied Remote Commander.**

• Select a commander mode other than DVD 2 for your DVD device, or cover the sensor of your DVD device with black paper.

#### **Batteries/Power sources**

#### **The power abruptly turns off.**

- When approximately 5 minutes have elapsed while you do not operate your camcorder, where you and increase the camcorder is automatically turned of<br>
the camcorder is automatically turned of<br>
[A.SHUT OFF] (p. 75), or turn on the power<br>
again, or use the AC Adaptor.<br>
Charge the battery pack (p. 22). (A.SHUT OFF). Change the setting of [A.SHUT OFF] (p. 75), or lurn on **Ihe** power again, or use the AC Adaptor.
- Charge the battery pack (p. 22).

#### **The CHG (charge) lamp does** not **light while the battery pack is being charged.**

- Turn the POWER switch to OFF (CHG) (p. 22).
- Attach the battery pack to the camcorder correctly (p. 22).
- Connect the power cord to the wall outlet properly.
- The battery charge is completed (p. 22).

#### **The CHG (charge) lamp** flashes **while the battery pack is being charged.**

• Attach the battery pack to the camcorder correctly (p. *22).* If the problem persists\_ disconnect Ihe AC Adaptor from the wall outlet and contact your Sony dealer. The battery pack may be damaged.

#### **The remaining battery time indicator does not indicate the correct time.**

- The temperature of the environment **is** too high or too low. This is not a malfunction.
- The battery pack has not been charged enough. Fully charge the battery again. If the problem persists, replace the battery pack with a new one  $(p. 22)$ .
- The indicated time may not be correct depending on the environment of use.

#### **The** battery **pack is** quickly discharged.

- The temperature of the environment **is** too high or low. This is not a malfunction.
- The battery pack has not been charged enough. Fully charge the battery again. If the problem persists, replace the battery pack with a new one (p. *22).*

**LCD screen/viewfinder** 

#### **The buttons do** not **appear on the touch panel.**

- Touch the LCD screen lightly.
- Press DISP/BATT INFO on your camcorder (or DISPLAY on the Remote Commander) (p. *27).*

#### **The buttons on the touch panel do not work correctly or do not work at all.**

• Adjust the touch panel ([CALIBRATION]) (p. I08).

#### **Menu items are grayed out.**

- You cannot select grayed items in the current recording/playback status.
- Some functions cannot be used simultaneously (p. 96).

#### **The image in the viewfinder is not clear.**

• Move the viewfinder lens adjustment lever until the image appears clearly (p. 27).

#### **The image in the viewfinder has disappeared.**

• Close the LCD panel. No image is displayed in the viewfinder when the LCD panel is open (p. 27).

## **Discs/"Memory Stick Duo"**

#### **The disc cannot** be **removed.**

- Make sure the power source (battery pack or AC Adaptor) is connected correctly (p. *22).*
- The disc is damaged or is dirty with fingerprints, etc. In this case, it may take up to IO minutes to remove the disc.
- The temperature of your camcorder is extremely high. Turn off your camcorder and leave it for a while in a cool place.
- *Finalizing* is interrupted by turning off your camcorder. Turn on your camcorder and remove the disc after finalizing is completed *(p.* 48).

#### **Images cannot** be **deleted.**

- The maximum number of images that you can delete on the index screen at one time is 100.
- Images cannot be deleted depending on the type and recording format of a disc (p. 15, 5O).

#### **Remaining disc space indicator is not displayed.**

• Set [ $\Box$ ] REMAINING] to [ON] to always display the remaining disc space **indicator** (p. 67).

#### **The indicators of the disc type and the recording format on the LCD screen are grayed out.**

• The disc may have been created other than your camcorder. You can play back with your camcorder, but you cannot record additional scenes.

#### **You cannot operate functions using the** "Memory **Stick Duo."**

• If you use a "Memory Stick Duo" formatted on a computer, format it again on your camcorder **(p.** 62).

#### **You cannot delete or format the** "Memory **Stick Duo."**

- The maximum number of images that you can delete on the index screen at one time is 100.
- You cannot delete still images that have write-protection set by another device.

#### **Data file name is incorrect or flashing**

- The file may be corrupted.
- The file format may not be supported by your camcorder. Use the supported file format (p. 104).

## **Recording**

Refer also to "Discs/"Memory Stick Duo"" **(p.** 90).

#### **Pressing START/STOP does not record movies on the disc.**

- The playback screen is displayed. Set your camcorder to recording standby (p. 35).
- Your camcorder is recording the scene you have just shot on the disc.
- The disc has run out of space. Use a new disc or fonnat the disc (DVD-RW/DVD+RW only,  $p. 61$ ). Or delete the unnecessary images **(p.** 50).
- When you are using one of the following discs after finalizing it, make the disc to be able to record additional scenes **(p.62).** Or use a new disc.
	- DVD-RW **(VIDEO** mode)
	- DVD+RW
- The temperature of your camcorder is extremely high. Turn off your camcorder and leave it for a while in a cool place.
- Moisture condensation has occurred with the disc. Turn off your camcorder and leave it for about 1 hour in a cool place (p. 108).

#### **You cannot record a still image.**

- The playback screen is displayed. Set your camcorder to **recording** standby **(p.** 35).
- The **"Memory** Stick **Duo"** has run **out** of space. **Use** a new **"Memory** Stick **Duo"** or format the **"Memory** Stick **Duo" (p.** 62). *Or* delete the unnecessary **images (p.** 51).
- You cannot **record** a still **image** together with:
	- ISMTH SLW REC]
	- $-$  [FADER]
- $-$  [D.EFFECT]
- [PICT.EFFECT]
- You cannot record a still image on a disc on your camcorder.

#### **The ACCESS lamp lights up even when you stop recording.**

• Your camcorder is recording the scene you have just shot on the disc.

#### **The recording angle looks different.**

• The recording angle may look different depending on the mode of your camcorder. This is not a malfunction.

#### **The** flash **does not work.**

- You cannot record with the flash with:
	- Capturing still images while shooting a movie
	- The conversion lens (optional) attached
- Even if auto flash or  $\circledcirc$  (Auto redeye reduction) is selected, you cannot use the flash with:
	- NightShot
	- [SUPER NIGHTSHOT]  $-$ [TWILIGHT], [CANDLE],
	- [SUNRISE&SUNSET], [FIREWORKS ], [LANDSCAPE], [SPOTLIGHT], [BEACH] or [SNOW] in [SCENE SELECTION]
	- $-$  [MANUAL] in [EXPOSURE]
	- $-[SPORT METER]$

#### **The actual recording time for movie is less than the expected approximate recording time of a disc.**

• Depending on an object, such as a fast moving object, the time available for recording may shorten (p. 14).

#### **The recording stops.**

- The temperature of your cameorder is extremely high. Turn off your camcorder and leave it for a while in a cool place.
- Moisture condensation has occurred with the disc. Turn off your camcorder and leave it about 1hour in a cool place (p. 108).

#### **There is a time difference between the point where you press START/ STOP and the point that the recorded movie starts/stops.**

• On your camcorder, there may be a slight time difference between the point where you press START/STOP and the actual point that recording movie starts/stops. This is not a maltimction.

#### **The movie aspect ratio (16:9/4:3) cannot be changed.**

• You cannot change the movie aspect ratio if your disc is DVD+RW.

#### **The auto focus does not function.**

- Set **IFOCUS]** to **[AUTO] (p.** 78).
- The recording conditions are not suitable for auto focus. Adjust the focus manually (p. 78).

#### [STEADYSHOT] does **not** function.

- Set [STEADYSHOT] to [ON] (p. 67).
- [STEADYSHOT] may not be able to compensate for excessive vibrations.

#### **The BACK LIGHT** function **does not** function.

• The BACK LIGHT function cannot be used during Easy Handycam operation.

#### **The subjects passing by the** frame **very** fast **appear crooked.**

• This is called the focal plane phenomenon. This is not a malfunction. Because of the way Ihe image device *(CMOS* sensor) reads out image signals, the subjects passing by the frame rapidly might appear crooked depending on the recording conditions.

#### **Tiny spots in white, red, blue, or green appear on the screen.**

• The spots appear when you are recording with [SUPER NIGHTSHOT] or [COLOR SLOW SHTR]. This is not a malfimction.

#### **The color of the image is not correctly displayed.**

• Set the NIGHTSHOT switch to OFF *(p.* 38).

#### **The screen image is bright, and the subject does not appear on the screen.**

• Set the NIGHTSHOT switch to OFF (p. 38).

#### **The screen image is dark, and the subject does not appear on the screen.**

• Press and hold DISP/BATT INFO for a few seconds to turn on the backlight **(p.** 27).

#### **Horizontal stripes appear on the image.**

• This occurs when recording images under a fluorescent lamp, sodium lamp, or mercury lamp. This is not malfimction.

#### **Black bands appear when you record a TV screen or computer screen.**

• Set [STEADYSHOT] to [OFF] (p. 67) *(DCR-DVD408/DVD808).* 

#### **[SUPER NIGHTSHOT] cannot be operated.**

• Set the NIGHTSHOT switch to ON.

#### [COLOR SLOW SHTR] **does** not **operate** correctly.

• [COLOR SLOW SHTR] may not operate correctly in total darkness. Use Super NightShot or [SUPER NIGHTSHOT].

#### **You cannot adjust [LCD BL LEVEL].**

- You cannot adjust [LCD BL LEVEL] when: The LCD panel is closed on your
	- camcorder with the LCD screen facing out.
	- $-$  The power is supplied from the AC Adaptor.

#### Playing back on your camcorder

#### **You cannot play back a disc.**

- Turn the POWER switch to turn on your camcorder and **press** [] *(VIEW* **IMAGES).**
- On the HOME MENU, touch  $\Box$  (VIEW **IMAGES**), then [VISUAL **INDEX**].
- Check out the disc compatibility (p. 14).
- Insert a disc with the recording side facing your camcorder (p.28).
- The disc that was recorded, formatted, of finalized on other devices may not be played back on your camcorder.

#### **The playback image is distorted.**

• Clean the disc using a soft cloth (p. 104).

#### **Still images stored on a** "Memory **Stick Duo" cannot be played back.**

- Still **images** cannot be played hack if you have modified files or folders, or have edited the data on a computer, *lThe* file name flashes in that case.) This is not a malfunction (p. 105).
- Still images recorded on other devices may not be played back. This is not a malfunction **/p.** 105).

#### "IT]" **is indicated on** an **image in the VISUAL INDEX** screen.

- Loading of the data may have failed. It may be indicated correctly when you turn off the power md then turn it on again, or repeat **removing** and **inserting** the **"Memory** Stick Duo" a couple of times.
- This may appear on still images recorded on other devices, edited on a computer, etc.

#### **No sound or only a quiet sound is heard when playing back a disc.**

- Turn up the volume (p. 42).
- Sound is not output when the LCD screen is closed. Open the LCD screen.
- When you record sound with [MICREF LEVEL] (p. 82) set to [LOW], the recorded sound may be difficult to hear.
- In case of [SMTH SLW REC], you cannot record sounds during shooting (about 3 seconds).

#### Playing back a disc on other devices

#### **You cannot play back the disc, or the disc is** not **recognized.**

- Clean the disc using a soft cloth (p. 104).
- Finalize the disc (p. 46).
- A disc recorded in VR mode cannot be played hack on a device that does not support VR mode. Check the compatibility in the instruction manual of the playback device.

#### **The playback image is distorted.**

• Clean the disc using a soft cloth (p. 104).

#### "[\_j" **is indicated on an image in the DVD menu.**

- Loading of the data may have failed when the disc was finalized. For the following discs, make the disc capable of additional recording (p. 62), then remake the DVD menu by finalizing the disc again (p. 49). The DVD menu may be displayed correctly. - DVD-RW (VIDEO mode)
	- $-DVD+RW$

#### **Playback freezes for an instant between the scenes.**

- The image may freeze for an instant between scenes depending on the device being used. This is not a malfimction.
- In case of a DVD+R DL, the image may freeze for an instant when the recording layer changes. This is not a malfunction.

#### **Playback does** not **move to the previous scene when you press I<1**

• If playback crosses 2 titles made automatically by your camcorder when  $\blacktriangleleft$ is pressed, playback may not move to the previous scene. Select the desired scene from the menu screen. *Refer* to the instruction manual of the playback device for further information.

## **Editing movies on the disc**

#### **Unable to edit.**

- Your disc may not be configured for editing data.
- There are no images recorded on the disc.
- Unable to edit because of the condition of the image.
- You cannot edit an image protected on another device.
- You cannot copy or move the images between a disc and a "Memory Stick Duo."

#### **Scenes cannot be added in the Playlist.**

- The disc is full, or the added scenes exceed 999. Delete unnecessary scenes (p. 54).
- You cannot add still images in the Playlist.

#### **A movie cannot be divided.**

- A movie that is too short cannot be divided.
- A movie protected on another device cannot be divided.

#### **A scene cannot be deleted.**

- Your disc may not be configured for deleting data (p. 15).
- You cannot delete movie during the Easy Handycam operation.
- A scene protected on another device cannot be deleted.

#### **Unable to copy the images** from **a disc to a** "Memory **Stick Duo."**

• You cannot copy a movie from a disc to a **"Memory** Stick Duo" as a still **image** during **playback** on your camcorder.

#### **Unable to finalize.**

- Battery is running out during finalizing. Use the AC Adaptor.
- The disc has already been finalized. In the case of following discs, follow the required procedure to record additional material (p. 62):
	- DVD-RW **(VIDEO** mode)
	- $-DVD+RW$

#### **Unable to** [UNFINALIZE].

- [UNFINALIZE] is not available for the following types of disc:
	- DVD-RW *(VR* mode)
	- $-DVD+RW$
	- $-DVD-R$
	- $-DVD+RD$

#### **You cannot edit or record additional material on a disc using other devices.**

• You may not be able to edit a disc recorded on your camcorder using other devices.

#### **Dubbing/Editing/Connecting to** other devices

#### **You cannot hear the sound.**

• When you are using the S VIDEO plug, make sure the red and white plugs of the A/V connecting cable arc connected (p. 44).

#### **The aspect ratio of the playback is not correct when connecting your camcorder to the TV.**

• Set [TV TYPE] depending on your TV (p. 44).

#### **You cannot dub correctly.**

• The A/V connecting cable is not connected properly. Make sure that the A/V connecting cable is connected to the proper jack, i.e. to the input jack of another device for dubbing a image from your camcorder (p. 56).

## **Connecting to a computer**

#### **When using the movies on a disc, a computer does not recognize your camcorder.**

- Install Picture Motion Browser (p. 85).
- Disconnect the **USB** device other than the keyboard, the mouse, and the camcorder from the computer.
- Disconnect the cahle from the computer and camcorder, restart the computer, then connect them again correctly.

#### **Cannot use the supplied software, Picture Motion Browser, on the Macintosh computer.**

• You cannot **use** Picture Motion Browser on a Macintosh.

## **Functions that cannot be used** simultaneously

 $\bullet$  The following list shows examples unworkable combinations of functions a menu items.

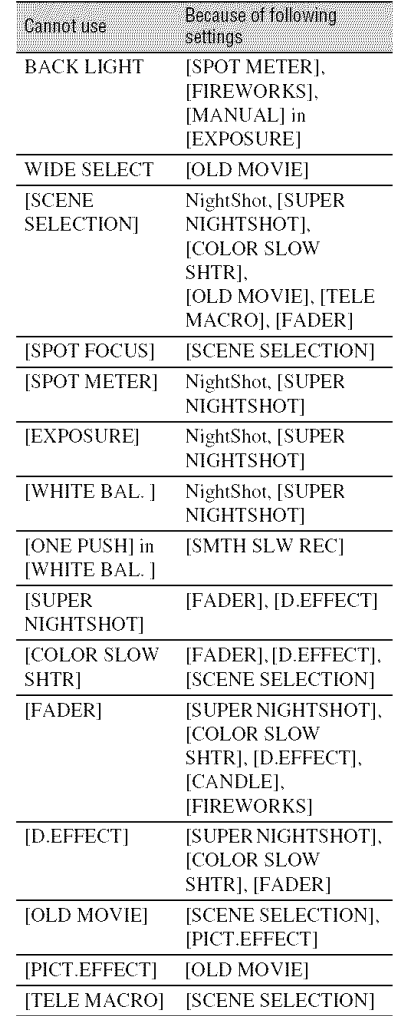

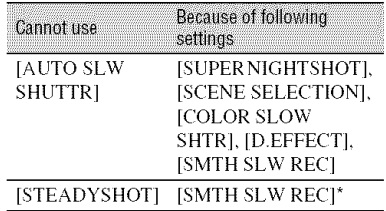

\* DCR-DVD4OS/DVDS08

## **Warning indicators and messages**

## Self-diagnosis display/Warning indicators

If indicators appear on the LCD screen or in the viewfinder, check the following. Some symptoms you can fix by yourself. If the problem persists even after you have tried a couple of times, contact your Sony dealer or local authorized Sony service facility.

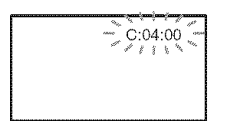

#### C:(or E:) **□□:**□□ (Self-diagnosis **display)**

#### $C:04: \square \square$

- The battery pack is not an "InfoLITHIUM" battery pack. Use an "InfoLITHIUM" battery pack (p.106).
- Connect the DC plug of the AC Adaptor to the DC IN jack of your camcorder securely (p.22).

#### $C:13:$  $\Box$  $\Box$

- The disc isfaulty. Use a compatible disc with your camcorder (p.14).
- The disc is dirty or has scratches on it. Clean the disc with the supplied cleaning cloth (p.104).

#### $C:32: \square \square$

- Symptoms that are not described above have occurred. Remove the disc and insert it again, then operate your camcorder again.
- Remove the power source. *Reconnect* it again and operate your camcorder again.
- Turn on your camcorder again.

#### **E:20:r-lri /** E:31 **:rift] /** E:61 **:rift] /**  $E:62:$  $\Box$  $\Box$  /  $E:91:$  $\Box$  $\Box$  /  $E:94:$  $\Box$  $\Box$

• A malfimction that you cannot service has occurred. Contact your Sony dealer or local authorized Sony service facility. Inform them of the 5-digit code. which starts from "E."

#### 101-0001 (Warning indicator **pertaining to** files)

#### Slow flashing

- The file is damaged.
- The file is unreadable.

#### (Warning **indicator pertaining to discs)**

#### Slow flashing

- A disc is not inserted.\*
- Less than 5 minutes remains for recording movies.
- A disc that cannot be read or written is inserted, such as the single-sided disc inserted inside out.

#### Fast flashing

- An unrecognizable disc is inserted.\*
- A finalized DVD-RW (VIDEO mode)/ DVD+RW is inserted into your camcorder during recording standby.
- The disc **is** fidly recorded.\*
- The disc recorded in the different TV color system from your camcorder is inserted when  $\Box$  (Movie) is selected.\*

#### \_--(You need **to remove the** disc)\* **Fast** flashing

- An unrecognizable disc is inserted.
- The disc is fully recorded.
- An error might have occurred with the disc drive in your camcorder.
- A finalized disc is inserted.

#### (Battery level **warning)**

#### Slow flashing

- **•** The battery pack is nearly used up.
- Depending on the operating, environment, or battery conditions,  $\infty$ may flash, even if there are approximately 20 minutes remaining.

#### (High temperature **warning)**

#### Slow flashing

• The temperature of your camcorder is getting higher. Turn off your camcorder and leave it for a while in a cool place.

#### **Fast** flashing\*

• The temperature of your camcorder is extremely high. Turn off your camcorder and leave it for a while in a cool place.

#### (Warning **indicator pertaining to** "Memory Stick **Duo")**

• No "Memory Stick Duo" is inserted **(p.** 29).

#### \_ (Warning **indicators pertaining to** "Memory Stick **Duo"** formatting)\*

- The "Memory Stick Duo" is damaged.
- The "Memory Stick Duo" is not formatted correctly *(p.* 62, 104).

#### (Warning **indicator pertaining to incompatible** "Memory Stick **Duo")\***

• An incompatible "Memory Stick Duo" is inserted (p. 104).

#### **o--.** (Warning **indicator pertaining to the write-protect of the** "Memory **Stick Duo")\***

- The write-protect tab on the "Memory Stick Duo" is set to lock (p. 105).
- Access to the "Memory Stick Duo" was restricted on another device.

#### (Warning **indicator pertaining to the flash)**

#### Fast **flashing**

• There is something wrong with the flash.

#### \_ (Warning **indicator pertaining to camera-shake warning)**

- The amount of lights is not sufficient, so camera-shake easily occurs. Use the flash.
- The camcorder is unsteady, so camerashake easily occurs. Hold the camcorder steady with both hands and shoot the image. However, note that the camera-shake warning indicator does not disappear.
- \* You hear a melody when the warning indicators appear on the screcn (p. 72).

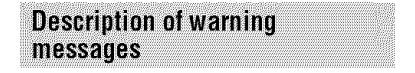

If messages appear on the screen, follow the instructions.

**• Disc**

#### 6\_\_ \_--Recording **on disc disabled.**

• A malfunction has occurred with the disc and the disc cannot be used.

#### **Playback prohibited.**

- You are trying to play back an incompatible disc with your camcorder.
- You are trying to play back an image recorded with a copyright protection signal.

#### \_) \_-- Need **to unfinalize disc.**

• To record on the finalized DVD-RW *(VIDEO* mode), unfinalize it (p. 62).

#### (\_ \_= **Disc error. Remove disc.**

• Your camcorder cannot recognize the disc, because the disc is incompatible or has scratches.

#### @ \_-- **Disc error. Unsupported format.**

• The disc recorded in the different format code from your camcorder. *Formatting* the disc may enable you to use the disc on your camcorder (DVD-RW/DVD+RW only) (p.61).

#### • "Memory Stick **Duo"**

#### \_ **Reinsert the Memory Stick.**

• Reinscrt the "Memory Stick Duo" a few times. If even then the indicator flashes, the "Memory Stick Duo" could be damaged. Try with another "Memory Stick Duo."

#### \_This **Memory Stick is not** formatted **correctly.**

• Check the format, then format the "Memory Stick Duo" with your camcorder if necessary (p. 62, 104).

#### **Memory Stick** folders **are** full.

- You cannot create folders exceeding 999MSDCF. You cannot create or delete created folders using your camcorder.
- *You* will have to format the "Memory Stick Duo" (p. 62), or delete them using your computer.

#### **• PictBridge compliant printer**

#### **Not connected to PictBridge compatible printer.**

• Switch off the printer and switch it on again, then disconnect the USB cable and reconnect it.

#### **Cannot print. Check the printer.**

• Switch off the printer and switch it on again, then disconnect the USB cable and reconnect it.

#### • **Others**

#### **No further selection** is **possible.**

- You can select up to 100 images only<br>when:<br>-deleting images<br>-editing the playlist<br>-printing still images when:  $\qquad \qquad \qquad \qquad \qquad \qquad \qquad$ 
	- -deleting images
	- editing **Ihe** playlisl
	- printing still images

#### **Data protected.**

• The disc has been protected with another device.

#### **Cannot divide.**

• You cannot divided a movie that is extremely short.

#### Recovering data A Avoid any vibration.

• Your camcorder tries to recover data automatically if the data writing was not performed properly.

#### Cannot recover data on disc.

• Writing data to the disc has failed. Attempts were made to recover the data, but they were unsuccessful.

#### Please wait.

• This is displayed if the disc removal process takes time. Turn on the camcorder and leave it for about 10 minutes, preventing vibration.

## *Additional Information* **Using your camcorder abroad**

## **Power supply**

You can use your camcorder in any countries/regions using the AC Adaptor supplied with your camcorder within the AC 100 V to 240 V, 50/60 Hz range. Use a commercially available AC plug adaptor [a], if necessary, depending on the design of the wall outlet [b].

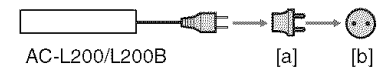

## **On TV color systems**

Your camcorder is an NTSC-system-based camcorder. If you want to view the playback image on a TV. it must be an NTSC-system-based TV with an AUDIO/ VIDEO input jack.

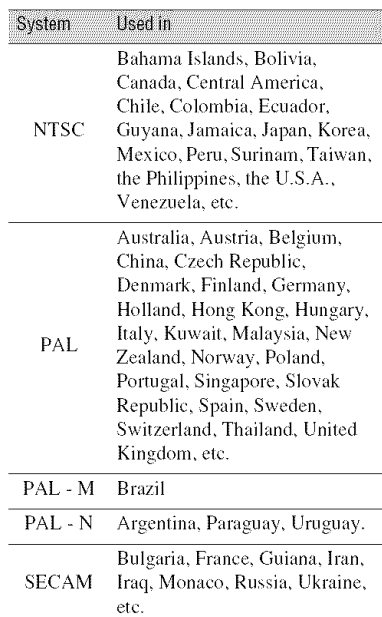

## Using your camcorder abroad (Continued)

## **Settingto the local time**

You can easily set the clock to the local time by setting a time difference when using your camcorder abroad. Set  $\bigotimes$  (SETTINGS)  $\rightarrow$  [CLOCK/ $\bigotimes$ LANG]  $\rightarrow$  [AREA SET] and [DST SET]/[SUMMERTIME] on the HOME MENU (p. 25).

### **World time difference**

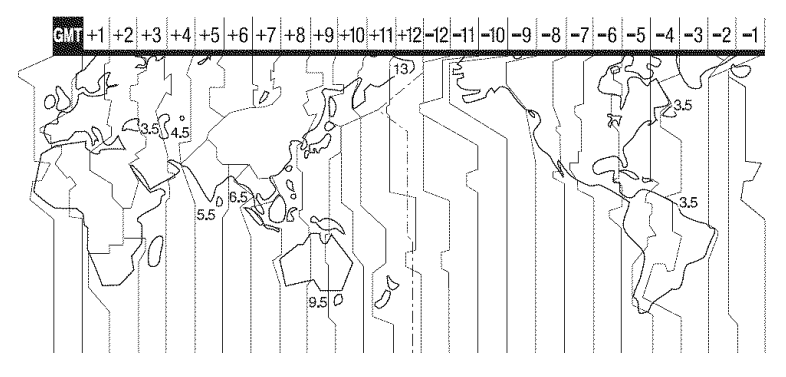

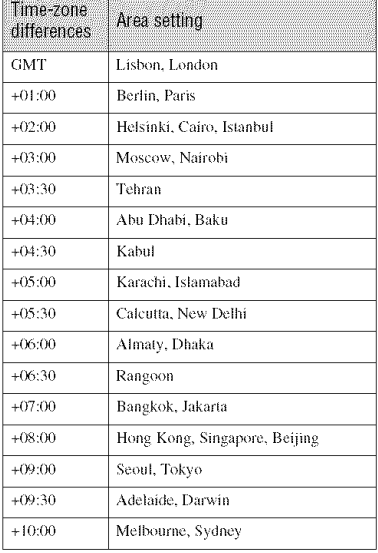

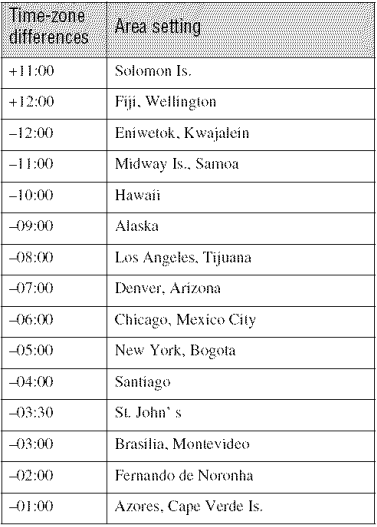

## **Maintenance and precautions**

## **About the Disc**

**See page 14** for **the details of discs which you can use with your camcorder.**

#### Notes **on** use

• Hold the disc by its edge while supporting the center hole lightly. Do not touch the recording side (the opposite of the printed side when using a single-sided disc).

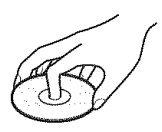

- Before shooting, be sure to remove dust and fingerprints from the disc with a soft cloth. Otherwise you may not be able to record or play normally in some situations using that disc.
- When you set the disc in your camcorder. press firmly until it clicks. When the message  $[C:13:\square\square]$  appears on the LCD screen, open the disc cover and set the disc again.
- Do not attach any adhesive material such as a sticker on the surface of a disc. If you do so. the disc may become unbalanced. and this may cause a malfunction of the disc or your camcorder.

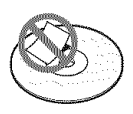

## **Use of double-sided discs**

Double-sided discs allow you to record both sides of a disc.

#### N **Recording**on **the A side**

Place the disc in your camcorder with the side with the  $\Box$  symbol at the center facing outwards until it clicks.

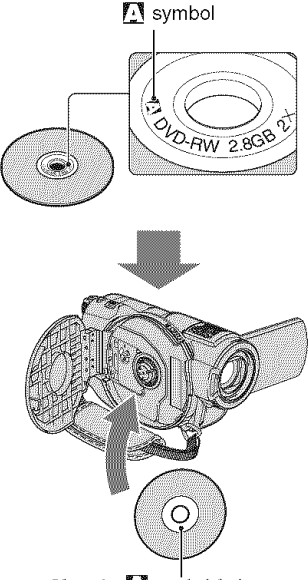

Place the  $\sum$  symbol facing outwards. Recording is made on the rear side.

- When using a double-sided disc, take care fingerprints.
- not to smudge the surface with<br>
fingerprints.<br>
When a double-sided disc is used in your<br>
camcorder, recording/playback are<br>
performed on that side only. You cannot<br>
switch to record on or play back the other<br>
side with the • When a double-sided disc is used in your camcorder, recording/playback are performed on that side only. You cannot switch to record on or play back the other side with the disc set to the camcorder. When recording/playback of one side is complete, remove the disc and turn it over to access the other side.
- Perform the following operations on each side of a double-sided disc:
	- $=$  Finalizing (p. 46)
	- Unfinalizing (p. 62)
	- $-$  Formatting (p. 61)

## **Care and storage of the discs**

- Keep the disc clean, or the image quality of the audio and video output may deteriorate.
- Clean the disc with a soft cloth. Wipe the disc from the center out. *For* dirt. clean the disc with a soft cloth slightly moistened in water, then remove the moisture with a soft. dry cloth. Do not use solvents such as benzine, cleaners intended for vinyl LPs or antistatic spray, as they may cause a malfimction to the disc.

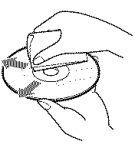

- Do not expose the disc to direct sunlight or leave it in a humid place.
- When you carry or store the disc. put it in its case.
- When you want to write letters or marks. etc. on a single-sided disc. write only on the printed side using an oil-based marker with a felt-tip, and do not touch the ink until it dries. Do not heat the disc or use a sharp-pointed tool. such as ball point pen. Do not dry the surface by heating. You cannot write, or mark, on double-sided discs.

## **About the "Memory Stick"**

A "Memory Stick" is a compact, portable IC recording medium with a large data capacity. You can use only a "Memory Stick Duo." which is about the half size of a standard "Memory Stick." with your camcorder.

However, we do not guarantee the operation of all types of "Memory Stick Duo" on your camcorder.

| <b>Types of "Memory Stick"</b>              | Recording/<br>Playback |
|---------------------------------------------|------------------------|
| "Memory Stick"<br>(without MagicGate)       |                        |
| "Memory Stick Duo"*1<br>(without MagicGate) |                        |
| "MagicGate Memory Stick"                    |                        |
| "Memory Stick Duo"*1<br>(with MagicGate)    | *2*:                   |
| "MagicGate Memory Stick<br>$Duo$ " *        | *3                     |
| "Memory Stick PRO"                          |                        |
| "Memory Stick PRO Duo" *1                   |                        |

<sup>\*&</sup>lt;sup>1</sup> A "Memory Stick Duo" is about half the size of a standard "Memory Stick."

- \*<sup>2</sup> The types of "Memory Stick" that support high speed data transfer. The speed of data transfer varies depending on the device to be used.
- \*<sup>3</sup> "MagicGate" is a copyright protection technology that records and transfers the contents in an encrypted format. Note that data that uses "MagicGate" technology cannot be recorded or played on your camcorder.
- Still image format: Your camcorder compresses and records image data in the JPEG (Joinl Photographic Experts Group) format. The file extension is ".JPG."
- *File* names of still images:
	- $-101-0001$ : This file name appears on the screen of your camcorder.
	- DSC00001 JPG: This file name appears on the display of a computer.
- A "Memory Stick Duo" formatted by a computer (Windows OS/Mac OS) does not have guaranleed compatibilily with your camcorder.

• Data read/write speed may vary depending on the combination of die *'Memory* Stick" and *'Memory* Stick" compliant product you u\_.

#### On **a** "Memory **Stick Duo" with a write-protect tah**

You can prevent accidental erasure of images when you slide the write-protect tab on the "Memory Stick Duo" with a small tapered object, to the write-protect position.

#### Notes **on use**

Damaged or lost image data will not be compensated for, and may occur in the following cases:

- If you eject the "Memory Stick Duo," turn the power off on your camcorder, or remove the battery pack for replacement while your camcorder is reading or writing image files on the "Memory Stick Duo" (while the access lamp is lit or flashing).
- **If** yOU use tile **"Memoly** Stick Duo" near magnets or magnetic fields.

It is recommended you make a back-up of important data on the hard disk of a computer.

#### N On **handling a** "Memory Stick"

Keep the following in mind when handling a "Memory Stick Duo."

- Be careful not to apply excessive force when writing on a memo area on a "Memory Stick Duo."
- Do not attach a label or the like on a "Memory" Stick Duo" or a Memory Stick Duo adaptor.
- When you carry or store a "Memory Stick Duo," put **it** in its case.
- Do not touch, or allow metallic objects to come into contact with the terminals.
- Do not bend, drop or apply strong force to the "Memory Stick Duo."
- Do not disassemble or modify the "Memory Stick Duo."
- Do not let the "Memory Stick Duo" get wet.
- Be carelhl to kecp **'Memory** Stick Duo" media out of the reach of small children. There is danger that a child might swallow it.

• Do not insert anything other than a "Memory Stick Duo" into the "Memory Stick Duo" slot. Doing so may cause a malfimction.

#### @ On **a** location **for use**

Do not use or keep the "Memory Stick Duo" in the following locations:

- Places subject to extremely high temperature, such as a car parked outside **in** the summer.
- Places under direct sunlight.
- Places with extremely high humidity or subject to corrosive gases.

#### N On **the** Memory**Stick Duo**adaptor

After inserting a "Memory Stick Duo" into the Memory Stick Duo adaptor, you can use it with a standard "Memory Stick" compliant device.

- When using a "Memory Stick Duo" with a "Memory Stick" compliant device, be sure to insert the "Memory Stick Duo" into a Memory Stick Duo adaptor.
- When inserting a "Memory Slick Duo" into a Memory Stick Duo adaptor, make sure the "Memory Stick Duo" is inserted facing in the correct direction, then insert it all the way in. Note that improper use may cause a malfunction. Also, if you force the "Memory Stick Duo" into the Memory Stick Duo adaptor in the wrong direction, it may be damaged.
- Do not insert a Memory Stick Duo adaptor without a "Memory Stick Duo" attached. Doing so may result in malfunctions of the unit.

#### N On **a** "Memory **Stick** PRO**Duo"**

The maximum memory capacity of a "Memory Stick PRO Duo" that can be used on your camcorder is 4 GB.

## On**imagedata**compatibility

- Image dala **tiles** recorded on a "Memory Stick Duo" by your camcorder conform to the "Design rule for Camera File system" universal standard established by the JEITA (Japan Electronics and Information Tcclmology Industries Association).
- On your camcorder, you cannot play back still images recorded on other devices (DCR-TRV900 or DSC-D700/D770) thai do nol conform to the universal standard. (These models are not sold **in** some regions.)
- If you cannot use a "Memory Stick Duo" that has been used with another device, format it with your camcorder (p. 62). Note that formatting erases all information on the "Memory Stick Duo."
- You may not be able to play back images with your camcorder:
	- When playing back image data modified on your computer.
	- When playing back image data recorded with other devices.

## About the "InfoLITHIUM" battery pack

Your camcorder operates only with an "InfoLITHIUM" battery pack (H series). "InfoLITHIUM" H series battery packs have the Computer of mark.

### What is an "InfoLITHIUM" battery pack?

An "InfoLITHIUM" battery pack is a lithium-ion battery pack that has functions for communicating information related to operating conditions between your camcorder and an optional AC Adaptor/ charger.

The "InfoLITHIUM" battery pack calculates the power consumption according to the operating conditions of your camcorder, and displays the remaining battery time in minutes.

With an AC Adaptor/charger, the remaining battery time and charging time appear.

## To charge the battery pack

- Be sure to charge the battery pack before you start using your camcorder.
- We recommend charging the battery pack in an ambient temperature of between 10 °C to 30 °C (50 °F to 86 °F) until the CHG (charge) lamp turns off. If you charge the battery pack outside of this temperature range, you may not be able to charge it efficiently.
- After charging is complete, disconnect the cable from the DC IN jack on your camcorder or remove the battery pack.

## To use the battery pack effectively

- Battery pack performance decreases when the surrounding temperature is  $10^{\circ}$ C (50 °F) or below, and the length of time you can use the battery pack becomes shorter. In that case, do one of the following to use the battery pack for a longer time.
	- Put the battery pack in a pocket to warm it up, and insert it in your camcorder right before you start taking shots.
	- Use a large capacity battery pack: NP-FH70/ NP-FH100 (optional).
- Frequent use of the LCD screen or a frequent playback, fast forward or rewind operation wears out the battery pack faster. We recommend using a large capacity battery pack: NP-FH70/NP-FH100.
- Be sure to set the POWER switch to OFF (CHG) when not recording or playing back on your camcorder. The battery pack is also consumed when your camcorder is in recording standby or playback pause.
- Have spare battery packs ready for two or three times the expected recording time, and make trial recordings using a DVD-RW/DVD+RW before making the actual recording.
- Do not expose the battery pack to water. The battery pack is not water resistant.

## About the remaining battery time indicator

- When the power goes off even though the remaining battery time indicator indicates that the battery pack has enough power to operate, charge the battery pack fully again. Remaining battery time will be indicated correctly. Note, however, that the battery indication will not be restored if it is used in high temperatures for a long time, or if left in a fully charged state, or when the battery pack is frequently used. Use the remaining battery time indication as a rough guide only.
- The  $\infty$  mark that indicates low battery flashes even if there are still 5 to 10 minutes of battery time remaining, depending on the operating conditions or ambient temperature.

## About storage of the battery pack

• If the battery pack is not used for a long time, fully charge the battery pack and use it up on your camcorder once a year to maintain proper function. To store the battery pack, remove it from your camcorder and put it in a dry, cool place.

• To discharge the battery pack on your camcorder completely, touch  $\overline{\mathbf{s}}$  (SETTINGS)  $\rightarrow$  [GENERAL SET]  $\rightarrow$  [A.SHUT OFF]  $\rightarrow$ [NEVER] on the HOME MENU and leave your camcorder in recording standby until the power goes off (p. 75).

## **About battery life**

- Battery capacity decreases over time and through repeated use. If decreased usage time between charges becomes significant, it is probably time to replace it with a new one.
- Each battery's life is governed by storage, operating and environmental conditions.

## **About handling of your** camcorder

#### On use and care

- Do not use or store the camcorder and accessories in the following locations:
	- Anywhere extremely hot or cold. Never leave them exposed to temperatures above 60 °C (140 °F), such as under direct sunlight, near heaters or in a car parked in the sun. They may malfunction or become deformed.
	- Near strong magnetic fields or mechanical vibration. The camcorder may malfunction.
	- $-$  Near strong radio waves or radiation. The camcorder may not be able to record properly.
	- Near AM receivers and video equipment. Noise may occur.
	- On a sandy beach or anywhere dusty. If sand or dust gets in your camcorder, it may malfunction. Sometimes this malfunction cannot be rcpaired.
	- Near windows or outdoors, where the LCD screen, the viewfinder, or the lens may be exposed to direct sunlight. This damages the inside of the viewfinder or the LCD screen.
	- Anywhere very humid.
- Operate your camcorder on DC 6.8 V/7.2 V (battery pack) or DC 8.4 V (AC Adaptor).
- For DC or AC operation, use the accessories recommended in these operating instructions.
- Do not let your camcorder get wet, for example, from rain or sea water. If your camcorder gets

wet, it may malfunction. Sometimes this malfunction cannot be repaired.

- If any solid object or liquid gets inside the casing, unplug your camcorder and have it checked by a Sony dealer before operating it any further.
- Avoid rough handling, disassembling, modifying, physical shock, or impact such as hammering, dropping or stepping on the product. Be particularly careful of the lens.
- Keep the POWER switch setting to OFF (CHG) when you are not using your camcorder,
- Do not wrap your camcorder with a towel, for example, and operate it. Doing so might cause heat to build up inside.
- When disconnecting the power cord, pull it by the plug and not the cord.
- Do not damage the power cord such as by placing anything heavy on it.
- Keep metal contacts clean.
- Keep the *Remote* Commander and button-type battery out of children's reach. If the battery is accidentally swallowed, consuh a doctor immediately,
- If the battery electrolytic liquid has leaked:
	- consult your local authorized Sony service facility.
	- wash off any liquid that may have contacted your skin.
	- if any liquid gets in your eyes, wash with plenty of water and consult a doctor.

## $I$ ong time

- **When not using your camcorder for a**<br> **long time**<br>
 Periodically turn it on and let it run such as by<br>
playing back discs or recording for about 3<br>
minutes.<br>
 Remove a disc from your camcorder.<br>
 Use up the battery pac • **Periodically** turn it on and let it run such as by playing back discs or recording for about 3 minutes.
- Remove a disc from your camcorder.
- Use up the battery pack completely before storing it.

#### **Moisture condensation**

If your camcorder is brought directly from a cold place to a warm place, moisture may condense inside your camcorder, on the surface of the disc. or on the pickup lens. This may cause a malfimction to your camcorder.

N **If moisture condensation has** occurred

Leave your camcorder for about 1 hour without turning it on.

#### $M$  Note on moisture condensation

Moisture may condense when you bring your camcorder from a cold place into a warm place (or vice versa) or when you use your camcorder in a humid place as follows:

- You bring your camcorder from a ski slope into a place warmed up by a heating device.
- You bring your camcorder from an air conditioned car or room into a hot place outside.
- You use your camcorder after a squall or a shower.
- You use your camcorder in a hot and humid place.

N **Now to preventmoisture condensation**

When you bring your camcorder from a cold place into a warm place, put your camcorder in a plastic bag and seal it tightly. Remove the bag when the air temperature inside the plastic bag has reached the surrounding temperature (after about 1 hour).

## **LCDscreen**

- Do not exert exccssive pressure on the LCD screen, as it may cause damage.
- If your camcorder is used in a cold place, a residual image may appear on the *LCD* screen. This is not a malfunction.
- While using your camcorder, the back of the LCD screen may heat up. This is not a malfunction.

#### N **To clean the LCDscreen**

If fingerprints or dust make the LCD screen dirty, it is recommended you use a soft cloth to clean it. When you use the LCD Cleaning Kit (optional), do not apply the cleaning liquid directly to the *LCD* screen. Use cleaning paper moistened with the liquid.

#### N On**adjustment of the touch**panel **(CALIBRATION)**

The buttons on the touch panel may not work correctly. If this happens, follow the procedure below. It is recommended that you connect your camcorder to the wall outlet using the supplied AC Adaptor during the operation.

- (!) Turn on your camcorder+ then press *(HOME).*
- $\circled{2}$  Touch  $\circled{3}$  (SETTINGS)  $\rightarrow$  [GENERAL  $SET$   $\rightarrow$  [CALIBRATION].

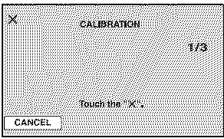

(\_) Touch "x" displayed on the screen with the corner of the "Memory Stick Duo" or the like. The position of "x" changes. Touch [CANCEL] to cancel.

If you did not press the right spot, try the calibration again.

#### **0 Notes**

- Do not use a sharp-pointed object for calibration. Doing so may damage the LCD screen,
- You cannot calibrate the LCD screen if it **is** rotated, or closed with the screen facing out.

## **On handling the casing**

- If the casing is soiled, clean the camcorder body with a soft cloth lightly moistened with water, and then wipe the casing with a dry soft cloth.
- Avoid the following to avoid damage to the finish:
	- Using chemicals such as thinner, benzine, alcohol, chemical cloths, repellent, insecticide and sunscreen.
	- Handling the camcorder with above substances on your hands.
	- Leaving the casing in contact with rubber or vinyl ohjects *lot* a long period of time.
#### **On the pickup lens**

- Do not touch the lens inside the disc cover. Keep the disc cever closed except when inserting and removing the disc, to keep dust out.
- When your camcorder does not work because the pickup lens is dirty, clean it with a blower (not supplied). Do not touch the pickup lens directly during cleaning because this may cause the camcorder to malfunction.

Pickup **lens**

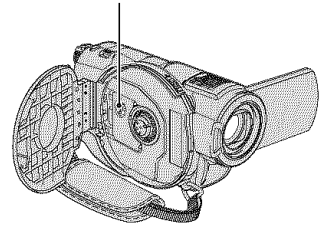

rechargeable battery will be fully discharged in about **3** months if you do not use your camcorder at all. Use your camcorder after charging the pre-installed rechargeable battery.

However, even if the pre-installed rechargeable battery is not charged, the camcorder operation will not be affected as long as you are not recording the date.

#### **SSS** Procedures

Connect your camcorder to a wall outlet using the supplied AC Adaptor. and leave it with the POWER switch set to OFF (CHG) for more than 24 hours.

#### **About care and storage of the lens**

- Wipe the surface of the lens clean with a soft cloth in the following instances:
	- When there are fingerprints on the lens surface.
	- $-$  In hot or humid locations
	- When the lens is exposed to salty air such as at the seaside.
- Store in a well-ventilated location subject to little dirt or dust.
- To prevent mold, periodically clean the lens as described above. It is recommended that you operate your camcorder about once a month to keep it in optimum state for a long time.

#### On **charging the pre-installed rechargeable battery**

Your camcorder has a pre-installed rechargeable battery to retain the date, time, and other settings even when the POWER switch is set to OFF (CHG). The preinstalled rechargeable battery is always charged while your camcorder is connected to the wall outlet via the AC Adaptor or while the battery pack is attached. The

# **Specifications**

#### **System**

**Video compression format** MPEG2/JPEG (Still images) Audio compression format Dolby Digital 2/5. Ich Dolby Digital 5.1 Creator Video signal **NTSC** color. EIA standards Usable discs 8 cm DVD-RW/DVD+RW/DVD-R/ DVD+R DL Recording format Movie DVD-RW: DVD-VIDEO (VIDEO model, DVD-Video Recording (VR mode) DVD+RW: DVD+RW Video DVD-R/DVD+R DL: DVD-VIDEO Still image Exif Ver. $2.2$ <sup>\*1</sup> Recording time DVD-RW/DVD+RW/DVD-R 9M (HQ): Approx. 20 min 6M (SP): Approx. 30 min 3M (LP): Approx. 60 min DVD+R DL: 9M (HQ): Approx. 35 min 6M (SP): Approx. 55 min 3M (LP): Approx. l l0 min **Viewfinder** Electric viewfinder (color) hnage device (ClearVid CMOS Sensor) DCR-DVD508/DVD908 CMOS: 6.3 mm (1/2.9 type) Recording pixels (still, 4:3): Max. 6.1 mega (2 848  $\times$  2 136) pixels<sup>\*2</sup> Gross: Approx. 3 200 000 pixels Effective (movie, 16:9): 2 280 000 pixels Effective (movie, 4:3): I 710 000 pixels

Effective (still, 16:9): 2 280 000 pixels Effective (still, 4:3): 3 040 000 pixels DCR-DVD408/DVD808 CMOS: 5.9 mm (1/3 type) Recording pixels (still, 4:3): Max. 4.0 mega (2 304  $\times$  1 728) pixels<sup>\*2</sup> Gross: Approx. 2 100 000 pixels Effective (movie, 16:9): I 430 000 pixels Effective (movie, 4:3): I 080 000 pixels Effective (still, 16:9): 1 490 000 pixels Effective (still, 4:3): 1 990 000 pixels Lens Carl Zeiss Vario-Sonnar T\*  $10 \times$  (Optical),  $20 \times$ ,  $80 \times$ <sup>\*3</sup> (Digital) **Filter** diameter: 37 mm (1 1/2 in.) Focal length DCR-DVDS08/DVD908 Fl.8 - 2.9 1=5.4 **-** 54 Into (7/32 - 2 1/4 in.) When converted to a 35 mm still canlera For movies:  $40 - 400$  mm  $(1\ 5/8 - 15\ 3/4$  in.)  $(16:9)$ 49 - 490 mm (1 15/16 - 19 3/8 in.) (4:3) For still images:  $37 - 370$  mm  $(11/2 - 145/8$  in.)  $(4:3)$ 40 - 400 mm (1 5/8 - 15 3/4 in.) (16:9) DCR-DVD408/DVDS08 FI.8 - *2.9* f=5.1 - 51 mm (7/32 - *2* 1/8 in.) When converted to a 35 mm still camera For movies  $*_{4}$ : 41.3 **-485** mm (1 11116 - 19 1/8 in.) (16:9) 50.5 **-** 594 mm (2 **-** 23 I12 in.) (4:3) *For* still images: 37 - 370 mm (1 1/2 - 14 5/8 in.) (4:3)

 $40.4 - 404$  mm  $(1\ 5/8 - 16$  in.)  $(16:9)$ 

#### Color temperature

[AUTO], [ONE PUSH],  $[INDOOR]$  (3 200 K),  $[OUTDOOR]$  (5 800 K)

#### Mininmm illumination

1.5 lx (lux) (AUTO SLW SHUTTR ON, Shutter speed 1/30 second) 0 lx (lux) (during NightShot function)

- \*<sup>1"</sup>Exif" is a file format for still images, established by the JEITA (Japan **Electronics** and Information Technology Industries Association). Files in this format can have additional information such as your camcorder's setting information at the time of recording.
- \*2The unique pixel array of Sony's ClearVid CMOS Sensor and image processing system **(new Enhanced** Imaging Processor) allows still image resolution equivalent to the sizes described.
- \*aDCR-DVD408/DVD808
- \*4The focal length figures are actual figures resulting from wide angle pixel readout.
- Manufactured under license from Dolby Laboratories.

#### **Input/Output connectors**

#### Audio/Video output

10-pin connector Video signal: 1 Vp-p, 75  $\Omega$  (ohms) Luminance signal: 1 Vp-p, 75  $\Omega$ (ohms) Chrominance signal: 0.286 Vp-p, 75  $\Omega$ **(ohms)** Audio signal: 327 mV (at load impedance 47 k $\Omega$ (kilohms)), Output impedance with less than 2.2 k $\Omega$ /kilohms)

#### USB jack

mini-B

#### REMOTE jack

Stereo mini-minijack (Ø 2.5 mm)

#### LCD**screen**

#### Image

6.9 cm **(2.7** type, aspect ratio 16:9) Total **dot** nmnber 211 200 **(960** x 220)

#### **General**

#### Power requirements

DC 6.8 V/7.2 V **(battery** pack) DC 8.4 V **(AC** Adaptor)

#### Average **power eonsulnption DCR-DVDS08/DVD908**

During camera recording using the viewfinder with normal brightness: 4.5 W

During camera recording using the LCD with normal brightness: 4.7W

#### DCR-DVD408/DVD808

During camera recording using the viewfinder with normal brightness: 4.0 W

During camera recording using the LCD with normal brightness: 4.2W

#### Operating **temperature**

0 *'C* to +40 *'C* 132 *'Fto* 104 *'F)*

#### Storage **temperature**

-20 °C to +60 °C (-4 °F to +140 °F)

#### Dimensions (approx.)

 $70 \times 87 \times 142$  mm  $(2.7/8 \times 3.1/2 \times 5.5/8 \text{ in.})$  (w/h/d) including the projecting parts  $70 \times 87 \times 145$  mm  $(2.7/8 \times 3.1/2 \times 5.5/8 \text{ in.})$  (w/h/d) including the projecting parts, the NP-*FH60* rechargeable battery pack attached

#### Mass (approx.)

#### DCR-DVDS08/DVD908

 $510 \text{ g}$  (1 lb 1 oz) main unit only  $590 \text{ g}$  (1 lb 4 oz) including the NP-FH60 rechargeable battery pack and a disc

#### DCR-DVD408/DVD808

490 g (1 lb 1 oz) main unit only  $570 \text{ g}$  (1 lb 4 oz) including the NP-FH60 rechargeable battery pack and a disc

#### Supplied accessories

See page 21.

### **AC Adaptor AC-L200/L200B**

Power requirements AC 100 - *240* V. 50/60 Hz Current consumption 0.35 - 0.18 A Power consumption 18W Output wdtage DC 8.4 V\* **Operating temperature**  $0 °C$  to  $+40 °C$  (32  $°F$  to  $104 °F$ ) **Storage temperature** -20 *'C* to **+60** *'C* (-4 *'F* to +140 *'F)* **Dimensions** (approx.)  $48 \times 29 \times 81$  mm  $(115/16 \times 13/16 \times$  $3 \frac{1}{4}$  in.) (w/h/d) excluding the projecting parts Mass (approx.) 170 g (6 oz) excluding the power cord \* See the label on the AC Adaptor for other specifications, **Rechargeable battery** pack NP-FH60 Maximum output voltage DC 8.4 V **Output** voltage

DC 7.2 V Capacity 7.2 Wh (1 000 mAh) **Dimensions** (approx.)  $31.8 \times 33.3 \times 45.0$  mm  $(1.5/16 \times 1.5/16 \times 1.13/16$  in.) (w/h/d) Mass (approx.) 80 g (2.9 oz)

Operating temperature 0 >C to +40 'C *(32* >F to 104 >F)

#### *Type*

Lithium ion

Design and specifications are subject to change without notice.

### On**trademarks**

- "Handycam" and **FORMAN REGISTER FOR A THE SOLUTE SET ALL ASSESS**<br>registered trademarks of Sony Corporation.
- *"Menlory* Stick," *"\_* \_," *'\*Memory* Stick Duo," "MEMORY STIEK DUO," "Memory Stick PRO Duo," 'MEMORY5TIEK**PRO** [Iua," "MagicGate," "**MAGICGATE**<sup>,"</sup> "MagicGate Memory Stick" and "MagicGate Memory Stick Duo" arc trademarks of Sony Corporation.
- "InloLITHIUM" **is** a trademark of Sony Corporation.
- DVD-RW, DVD+RW. DVD-R. and DVD+R DL logo are trademarks.
- Dolby and the double-D symbol are trademarks of Dolby Laboratories.
- Dolby Digital 5.1 Crealor **is** a trademark of Dolby Laboralories.
- Microsoft, Windows, and Windows Media are either registered trademarks or trademarks of Microsoft Corporation in the United States and/ or other countries.
- Macintosh and Mac OS arc registered trademarks of Apple Computer, Inc in the U.S. and other countries.
- Pentium is a trademark or registered trademark of lntel Corporation.
- Adobe, the Adobe logo, and Adobe Acrobat are either registered trademarks or trademarks of Adobe Systems Incorporated in **the** United States and/or other countries,

All other product names mentioned herein may be the trademarks or registered trademarks of their respective companies. Furthermore, <sup>TM</sup> and " $\circledR$ " are not mentioned in each case in this manual.

#### Notes **on the** License

ANY USE OF THIS PRODUCT OTHER THAN CONSUMER PERSONAL USE IN ANY MANNER THAT COMPLIES WITH THE MPEG-2 STANDARD FOR ENCODING VIDEO INFORMATION FOR PACKAGED MEDlA IS EXPRESSLY PROHIBITED WITHOUT A LICENSE UNDER APPLICABLE PATENTS IN THE MPEG-2 PATENT PORTFOLIO, WHICH LICENSE IS AVAILABLE FROM MPEG LA, L.L.C., 250 STEELE STREET. SUITE 300. DENVER, COLORADO 80206.

"C Library," "Expat," "zlib," and "libjpeg" software are provided in your camcorder. We provide this software based on license agreements with their owners of copyright. Based on requests by the owners of copyright of these software applications, we have an obligation to inform you of the following. Please read the following sections.

Read "license 1.pdf" in the "License" folder on the CD-ROM. You will find licenses (in English) of "C Library," "Expat," "zlib," and "libjpeg" software.

### On**GNUGPL/LGPLappliedsoftware**

The software that is eligible for the following GNU General Public License (hereinafter referred to as "GPL") or GNU Lesser General Public License (hereinafter referred to as "LGPL") are included in the camcorder.

This informs you that you have a right to have access to, modify, and redistribute source code for these software programs under the conditions of the supplied GPL/LGPL.

Source code is provided on **the** web. To download, go to the following website and select HDR-UX 1/HDR-SR 1.

http://www.sony.net/Products/Linux/

We would prefer you do not contact us about the contents of source code.

Read **"license2.pdF'** in the *'* Licen\_" *li)lder* on the CD-ROM. You will find licenses (in English) of "GPL," and "LGPL" software.

To view **the** PDF. Adobe **Reader** is needed. If it **is** not installed on your computer, you can download it from the Adobe Systems web page: http://www.adobe.com/

## Quick Reference **Identifying parts and controls**

The numbers in () are reference pages.

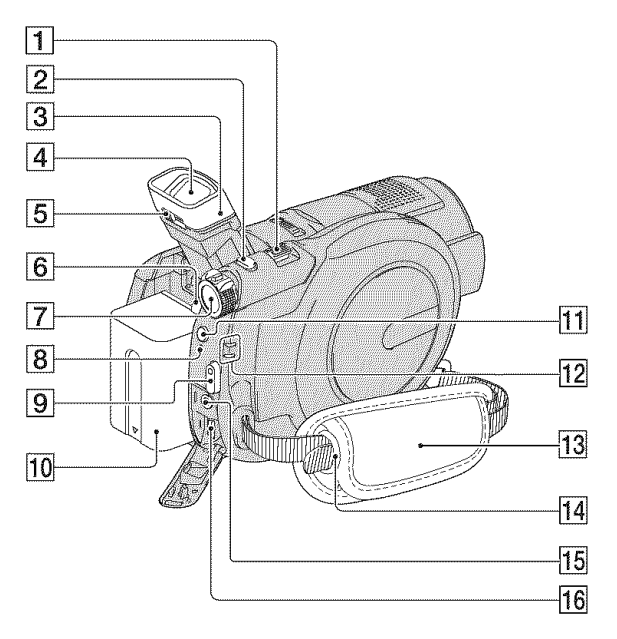

- $\boxed{\mathbf{1}}$  Power zoom lever (36, 41)
- $[2]$  PHOTO button  $(31,35)$
- **[3]** Eyecup
- $\sqrt{4}$  Viewfinder (27)
- **[5]** Viewfinder lens adjustment lever (27)
- [] BATT (battery) release button *(23)*
- [7] POWER switch (25)
- $[8]$  CHG (charge) lamp (22)
- **[9]** START/STOP button (31,35)
- 10 Battery pack (22)
- $\overline{11}$   $\overline{4}$  (flash) button (36)
- $[12]$   $[$   $]$  (Movie)/ $[$  (Still) mode lamps (25)
- $\overline{13}$  Grip belt (34)
- **14** Hooks for a shoulder belt Attach a shoulder belt (optional).

15 REMOTE jack

Connect other optional accessories.

 $[16]$   $\psi$  (USB) jack (57)

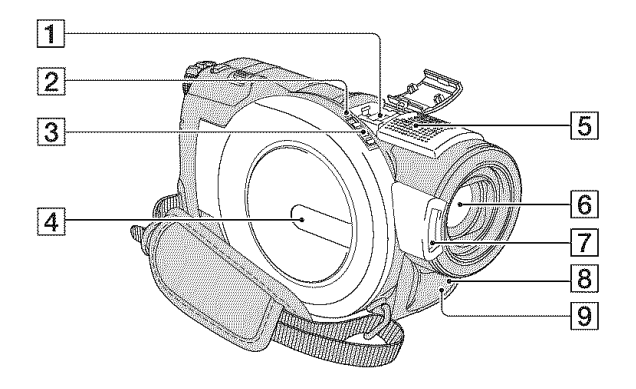

**1** Active Interface Shoe  $\boldsymbol{\mathcal{A}}$ The Active Interface Shoe supplies power to optional accessories such as a video light, a flash, or a microphone. The accessory can be turned on or off as you operate the POWER switch on your camcorder. Refer to the operating instructions supplied with your accessory for details.

The Active Interface Shoe has a safety device for fixing the installed accessory securely. To connect an accessory, press down and push it to the end. and then tighten the screw. To remove an accessory, loosen the screw, and then press down and pull out the accessory.

- When you are recording movies with an external flash (optional) connected to the accessory shoe, turn off the power of the external flash to prevent charging noise being recorded.
- You cannot use an external flash (optional) and the built-in flash at the same time.
- When an external microphone (optional) is connected, it takes precedence over the internal microphone.
- $[2]$  ACCESS lamp (28)
- **[3]** Disc cover OPEN switch (28)
- $\sqrt{4}$  Disc cover (28)
- **[5]** Internal microphone (36) An Active Interface Shoe compatible microphone (optional) will take precedence when connected.
- $\boxed{6}$  Lens (Carl Zeiss Lens) (8)
- $\sqrt{7}$  Flash (36)
- **[8]** Remote sensor
	- Point the Remote Commander (p. 117) towards the remote sensor to operate your camcorder.
- **[9]** Infrared port (66)

## Identifying parts and controls (Continued)

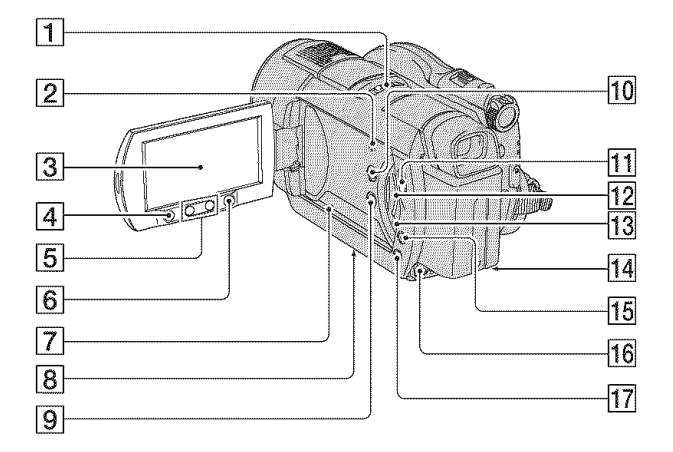

- 1 NIGHTSHOT switch (38)
- 2 Speaker

Playback sounds come out from the speaker. For how to adjust the volume, see page 42.

- [3] LCD screen/touch panel (18, 27)
- **4** START/STOP button (31,35)
- $\overline{5}$  Zoom buttons (36, 43)
- $[6]$   $\bigoplus$  (HOME) button (19, 64)
- **7** RESET button Initializes all the settings, including the setting of the date and time.
- **8** Tripod receptacle Attach the tripod (optional: the length of the screw must be less than 5.5 mm (7/32 in.)) to the tripod receptacle using a tripod screw.
- **[9] DISP/BATT INFO button (27)**
- **[10]** WIDE SELECT button (38)
- $[1] \triangleright$  (VIEW IMAGES) button (41)
- [12] "Memory Stick Duo" slot (29)
- [13] Access lamp ("Memory Stick Duo") (29)
- $\overline{14}$  DC IN jack (22)
- $[15]$  EASY button  $(31)$
- [16] A/V OUT jack (44,56).
- **17** BACK LIGHT button (38)

#### **Remote**Commander

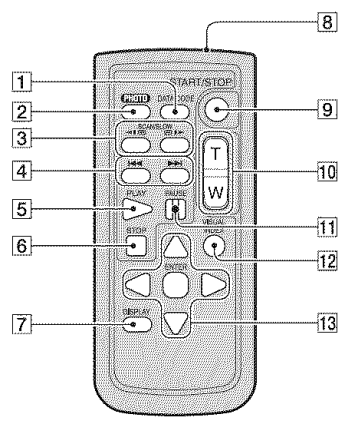

[] DATA CODE button (71)

Displays the date and time or camera setting data of the recorded images when you press this during playback,

 $\boxed{2}$  PHOTO button (31,35)

The on-screen image when you press this button will be recorded as a still image.

- **[3] SCAN/SLOW buttons (32, 42)**
- $\overline{4}$   $\overline{+4}$   $\rightarrow$   $\overline{+}$  (Previous/Next) buttons (32, 42)
- $\overline{5}$  PLAY button (32, 42)
- $\overline{6}$  STOP button (32, 42)
- [] DISPLAY button (27)
- **[8]** Transmitter
- **[9] START/STOP button (31, 35)**
- $\overline{10}$  Power zoom buttons (36, 43)
- **[1] PAUSE buttons (32, 42)**
- [12] VISUAL INDEX button (32, 41) Displays a VlSUAL lNDEX screen when you press this during playback.
- $|13 \rangle$   $\blacktriangle$  /  $\blacktriangleright$  /  $\blacktriangle$  /  $\blacktriangledown$  / ENTER buttons

When you press any button on the VISUAL INDEX screen or Playlist, the orange frame appears on the LCD screen. Select a desired button or an item with  $\blacktriangle$  / $\blacktriangleright$  / $\blacktriangle$  / $\ntriangleright$ , then press ENTER to enter.

#### **O Notes**

• Remove the insulation sheet before using the Remote Commander.

Insulation sheet

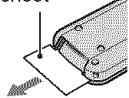

- Point the Remote Commander towards the remote sensor to operate your camcorder (p. 115).
- When no commands have been sent from the *Remote* Commander in a certain period, the orange frame disappears. When you press any of • */* • */* • */* • or ENTER again, the fiame appears at the position where it was displayed last.
- You cannot select some buttons on the LCD screen using  $\blacktriangle$  /  $\blacktriangleright$  /  $\blacktriangle$  /  $\blacktriangledown$ .

#### **To changethe battery of** the **Remote Commander**

- (!) While pressing on the tab, inscl your fingernail into the slit to pull out the battery case.
- **2** Place a new battery with the + side facing up.
- @ Insert the batte *U* case back into the *Remote* Commander until it clicks.

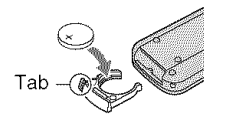

#### **WARNING**

Battery may explode if mistreated. Do not recharge, disassemble or dispose of in fire.

• When the lithium battery becomes weak, the operating distance of the *Remole* Commander may shorten, or the Remote Commander may not function properly. In this case, replace the battery with a Sony CR2025 lithium battery. Use of another battery may present a risk of fire or explosion.

# **Indicators displayed during recording/playback**

## **Recording movies**

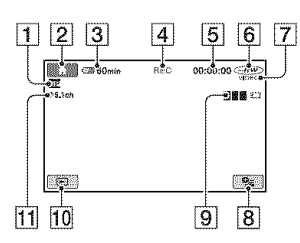

- [] Recording mode (HQ/SP/LP) (66)
- $[2]$  HOME button (19, 64)
- **[3]** Remaining battery (approx.) (23)
- [] Recording status ([STBY] (standby) or [REC] (recording))
- [5] Counter (hour/minute/second)
- $\overline{6}$  Disc type (14)
- $[7]$  Recording format (14) Appears for DVD-RW only.
- $[8]$  OPTION button  $(20, 76)$
- $\boxed{9}$  Dual Rec (37)
- **[10]** VIEW IMAGES button (32, 41)
- $\overline{11}$  5.1ch surround recording (36)

### **Recording still images**

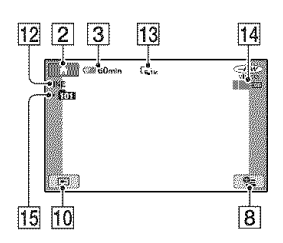

- [] Quality ([FINE] */* **[STD])** 170)
- $\overline{13}$  Image size (68)
- **14** Appears while a still image is being saved.
- **[15]** Recording folder

#### "\_° **Tips**

- When using the Dual Rec function, the movie and still image shooting screens are both shown together. The display position differs slightly from that during normal operation.
- As the number of still images recorded in "Memory Stick Duo" increases, new folders are automatically created to store them.

## **Viewing movies**

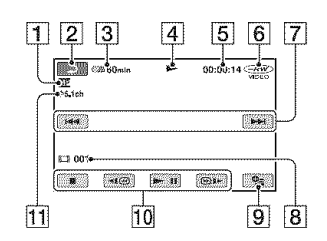

- [] Recording mode (HQ/SP/LP) (66)
- $[2]$  Return button (32, 42)
- [3] Remaining battery (approx.) (23)
- [4] Playback mode
- [5] Counter (hour/minute/second)
- $\boxed{6}$  Disc type (14)
- [] Previous/Next button *(32,* 42)
- **[8]** Scene number
- **[9] OPTION button (76)**
- $[10]$  Video operation buttons (32, 42)
- [1] 5.1 ch surround recording (36)

### **Viewing still images**

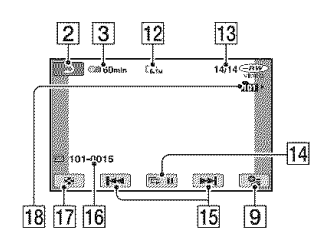

- $[12]$  Image size (68)
- **[13**] Current still image number *T* otal number of recorded still images
- [14] Slide show button (43)
- $\overline{15}$  Previous/Next button (32, 42)
- **16** Data file name
- [17] VISUAL INDEX button (32, 42)
- 18 Playback folder

## Indicators displayed during recording/playback (Continued)

## Indicators when you made changes

Following indicators appear during recording/playback to indicate the settings of your camcorder.

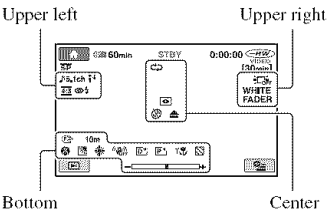

### **Upper left**

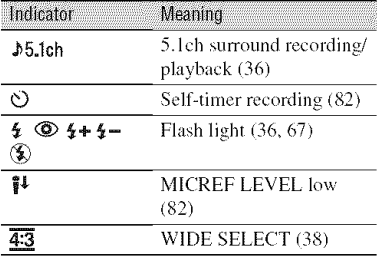

#### **Upper right**

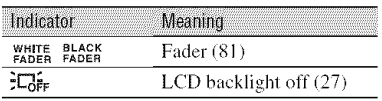

### **Center**

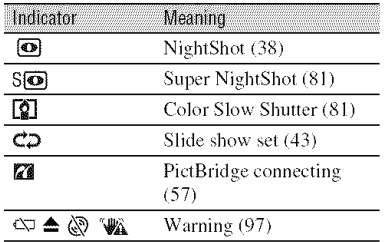

#### **Bottom**

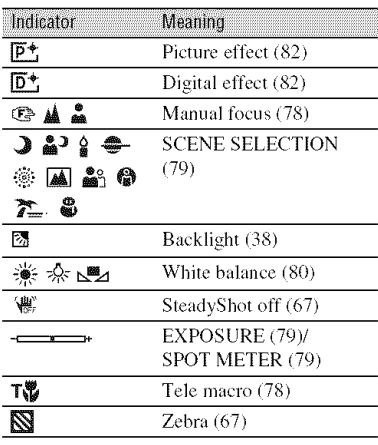

## Data code during recording

The date, time, and camera setting data of the recorded **images** are recorded automatically on the disc and "Memory Stick Duo." They are not displayed while recording. However, you can check them as [DATA CODE] during playback (p. 71). You can view the recording date and time on another device, etc. ([SUB-T DATE], p. 67).

# **Glossary**

#### $\blacksquare$  5.1ch surround sound

A system that plays back sound on 6 speakers, 3 at the front (left, right and center) and 2 at the rear (righl and left) with an additional low-pass subwoofer counted as a 0.1 channel for frequencies of 120 Hz or lower.

### • **DVDmenu**

A menu screen that enables you to select a particular scene from a disc being played back on another device.

### $\blacksquare$  Dolby Digital

An audio encoding (compression) system developed by **Dolby** Laboratories **Inc.**

### $\blacksquare$  Dolby Digital 5.1 Creator

Sound compression teclmology developed by Dolby *Laboralories* Inc. which compresses audio efficiently while preserving high sound quality. It enables recording of 5.1 ch surround sound while using disc space more efficiently. Discs created by Dolby Digital 5.1 Creator can be played back on a device compatible with the disc created on your camcorder.

### • **MPEG**

MPEG stands for Moving Picture Experts Group, the group of standards for the coding (image compression) of video (movie) and audio. There are MPEG1 and MPEG2 formats. Your camcorder records movies with SD (standard definition) image quality in MPEG2 format.

### • **Thumbnail**

Reduced-size images which enable you to view many images at the same time. **"VISUAL** INDEX" and "DVD MENU" use a thumbnail display system.

### • **VIDEOmode**

One of the recording formats you can select when using a DVD-RW. VIDEO mode provides excellent compatibility with other DVD devices.

### • **VRmode**

One of the recording formats you can select when using a DVD-RW. VR mode enables editing (deleting or sequence rearrangement) with your camcorder Finalizing the disc lets you play it back on a VR mode compatible DVD device.

### • **VISUALINDEX**

This ftmction displays images of movies and still images you have recorded so that you can select those scenes you want to play back.

# **Index**

## **Numeric**

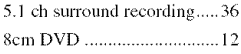

## **A**

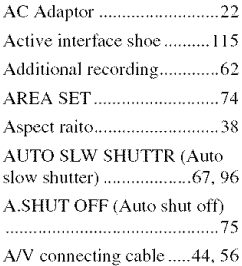

## **B**

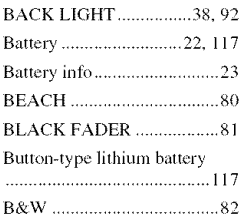

## **C**

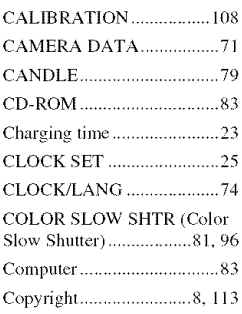

## **D**

DATA CODE ............... 71. 120

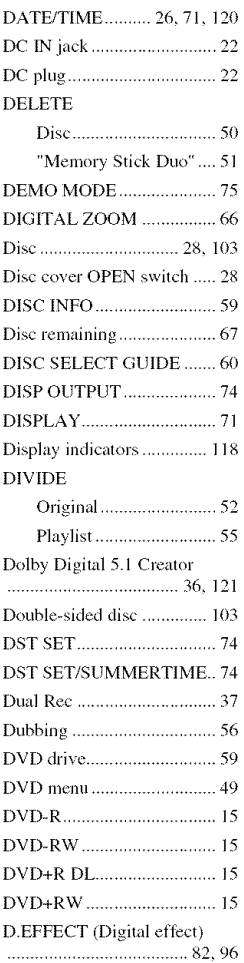

## **E**

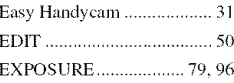

## F

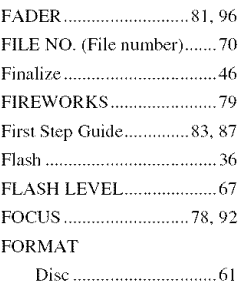

"Memory Stick Duo" .... 62

## **G**

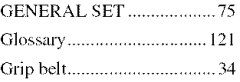

## **n**

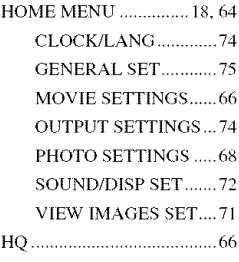

## I

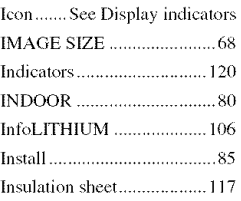

## **J**

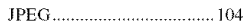

## L

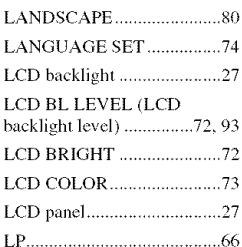

## **IVi**

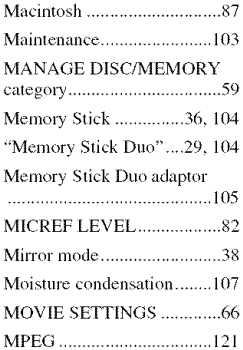

## N

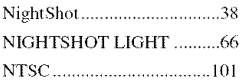

## 0

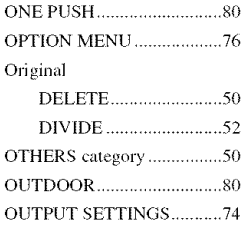

## P

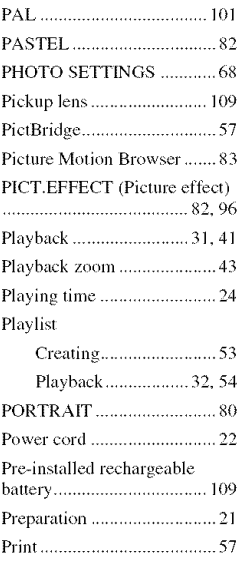

## **R**

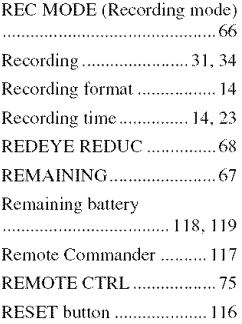

## S

#### SCENE SELECTION

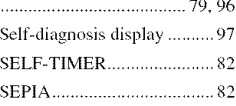

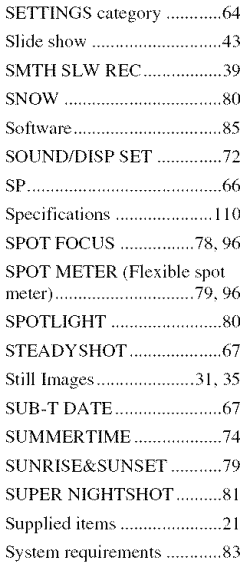

## T

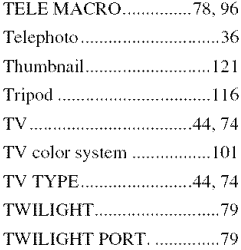

## **U**

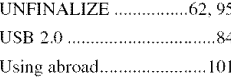

## **V**

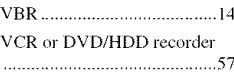

## **Index (Continued)**

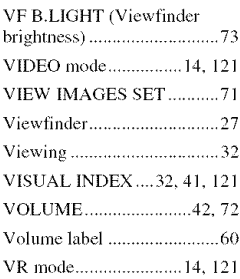

## **W**

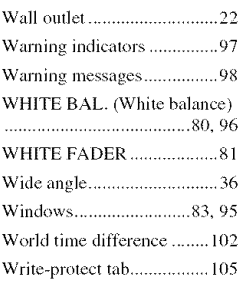

## z

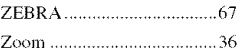

Spanish Quick Guide/Guía rápida en español

# **Paso1: Comprobaci6nde loscomponentes suministrados**

Asegfirese de que dispone de los siguientes componentes suministrados con su videocámara.

El número entre paréntesis indica el número de componentes suministrados.

CD-ROM "Handycam Application Software" (1)

Guia de operaciones (este manual) (1)

Adaptador de alimentación de ca (1)

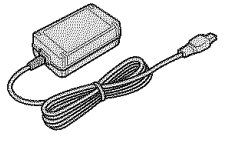

Cable de alimentación (1)

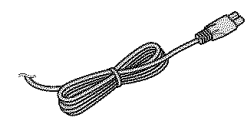

Cable de conexión de A/V (1)

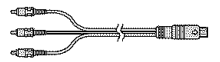

Cable USB (1)

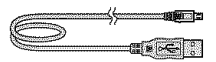

Control remoto inalámbrico (1)

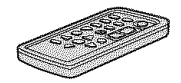

La pila de litio tipo botón ya viene instalada.

Bateria recargable NP-FH60 (1)

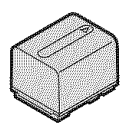

## **Paso2: Cargade la bateria**

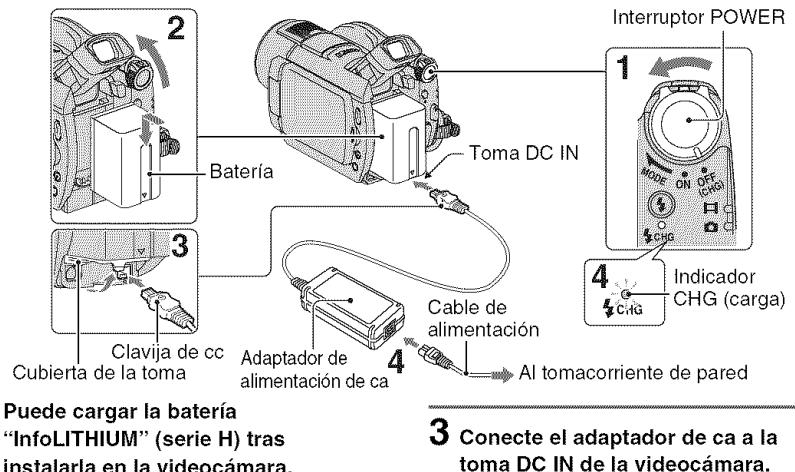

#### **O Notas**

- Sólo es posible utilizar una batería "InfoLITHIUM" de la serie H.
- **Gire el interruptor POWER en el sentido de la flecha hasta la posici6n OFF (CHG) (ajuste predeterminado).**
- **Instale la bateria deslizandola en el sentido de la flecha hasta que haga clic.**

**Levante el visor e instale la bateria deslizandola en el sentido de la** flecha **hasta que haga clic.**

# **toma DC IN de la videocamara.**

Abra la cubierta de la toma y conecte la clavija de DC del adaptador de ca

Haga coincidir la marca  $\triangle$  de la clavija de DC con la marca ▲ de la videocámara.

#### **4 Conecte el cable de** alimentaci6n al **adaptador de alimentaci6n de** ca **y** al tomacorriente de **pared.**

El indicador CHG (carga) se enciende y se inicia el proceso de carga. E1 indicador CHG (carga) se apaga cuando la batería está completamente cargada.

#### **5 Desconecte el adaptador** de **ca de la toma DC IN de la videocamara.**

#### **O Notas**

• Desconecte el adaptador de ca de la toma DC IN mientras sujeta la videocámara y la clavija de DC.

### **Paraextraerla bateria**

- (!) Girt cl intemlptor POWER hacia la posición OFF (CHG).
- @ Levante el visor.
- (\_) Presione el botdn BATT (liberaci6n de la baterfa) y extraiga la baterfa.

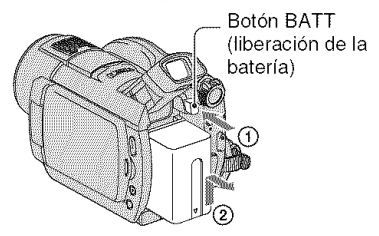

#### **Notas**

• Antes de extraer la batería o el adaptador de ca compruebe que el indicador  $\Box$  (Película) o el indicador **a** (Imágenes fijas) estén apagados.

### **Almacenamientodela bateria**

Descargue completamente la batería antes de almacenarla durante períodos prolongados.

#### Conexi6n**a una**fuente**de alimentaci6nexterna**

Realice las mismas conexiones que cuando carga la batería. La batería no se descargará en ese caso.

#### Para **comprobarla bateria restante (Inlo bateria)**

Ajuste el interruptor POWERen la posicidn OFF (CHG) y, a continuación, presione el bot6n DISP/BATT INFO.

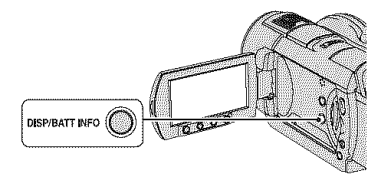

Pasados unos instantes, se mostrarán el tiempo de grabación restante aproximado y la información de la batería durante aproximadamente 7 segundos. Puede ver la informaci6n sobre la baterfa durante un mfiximo de 20 segundos si presiona de nuevo el botdn DISP/BATT INFO mientras aparece dicha informaci6n.

Energfa restante de la baterfa (aprox.)

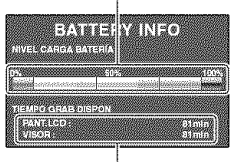

Capacidad de grabacidn (aprox.)

### liempo **de carga**

Tiempo aproximado (min) necesario para cargar completamente una bateria totahnente descargada.

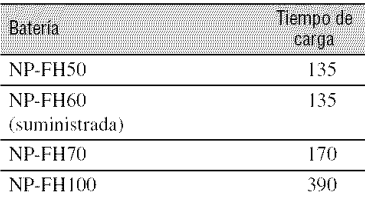

### liempo **de grabaci6n -\_**

Tiempo aproximado (min) disponible cuando utiliza una batería completamente cargada.

#### **DCR-DVD408/DVD808**

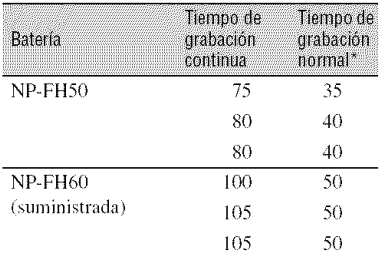

## Paso 2: Carga de la batería (continuación)

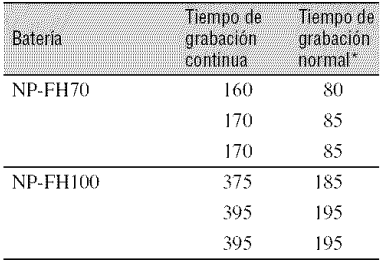

#### **DCR-DVD508/DVD908**

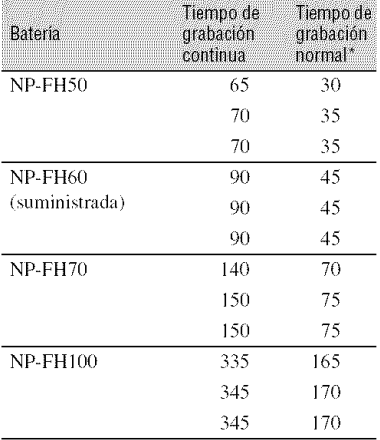

\* El tiempo de grabación normal indica el tiempo de grabación al repetir las operaciones de inicio/ parada, conexión/desconexión de la alimentaci6n y utilizaci6n del zoom.

#### **O Notas**

• Todos los tiempos se han calculado con el modo de grabación [SP] en las siguientes condiciones: Indicaci6n superior: con la luz de *hmdo* de la pantalla *LCD* encendida,

Indicaci6n central: con la luz de **tbndo** de la pantalla LCD apagada.

Indicación inferior: tiempo de grabación al grabar con el visor y con el panel *LCD* cerrado,

#### **Tiemp0 de repr0ducci6n**

Tiempo aproximado (min) disponible cuando utiliza una baterfa completamente cargada.

#### **DCR-DVD408/DVD808**

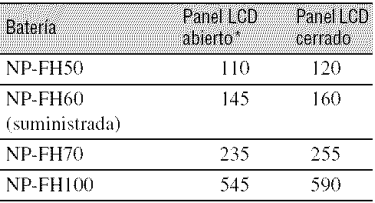

#### **DCR-DVD508/DVD908**

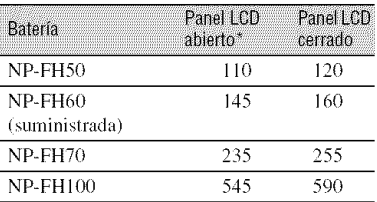

\* Con la luz de *hmdo* de la pantalla *LCD* encendida.

#### **Acerca de la baterfa**

- Antes de reemplazar la batería, gire el interruptor POWER hasta la posición OFF  $(CHG)$  y apague el indicador  $\Box$  (Película) o (Imágenes fijas).
- El indicador *CHG* (curga) parpadearfi durante la carga o Info batería no se mostrará correctamente en las siguientes situaciones:
	- La batería no está conectada correctamente.
	-
	- La batería está dañada.
	- La batería está completamente gastada (sólo para la información sobre la batería).
- Cuando el adaptador de alimentación de ca esté conectado a la toma DC IN de la videocámara, la batería no suministrará alimentación, aunque el cable de alimentación esté desconectado del tomacorriente de pared.
- Cuando conecte una luz de vfdeo opcional, se recomienda utilizar una baterfa NP-FH70/NP-*FH* 100.

• No se recomienda utilizar una batería NP-FH30 con la videoc&nara, ya que *6sta* s61o permite tiempos de grabación y reproducción breves.

#### **Acerca del tiempo de carga/grabacion/ reproducci6n**

- Tiempos calculados con la videocámara a 25 °C (se recomienda de 10 °C a 30 °C)
- Los tiempos de grabacidn y de reproducci6n serán más cortos cuando utilice la videocámara a bajas *temperaturas*.
- En función de las condiciones en las que utilice la videocámara, es posible que el tiempo de grabación y reproducción se vean reducidos.

#### **Acerca del adaptador de alimentacidn de ca**

- Si utiliza el adaptador de alimentación de ca conéctelo a un tomacorriente de pared cercano. Si se produce alguna falla de funcionamiento al utilizar la videocámara, desconecte el adaptador de alimentación de ca del tomacorriente de inmediato.
- NO utilice el adaptador de alimentaci6n de ca colocado en un espacio angosto, tal como entre una pared y los muebles.
- NO provoque un cortocircuito en la cl\_wija de cc del adaptador de alimentación de ca ni en el terminal de la batería con algún objeto metálico, ya que podría causar fallas de funcionamiento.
- Aunque la videocámara esté apagada, seguirá recibiendo alimentación de ca (corriente doméstica) mientras esté conectada a la toma de pared mediante el adaptador de alimentaci6n de ca

## **Paso3: Conexi6nde la alimentaci6ny ajustede la fecha y la hora**

Ajuste la fccha y la hora cuando utilice la videocámara por primera vez. Si no ajusta la fecha y la hora, aparecerá la pantalla [AJUS.RELOJ] cada vez que encienda la videocámara o cambie la posición del interruptor POWER.

#### Interruptor POWER

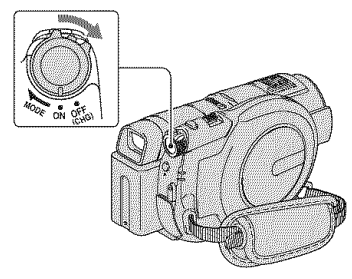

**Mientras presiona el bot6n verde, gire el interruptor POWER varias veces en el sentido que indica la** flecha **hasta que se ilumine el indicador correspondiente. =\_**

**(película):** para grabar películas **C**1 (imágenes fijas): para tomar imágenes fijas

Aparece la pantalla [AJUS.RELOJ].

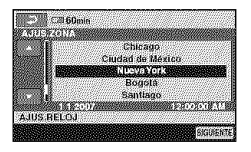

**2** Seleccione la zona **geogr\_ifica que desee mediante** A/T **y,** a **continuaci6n, toque [SIGUIENTE].** Paso 3: Conexión de la alimentación y ajuste de la fecha y la hora (continuación)

#### **3 Ajuste [HORA VERANO] y, <sup>a</sup> continuaci6n, toque [SIGUIENTE].**

## **4 Ajuste [A] <sup>u</sup> (afio) mediante** \_lJV.

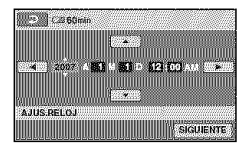

**Seleccione [M] mediante** 41/\_ **y, a continuación, utilice ▲▼ para ajustar el mes.**

**Ajuste [D] (dia), las horas y los minutos del mismo modo y, a continuaci6n, toque [SIGUIENTE].**

#### **Compruebe que el reloj est6 correctamente ajustado y, a continuación, toque OK**.

El reloj empezará a funcionar.

Puede seleccionar cualquier año hasta el *21)37.*

A]uste la medianoche alas 12:00 AM.

Ajuste el mediodfa alas 12:00 PM.

#### Para**apagarlavide0c\_mara**

Gire el interruptor POWER hacia la posición OFF (CHG).

#### Para**restablecerel ajustede**lecha**y h0ra**

#### Seleccione  $\bigcirc$  (HOME)  $\rightarrow$

 $\blacksquare$ (AJUSTES)  $\rightarrow$  [AJ.REL./ $\blacksquare$ IDIOM.]  $\rightarrow$  [AJUS.RELOJ] y, a continuación, ajuste la fecha y la hora.

#### **O Notas**

- Si no utiliza la videocfimaradunmte **3 meses** aproximadamente, la batería recargable incorporada se descargará y es posible que los ajustes de fecha y hora se borren de la memoria. En este caso, cargue la batería recargable y ajuste la fecha y la hora de nuevo.
- Después de haber encendido la videocámara tardará unos segundos en estar lista para utilizarse. Durante este intervalo de tiempo no es posible utilizar la videocámara.
- La cubierta del objetivo se abre automáticamente cuando se activa la alimentación. Se cierra al seleccionar la pantalla de reproducción o al desactivar la alimentación.
- Con el fin de ahorrar energfa de la baterfa. cuando se adquiere la videocámara, ésta viene ajustada para apagarse automáticamente si se deja encendida sin realizar ninguna operación durante unos 5 minutos ([APAGADO AUTOI).

#### **"\_° Sugerencias**

- La fecha y la hora no aparecen durante la grabación, aunque se graban automáticamente en el disco y se pueden mostrar durante la reproducci6n ([CODIGO DATOS]).
- Si los botones del panel táctil no funcionan correctamente, ajuste la pantalla LCD ([CALIBRACION]).

### Cambio del ajuste de idioma

Puede modificar las indicaciones en pantalla para que muestren los mensajes en un idioma determinado.

Toque  $\bigcirc$  (HOME)  $\rightarrow$ 

\_a- (AJU STES)---+[AJ.REL./  $\overline{\mathbf{M}}$ IDIOM.] $\rightarrow$  $\mathbf{M}$ AJUSTE IDIOMA] y, a continuacidn, seleccione el idioma que desee.

# **Paso4: Preparativospara la grabaci6n**

## Panel LCD

Abra el panel LCD 90 grados respecto a la videocámara  $(①)$  y, a continuación, gírelo en el ángulo que le resulte más adecuado para grabar o reproducir  $(Q)$ ).

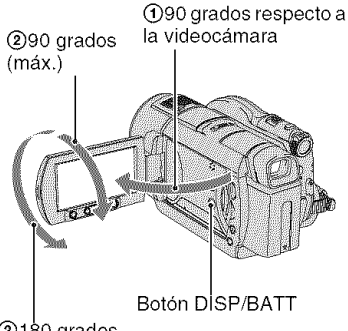

 $(2)$ 180 grados  $(max.)$ 

#### Para **desactivar**la luz **de fondode** la **pantalla** LCD**y conseguirque** la **bateria dure m\_istiempo**

Mantenga presionado Botón DISP/BATT INFO durante unos segundos hasta que aparezca  $\frac{3}{2} \Box_{\text{FF}}^2$ .

Este ajuste resulta práctico cuando utiliza la videocámara en condiciones de mucho brillo o si desea ahorrar energía de la batería. Este ajuste no afectará a la imagen grabada. Para encender la luz de fondo de la pantalla *LCD,* mantenga presionado el botdn DISP/BATT INFO durante unos segundos hasta que  $\exists \Box \xi_F$  desaparezca.

#### **0 Notas**

• NO prcsione accidentahncnte los botones del marco de la pantalla LCD cuando abra o ajuste cl panel.

### "\_° Sugerencias

- Si abre el panel LCD 90 grados respecto de la videocfimara y 1o gira 180 grados hacia el objetivo, podrá cerrarlo con la pantalla LCD mirando hacia fuera. Este procedimiento resulta conveniente para las operaciones de reproducci6n.
- $\cdot$  En el HOME MENU, toque  $\blacksquare$  (AJUSTES)  $\rightarrow$  [AJUS.SON./PANT.]  $\rightarrow$  [BRILLO LCD] para ajustar el brillo de la panlalla *LCD.*
- La información se mostrará u ocultará (pantalla encendida  $\longleftrightarrow$  pantalla apagada) cada vez que presione DISP BATT/INFO.

### Visor

Podrá contemplar las imágenes a través del visor para evitar que la baterfa se gaste, o siempre que la calidad de la imagen de la pantalla LCD sea muy baja.

Visor

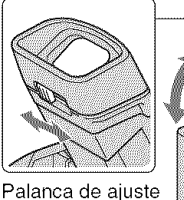

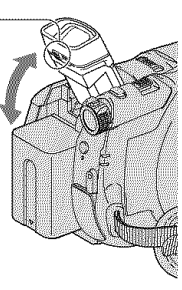

## "\_° Sugerencias

del objetivo del visor

Muévala hasta que vea clammente la imagen.

• Para ajustar el brillo de la luz de fondo del visor, seleccione  $\mathbf{S}$  (AJUSTES)  $\rightarrow$  [AJUS.SON./  $PANT.] \rightarrow [LUZ$  F.VISOR] en el HOME MENU.

m

## **Paso 5: Inserción de un disco o un "Memory Stick Duo"**

### **Disco**

Se necesita un disco DVD-RW, DVD+RW, DVD-R o DVD+R DL de 8 cm nuevo para realizar la grabación.

### **0 Notas**

• Elimine de antemano el polvo o las huellas dactilares del disco con un paño suave.

**1 Compruebe que la videocamara est\_ encendida.**

#### **2 Mveva el interruptor OPEN de la cubierta del disco en la direcci6n de la** flecha **(OPEN I\_).**

[ABRIENDO...] aparece en la pantalla LCD.

Interruptor OPEN de

La cubierta del disco se abrirá ligeramente de forma automática.

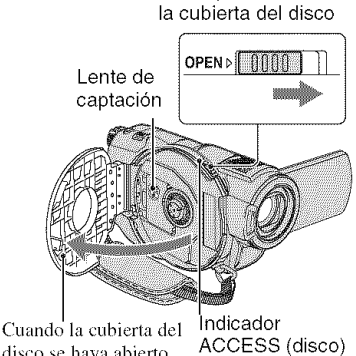

disco se haya abierto un poco, podrá abrirla completamente.

\_j *O* **Coloque el** disco **con** la **cara de grabaci6n hacia la videocamara y, a continuaci6n, presione el centro del disco hasta que encaje en su sitio.**

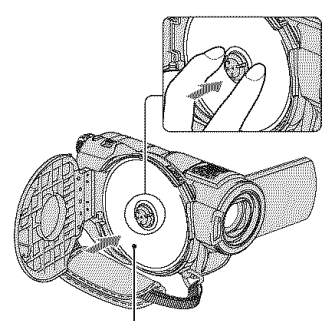

Coloque la cara impresa del disco hacia afuera cuando utilice discos de una sola cara.

## 4 **Cierre** la **cubierta del** disco.

[ACCESO A DISCO] aparece en la pantalla LCD.

Es posible que la videocámara tarde cierto tiempo en reconocer el disco.

## • **DVD-RW/DVD+RW**

Aparece una ventana que pregunta si se utilizará la opción [GUÍA SELEC.DISCO]. La opción [GUÍA SELEC.DISCO] permite formatear el disco mediante las instrucciones que aparecen en la pantalla. Si no desea utilizar esta opcidn, contintie en el paso 5.

### • **DVD-R/DVD+R DL**

Es posible iniciar la grabación inmediatamente después de que [ACCESO A DISCO] desaparezca de la pantalla LCD. No es necesario realizar los pasos posteriores al paso **5.**

#### **5 Elija** la **opci6n que desee de** las **que aparecen en pantalla.**

### • **DVD-RW**

Seleccione el formato de grabación, [VIDEO] o [VR] y, a continuación, toque  $\overline{OK}$ .

#### • **DVD+RW**

Seleccione el formato de la película, [PANORAM.16:91o [4:31y, a continuación, toque **[OK]**.

## **6 Toque [SI].**

#### **7** Toque  $\overline{OR}$  cuando aparezca **[Finalizado.].**

Cuando se haya completado el formateo del disco, podrá empezar a grabar en él.

### "\_° **Sugerencias**

• Si utiliza un disco DVD-RW mientras está ajustado el modo Easy Handycam. el formato de grabación se fijará en el modo VIDEO.

#### **Extracci6n del disco**

- (\_) Realice los pasos **1** y **2** para abrir I;, cubierta del disco.
- @ Presione el soporte del disco en el centro del compartimiento de discos, y extraiga el disco mientras los sujeta por los bordes.

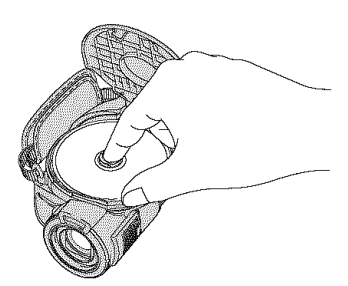

#### **0 Notas**

• Al abrir o cerrar la cubierta del disco, tenga cuidado de no obstaculizar la operación con la mano u otros objetos. Coloque la correa en la parte inferior de la videocámara y, a continuación, abra o cierre la cubierta del disco.

- Es posible que se produzcan fallas en el funcionamiento de la videocámara si la correa queda enganchada al cerrar la cubierta del disco.
- NO toque la cara de grabacidn del disco ni la lente de captación. Cuando utilice un disco de doble cara, tenga cuidado de no ensuciar la superficie con huellas dactilares.
- Es posible que se produzcan fallas en el funcionamiento de la videocámara si cierra la cubierta del disco con éste insertado incorrectamente.
- No desconecte la alimenlaci6n durante el proceso de formateo.
- No someta la videocámara a golpes ni vibraciones:
	- mientras el indicador ACCESS esté encendido.
	- mientras el indicador ACCESS esté parpadeando.
	- cuando [ACCESO A DISCOI o [ABRIENDO...] aparezcan en la pantalla de cristal lfquido.
- Es posible que se tarde algún tiempo en extraer el disco según las condiciones de éste y los maleriales grabados.
- Es posible que la operaci6n de extracci6n de un disco tarde hasta 10 min (minuto) si éste está dañado o sucio de huellas dactilares, etc. En ese caso, es posible que el disco sufra daños.

### "\_" **Sugerencias**

- Es posible exlraer un disco siempre que la videocámara esté conectada a una fuente de alimentación, aunque se encuentre apagada. No obstame, el proceso de reconocimiento del disco (paso **4)** no se iniciard.
- Compruebe cufil es el disco mils adecuado para la grabación que desea realizar mediante la opci6n [GUtA SELEC.DISCOI del HOME MENU.

## "Memory Stick Duo"

\$61o se puede utilizar un "Memory Stick Duo" con la marca MEMORY STICK DUD O **MEMORY STICK PRO DUO.** 

#### "\_° **Sugerencias**

• El número de imágenes que pueden grabarse varía en función de la calidad o el tamaño de la imagen.

## **1 Abra el panel LCD.**

Inserte **el** "Memory **Stick Duo" en la ranura para** "Memory **Stick Duo" en la direccidn correcta hasta que encaje en su sitio.**

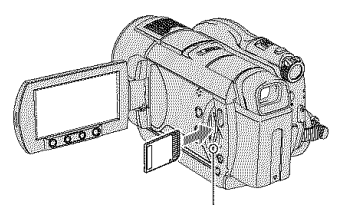

Indicador de ACCESS ("Memory Stick Duo")

#### Para expresionar un "Memory Stick **Duo"**

Empuje ligeramente el "Memory Stick Duo" hacia el interior de la ranura tma vez.

#### **O Notas**

- Cuando el indicador ACCESS se enciende o parpadea, significa que la videocámara está leyendo o grabando datos. No sacuda ni golpee la videocámara, no la apague, no extraiga el "Memory Stick Duo", ni retire la bateria.
- Si inserta el "Memory Stick Duo" en la ranura en la dirección incorrecta, es posible que el +'Memoly Stick Duo", la ranura para *'Memory*

Stick Duo" o los datos de imágenes queden dafiados.

• A1 insertar o expulsar el *'Memory* Stick Duo". tenga cuidado de que el "Memory Stick Duo" no se salga y se caiga.

# **Grabaci6n**

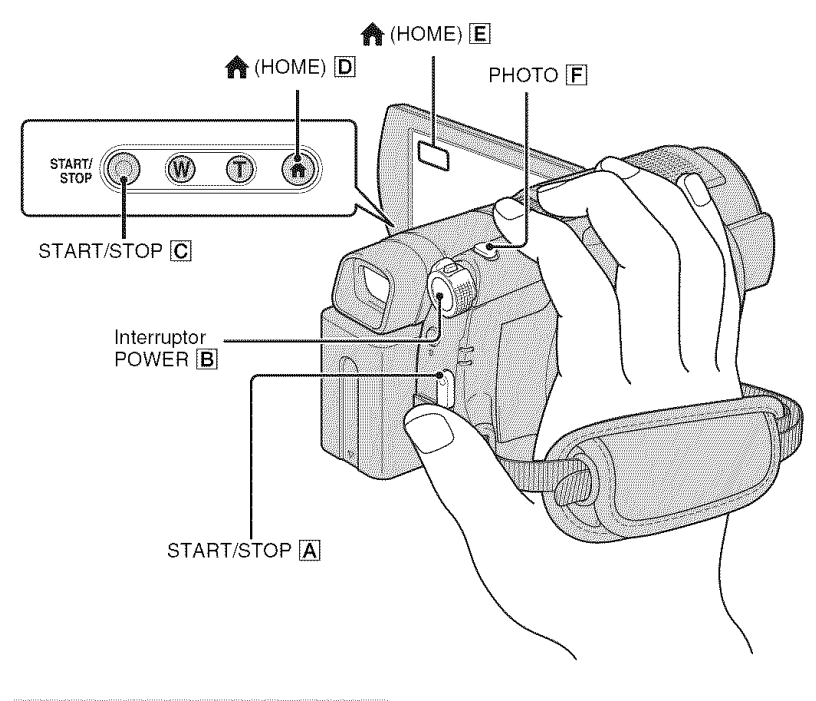

## Ajuste de la correa de sujeción

Ajuste y tense la correa de sujeción como se muestra en la ilustración y sujete la \_.**ideoc:\_mara** correclamente.

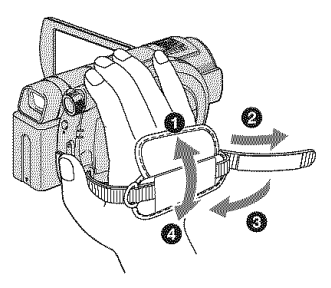

#### **O Notas**

**•** Si e] indicador ACCESS permanece encendido una vez finalizada la grabación, significa que todavía se están grabando datos en el disco o en el "Memory Stick Duo". No someta la videocámara a golpes o vibraciones, ni desconecte la bateria o el adaptador de alimentación de ca.

## **Pallettas**

Las películas se graban en el disco.

**1 Gire el interruptor POWER B** hasta **que se encienda el indicador (pel/cula).**

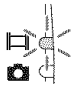

**B** 

**2** Presione START/STOP  $\boxed{A}$  (o  $\boxed{C}$ ).

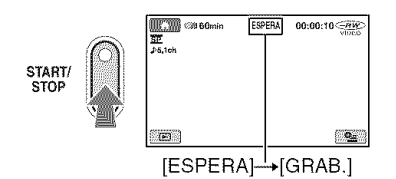

Para detener la grabación, presione START/STOP nuevamente.

## **Imágenes fijas**

Las imágenes fijas se graban en el "Memory Stick Duo".

**1 Gire el interruptor POWER** [] **hasta que se encienda el indicador** Q **(imageries** fijas).

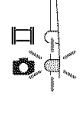

ື

## **2 Presione PHOTO** \_].

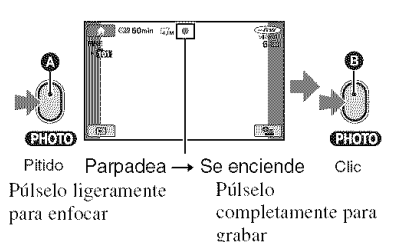

**IIII** se muestra al lado de  $\Box$  . Cuando **IIII** desaparece, se ha grabado la imagen.

#### Para cambiar al modo de grabación **de** peliculas **mediante el b0t6n (HOME)**[] **(0** [])

Toque **THE (TOMA DE IMÁGENES)** en el HOME MENU -> [PELÍCULA] o [FOTO].

# **Reproducci6n**

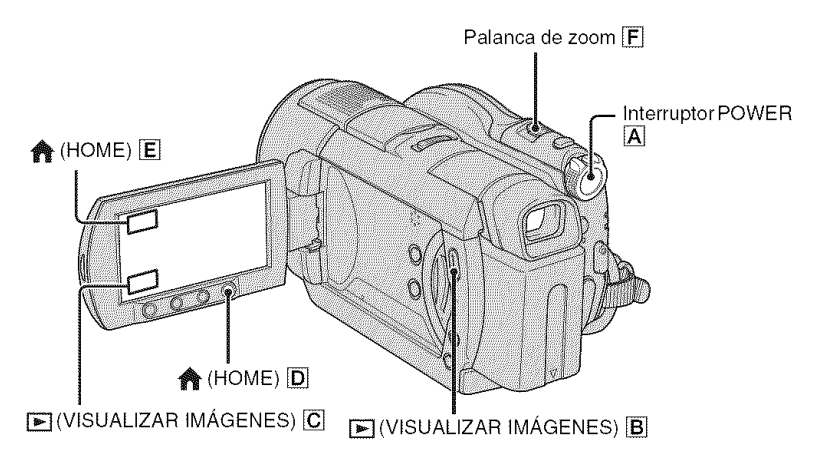

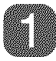

## **Gire el interruptor POWER[\_ para encender** la **videocamara.**

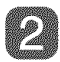

## **Presione ■**(VISUALIZAR IMÁGENES) **B** (o  $\overline{C}$ ).

La pantalla VISUAL INDEX aparece en la pantalla de cristal líquido. (Es posible que el sistema tarde un tiempo en mostrar la pantalla VISUAL INDEX).

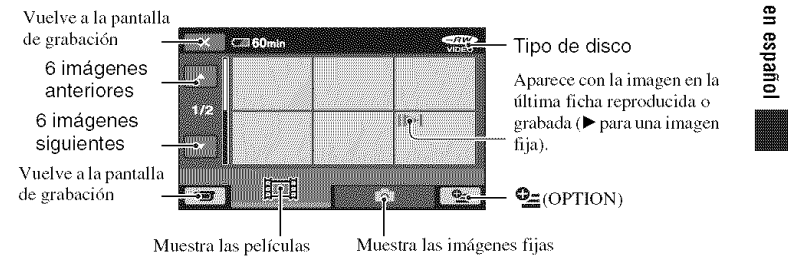

### **"\_°** Sugerencias

• Si mueve la palanca de zoom  $\boxed{F}$ , podrá seleccionar si desea visualizar 6 o 12 imágenes en la pantalla VISUAL INDEX. Para fijar este número, toque  $\sum$  (AJUSTES) en el HOME MENU  $\rightarrow$ [VIS.AJUSTES  $\text{IMAG}$ ]  $\rightarrow$  [  $\blacksquare$  PANTALLA].

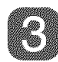

## **Inicie la reproduccion**

## **Palianers**

#### **Toque** la **pestafia** \_ **y la pelicula que desea reproducir.**

La pantalla VISUAL INDEX vuelve a aparecer cuando finaliza la reproducción de todas las películas, desde la película seleccionada hasta la última película.

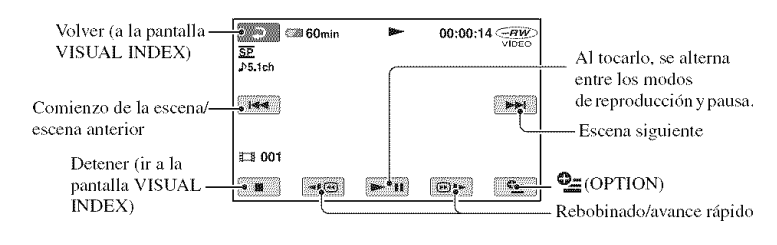

#### **Imágenes filas**

**Toque** la **pestafia** \_ **y la imagen fija que desea reproducir.**

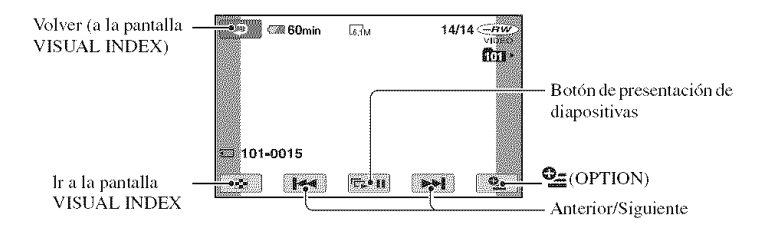

## **Para cambiar al modo de**

**reproducci6n mediante el bot6n**

**4** (HOME)  $\overline{D}$  (o  $\overline{E}$ )

Toque  $\blacksquare$  (VISUALIZAR IMÁGENES)  $\rightarrow$  [VISUAL INDEX]

### Para**ajustarel v01umendela** pelicula

Toque  $\mathbf{Q}_{\equiv}$ (OPTION)  $\rightarrow$  pestaña  $\boxed{\equiv}$ [VOL.] y, a continuación, ajústelo con **CE3/L+1**.

#### **"\_°** Sugerencias

• Toque **41@** / **@1>** durante el modo de pausa para reproducir la película a cámara lenta.

**•** Si 1o toca una vez, la velocidad de rcbobinado/ avance rápido será aproximadamente 5 veces mayor y, si lo toca dos veces, será aproximadamente 10 veces mayor\*.

圖

s.

\* Aproximadamente 8 veces luego de utilizar un DVD+RW.